## MPI-530 • MPI-530-IT

## **METER FOR ELECTRICAL INSTALLATION PARAMETERS**

# **USER MANUAL**

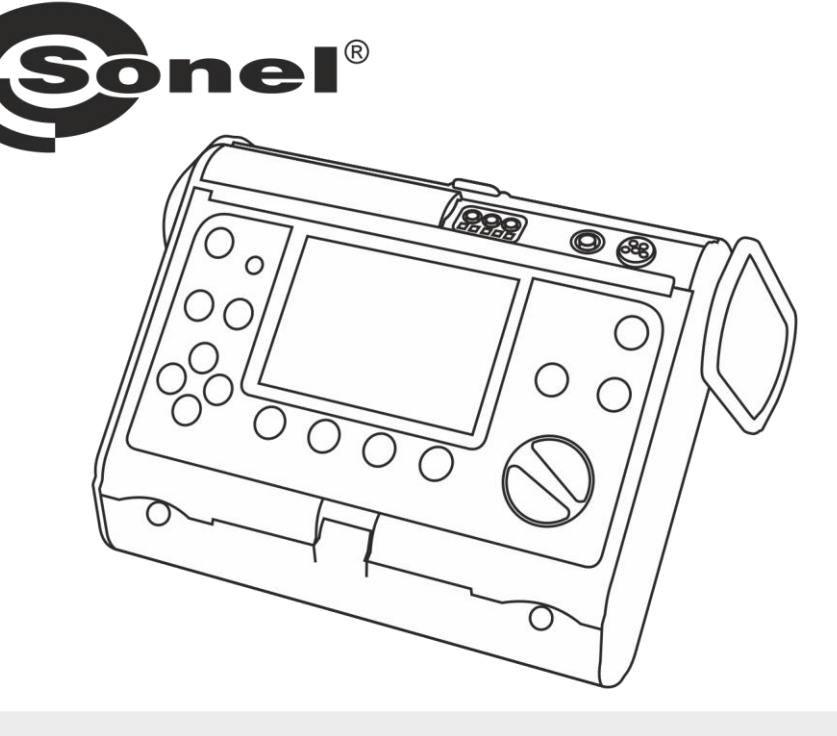

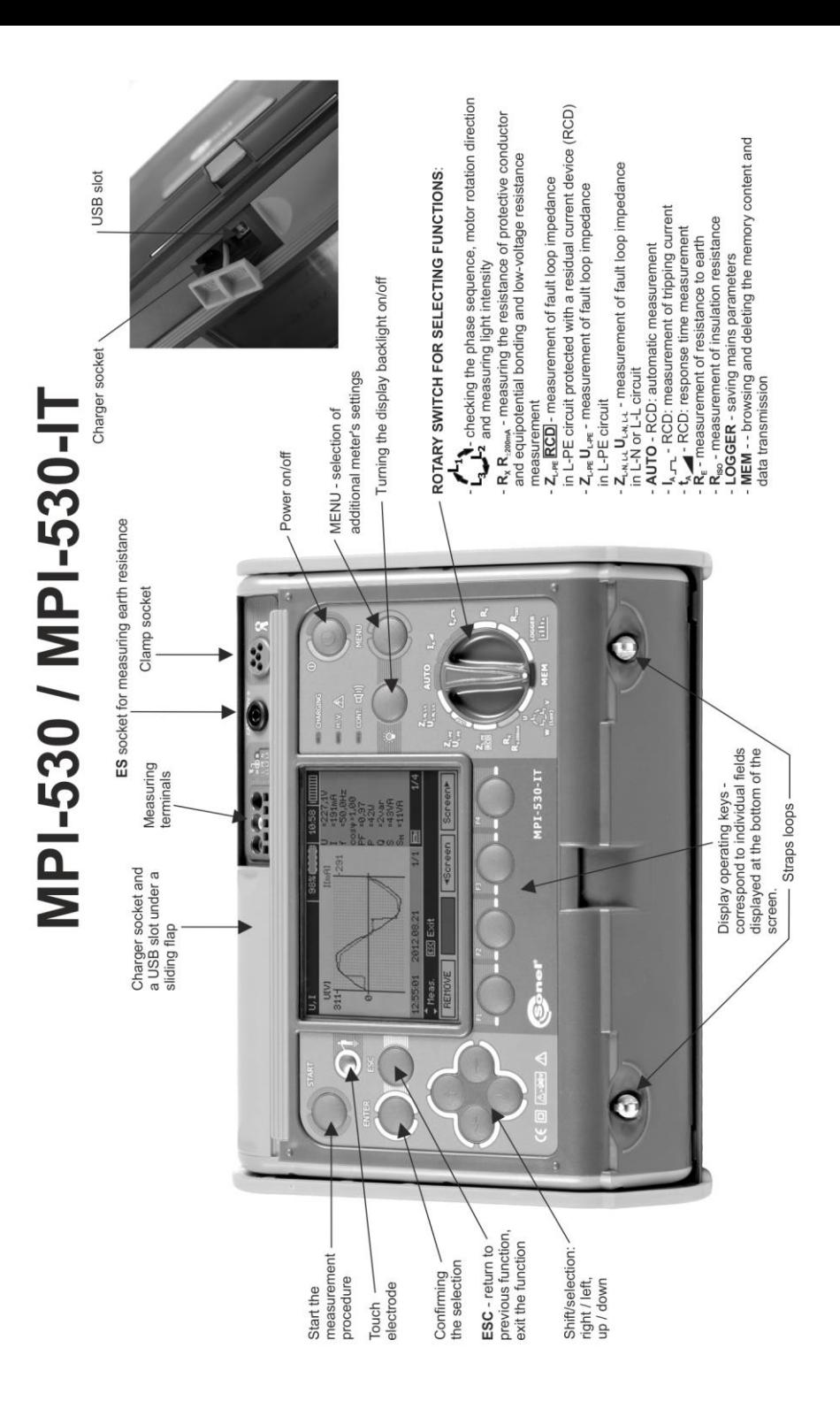

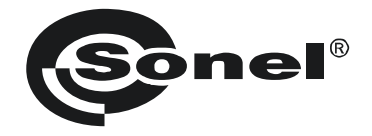

### **USER MANUAL**

## **METER FOR ELECTRICAL INSTALLATION PARAMETERS MPI-530 ● MPI-530-IT**

# $\epsilon$

**SONEL S.A. Wokulskiego 11 58-100 Świdnica Poland**

Version 2.08 14.07.2023

MPI-530 / MPI-530-IT meter is a modern, easy in use and safe measuring device. Please acquaint yourself with this manual in order to avoid measuring errors and prevent possible problems in operation of the meter.

#### **CONTENTS**

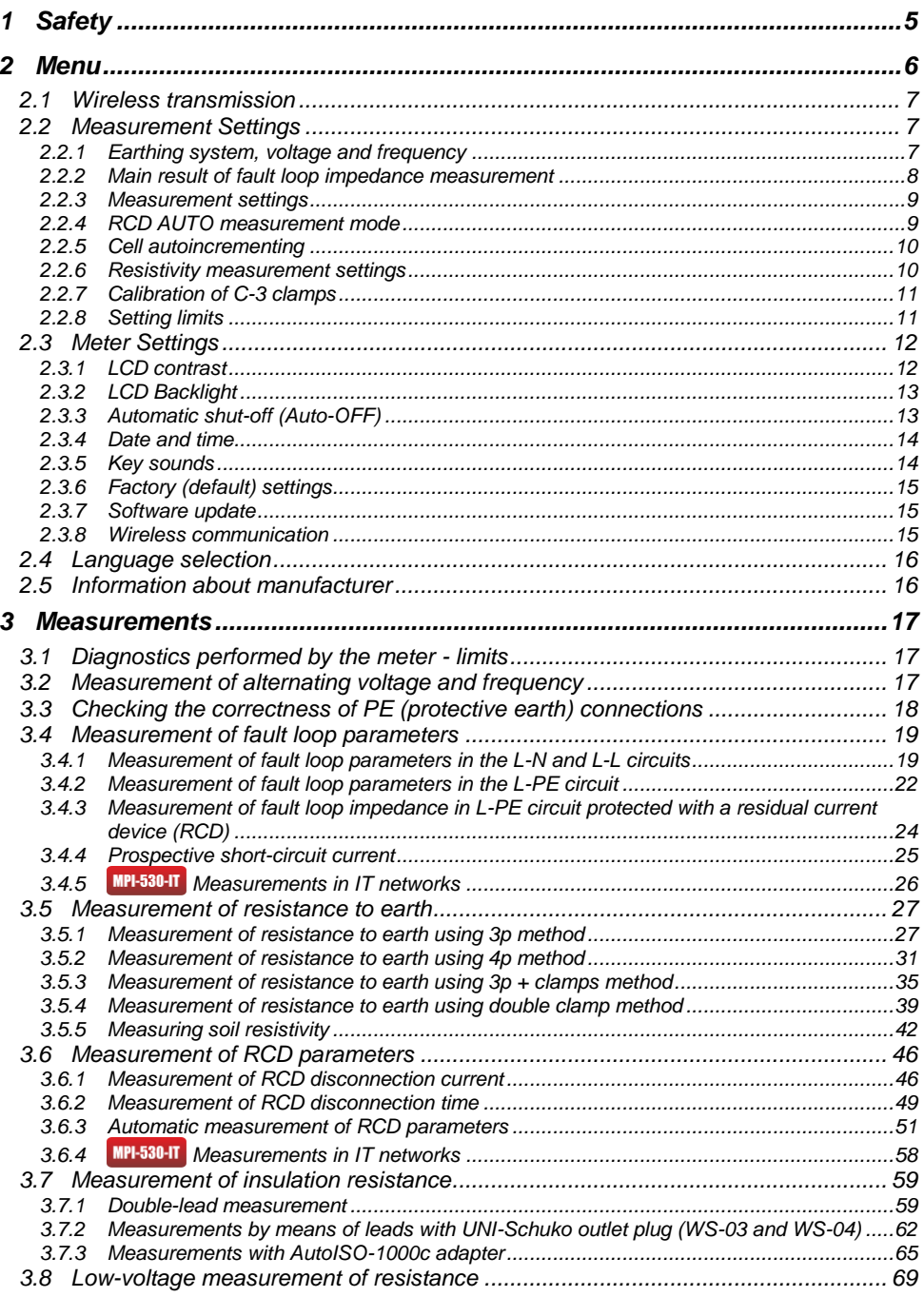

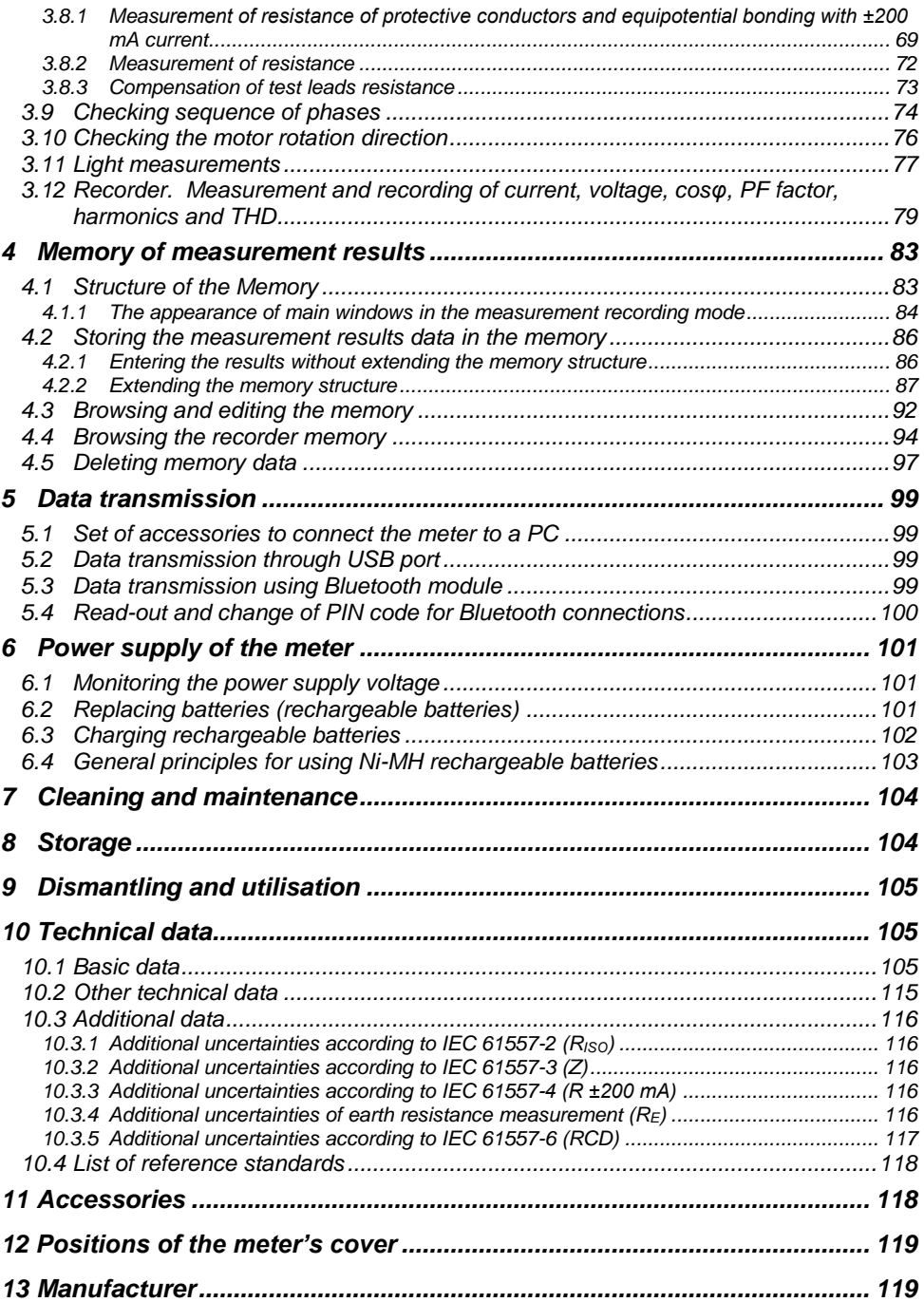

<span id="page-6-0"></span>*The icon with the meter name is placed next to sections of the text that refer to specific features of the device. All other parts of the text relate to all types of the instrument.*

#### **1 Safety**

MPI-530 / MPI-530-IT meter is designed for performing check tests of protection against electric shock in AC mains systems. The meter is used for making measurements and providing results to determine safety of electrical installations. Therefore, in order to provide conditions for correct operation and accuracy of obtained results, the following recommendations must be observed:

- Before you proceed to operate the meter, acquaint yourself thoroughly with the present manual and observe the safety regulations and specifications provided by the producer.
- Any application that differs from those specified in the present manual may result in a damage to the device and constitute a source of danger for the user.
- MPI-530 / MPI-530-IT meters must be operated only by appropriately qualified personnel with relevant certificates authorising the personnel to perform works on electric systems. Operating the meter by unauthorised personnel may result in damage to the device and constitute a source of danger for the user.
- Using this manual does not exclude the need to comply with occupational health and safety regulations and with other relevant fire regulations required during the performance of a particular type of work. Before starting the work with the device in special environments, e.g. potentially firerisk/explosive environment, it is necessary to consult it with the person responsible for health and safety.
- It is unacceptable to operate:
	- $\Rightarrow$  a damaged meter which is completely or partially out of order,
	- $\Rightarrow$  a meter with damaged insulation.
	- $\Rightarrow$  a meter stored for an excessive period of time in disadvantageous conditions (e.g. excessive humidity). If the meter has been transferred from a cool to a warm environment with a high level of relative humidity, do not start measurements until the meter is warmed up to the ambient temperature (approximately 30 minutes).
- Displayed **BAT!** symbol indicates insufficient voltage of power supply and the need to charge the accumulator or replace batteries. All measurements except voltage measurements for Z and RCD functions are blocked.
- Battery spill and damage to the meter may occur if discharged batteries are left in the meter.
- Before measurements may commence, make sure the leads are connected to the appropriate measurement sockets.
- Do not operate a meter with an open or incorrectly closed battery (accumulator) compartment or power it from other sources than those specified in the present manual.
- **RISO** meter inputs are electronically protected against overloads (caused by e.g. connecting the meter to a live circuit) up to 440V rms for 60 seconds.
- Repairs may be performed only by an authorised service point.

#### **ATTENTION!**

**Only accessories for a given device should be used. Using other accessories may cause damage to measuring terminals, introduce additional measurement uncertainty and create a risk for the user.**

#### **Note:**

**Due to continuous development of the meter's software, the actual appearance of the display, in case of some of the functions, may slightly differ from the display presented in this operating manual.**

**Note:**

**An attempt to install drivers in 64-bit Windows 8 may result in displaying "Installation failed" message.**

**Cause: Windows 8 by default blocks drivers without a digital signature.**

**Solution: Disable the driver signature enforcement in Windows.**

#### **2 Menu**

<span id="page-7-0"></span>The Menu is accessible in each position of the rotary switch.

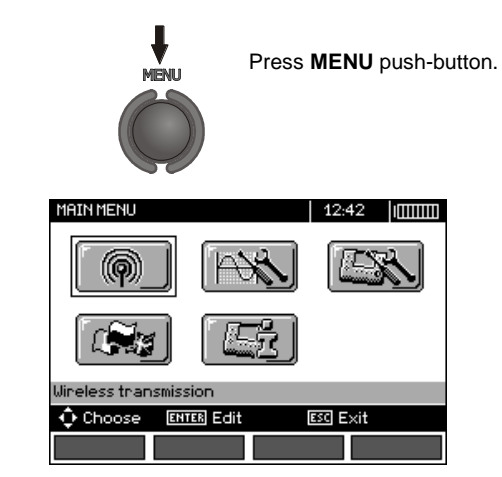

The main menu contains the following items:

- Wireless transmission
- Measurement Settings
- Meter Settings
- Language selection
- Information about manufacturer

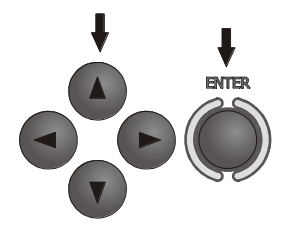

Use  $\blacktriangle$ ,  $\nabla$  and  $\blacktriangle$ ,  $\blacktriangleright$  to select desired position. Enter a selected option by pressing **ENTER**.

#### <span id="page-8-0"></span>*2.1 Wireless transmission*

See sectio[n 5.3.](#page-100-3)

1

#### <span id="page-8-1"></span>*2.2 Measurement Settings*

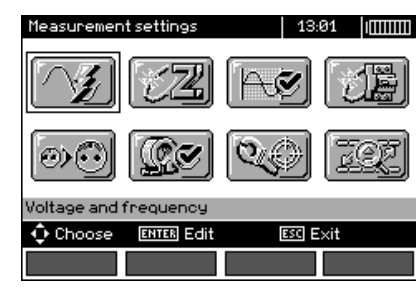

The option of **Measurement settings** consists of:

- Voltage and frequency
- The main result for fault loop
- Assessing fault loop measurement
- Measurement settings
- RCD AUTO measurement mode
- Cell autoincrementing
- Resistivity measurement settings
- Calibration of C-3 clamps
- Setting limits

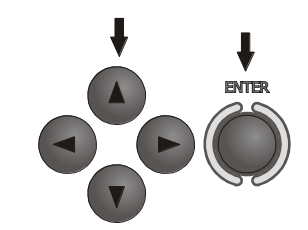

Use  $\blacktriangle$ ,  $\nabla$  and  $\blacktriangle$ ,  $\blacktriangleright$  to select desired position. Enter a selected option by pressing **ENTER**.

#### <span id="page-8-2"></span>**2.2.1 Earthing system, voltage and frequency**

Before first measurements, select earthing system used in the area where measurements are performed. Then select the mains rated voltage  $U_n$  (110/190 V, 115/200 V, 127/220 V, 220/380 V, 230/400 V or 240/415 V). This voltage value is used for calculating the values of prospective shortcircuit current.

Determination of network frequency, that is the source of potential interferences, is necessary in order to select a proper measuring signal frequency in resistance-to-earth measurements. Only the measurement conducted with a properly selected frequency of measuring signal will ensure optimum filtration of interferences. The meter is designed for filtration of interferences generated by 50 Hz and 60 Hz networks.

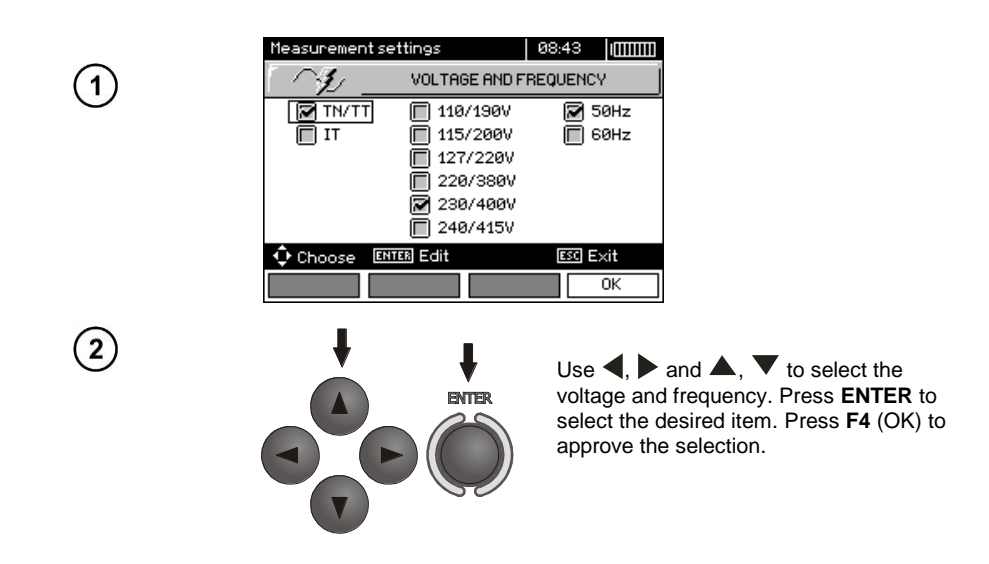

#### <span id="page-9-0"></span>**2.2.2 Main result of fault loop impedance measurement**

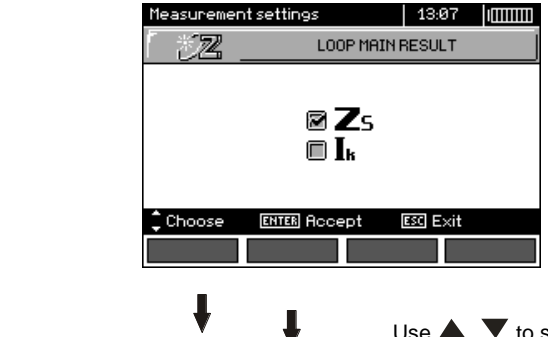

**ENTER** 

Use  $\blacktriangle$ ,  $\blacktriangledown$  to select the main result as Z<sub>S</sub> impedance or as  $I_k$  - prospective short-circuit current and press **ENTER** to confirm your selection.

1

 $\mathbf{E}$ 

#### <span id="page-10-0"></span>**2.2.3 Measurement settings**

The setting enables activation/deactivation of the field displaying measurement settings. Use and  $\blacktriangledown$  to display or hide the field with measurement settings and press **ENTER**.

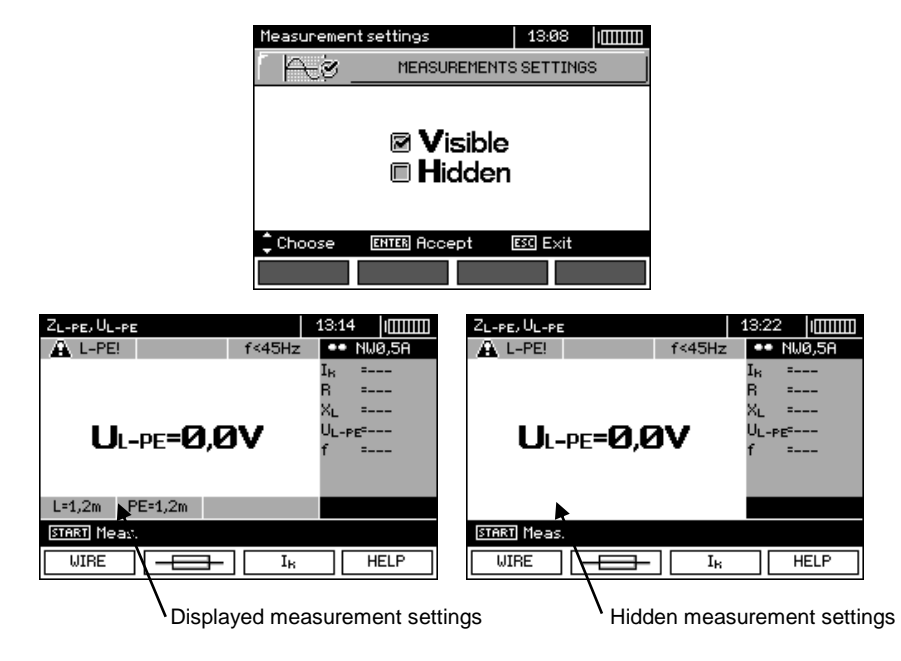

#### <span id="page-10-1"></span>**2.2.4 RCD AUTO measurement mode**

This setting enables user to select desired measurement mode of RCD AUTO. Use  $\blacktriangle$  and  $\blacktriangledown$ to select desired mode and press **ENTER**.

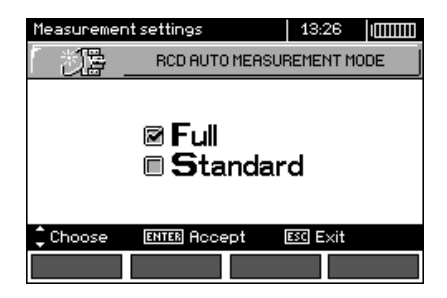

In the standard mode, measurements are performed for a selected current waveform, in the full mode for all current waveforms of a given type of RCD (AC, A, B, B+, F).

#### <span id="page-11-0"></span>**2.2.5 Cell autoincrementing**

1

 $\mathbf{2}^{\mathsf{c}}$ 

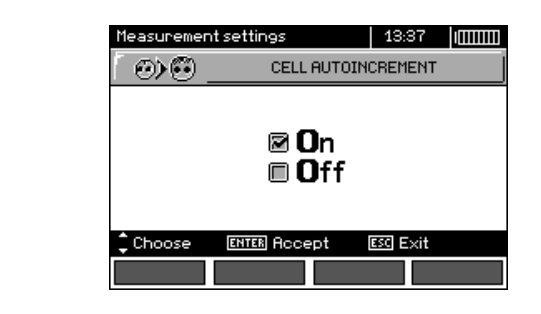

**ENTER** 

Use  $\blacktriangle$ ,  $\nabla$  to select automatic or manual incrementing of field number after entering it to the memory (automatic incrementing is deactivated), press **ENTER** to approve the selection.

#### <span id="page-11-1"></span>**2.2.6 Resistivity measurement settings**

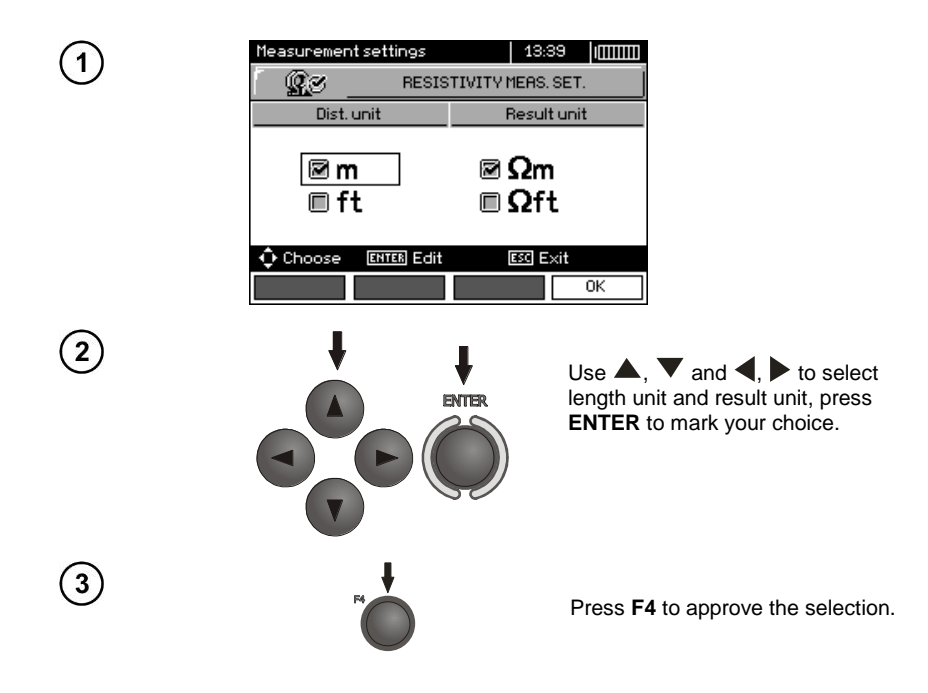

#### <span id="page-12-0"></span>**2.2.7 Calibration of C-3 clamps**

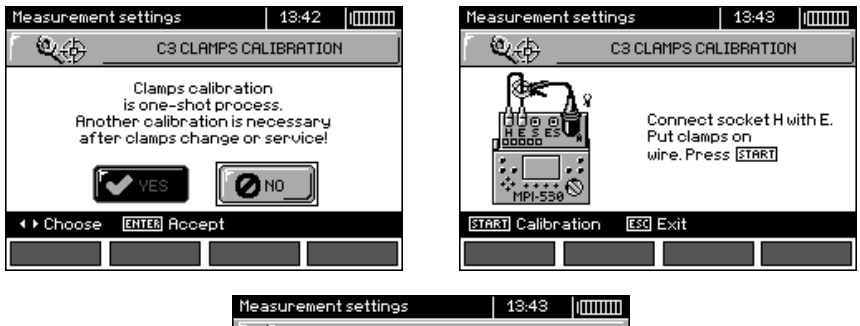

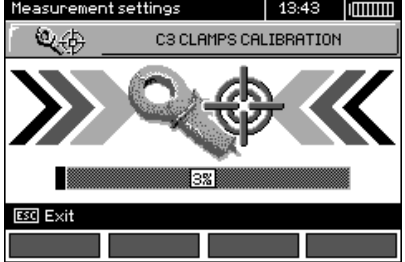

#### <span id="page-12-1"></span>**2.2.8 Setting limits**

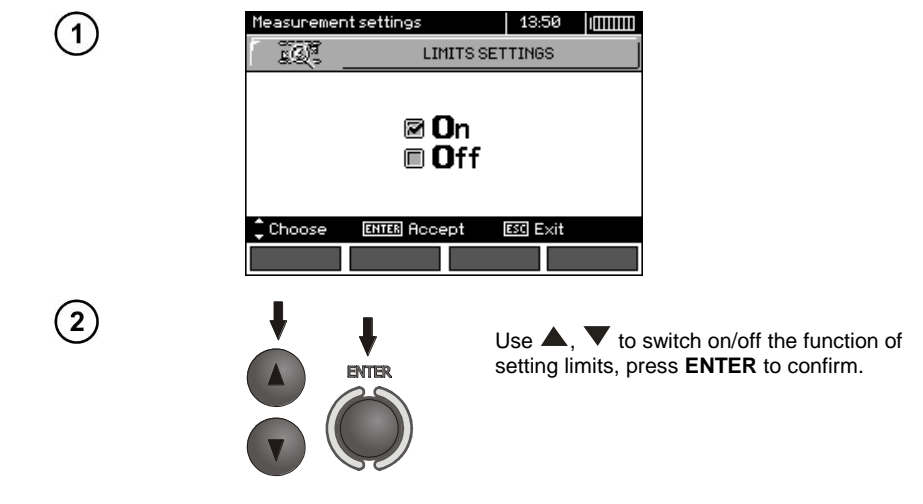

#### **Note:**

- Detailed description of the diagnostics functions (including application of limit values) carried by the meter is described in chapter 3.1.

#### <span id="page-13-0"></span>*2.3 Meter Settings*

The option of **Meter Settings** consists of:

- LCD contrast
- LCD Backlight
- Automatic shut-off
- Date and time
- Key sounds

1

 $\overline{2}$ 

- Factory (default) settings
- Updating the meter
- Wireless communication

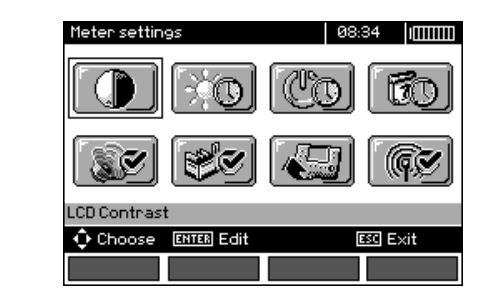

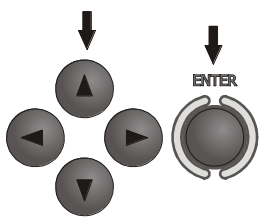

Use  $\blacktriangle$ ,  $\blacktriangledown$  and  $\blacktriangleleft$ ,  $\blacktriangleright$  to select desired position and press **ENTER** to edit selected option.

#### <span id="page-13-1"></span>**2.3.1 LCD contrast**

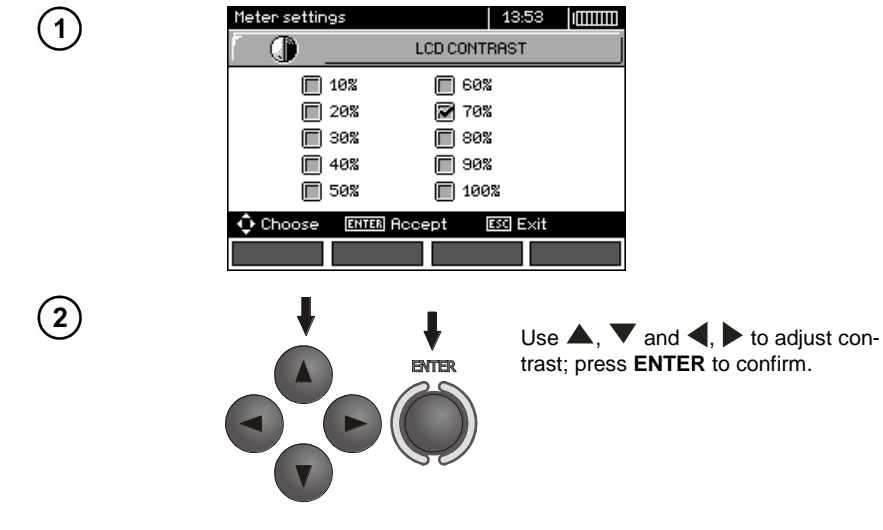

#### <span id="page-14-0"></span>**2.3.2 LCD Backlight**

This setting defines the time for automatic backlight shut-off: 30 s, 60 s, or disabled.

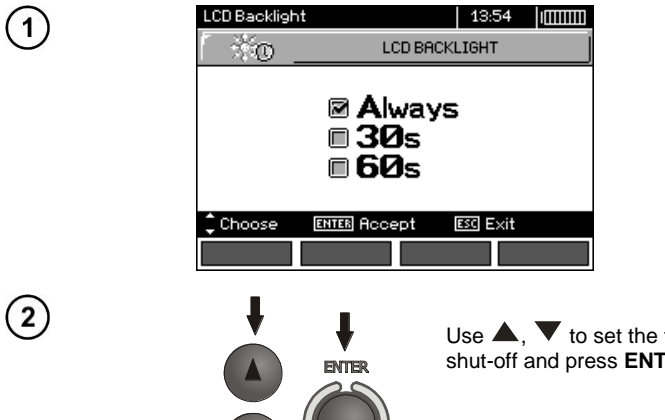

Use  $\blacktriangle$ ,  $\nabla$  to set the time for LCD Backlight shut-off and press **ENTER** to confirm.

#### <span id="page-14-1"></span>**2.3.3 Automatic shut-off (Auto-OFF)**

The setting defines the shut-off time of idle meter.

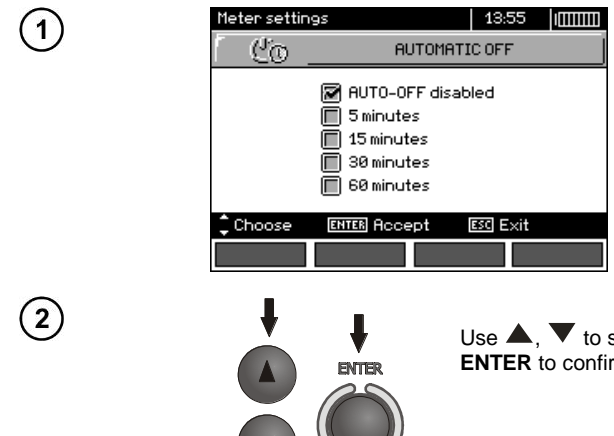

Use  $\blacktriangle$ ,  $\blacktriangledown$  to set Auto-OFF time and press **ENTER** to confirm.

#### <span id="page-15-0"></span>**2.3.4 Date and time**

1

 $\mathbf{2}$ 

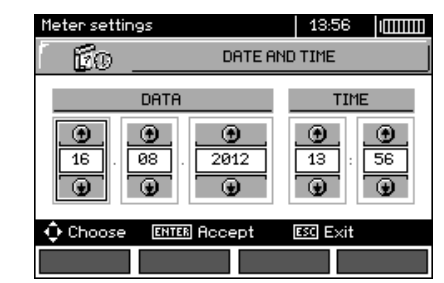

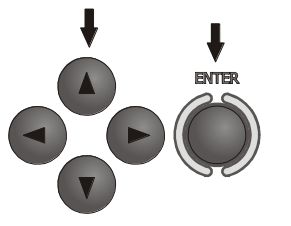

 $Use \bigotimes$  to select the value to be changed (day, month, year, hour, minute) Use  $\blacktriangle$ ,  $\blacktriangledown$  to set the desired value. When required settings are made, press **ENTER**.

#### <span id="page-15-1"></span>**2.3.5 Key sounds**

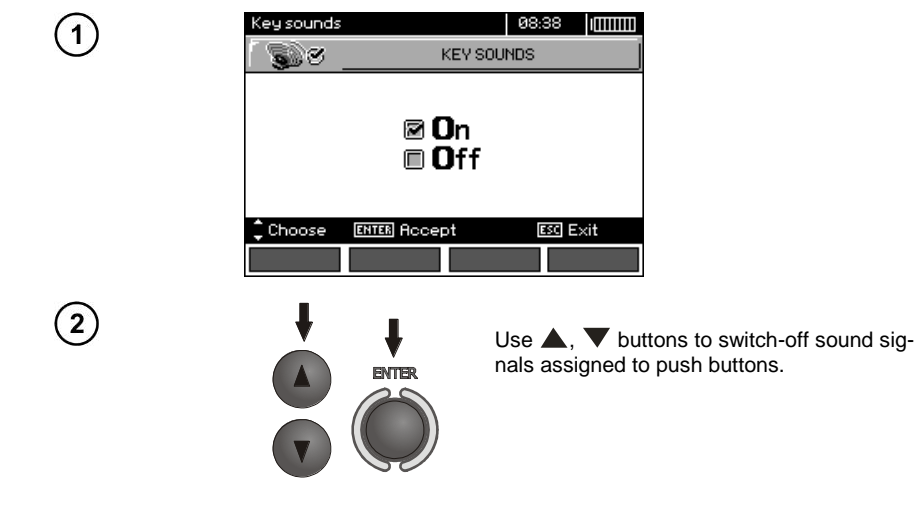

#### **Note:**

- Warning sound signals: U>440V, U>50V, Rbeep, PE!, cannot be switched-off, they remain constantly active.

#### <span id="page-16-0"></span>**2.3.6 Factory (default) settings**

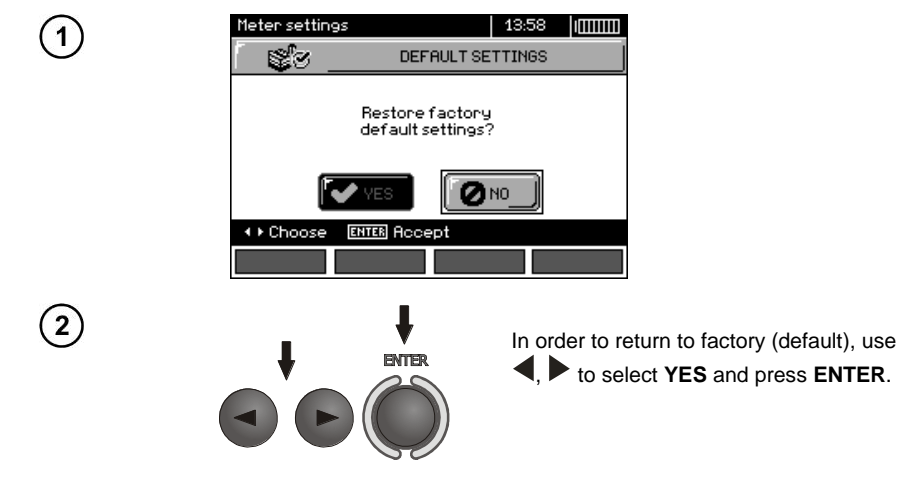

#### <span id="page-16-1"></span>**2.3.7 Software update**

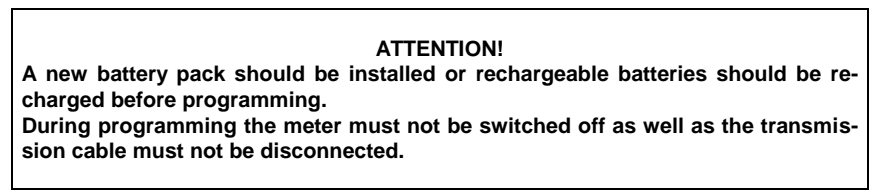

Before updating software, download the software from the manufacturer's website and install it on your PC, then connect the meter to PC.

Select **Software upgrade** in the MENU and follow the instructions displayed by the program.

#### <span id="page-16-2"></span>**2.3.8 Wireless communication**

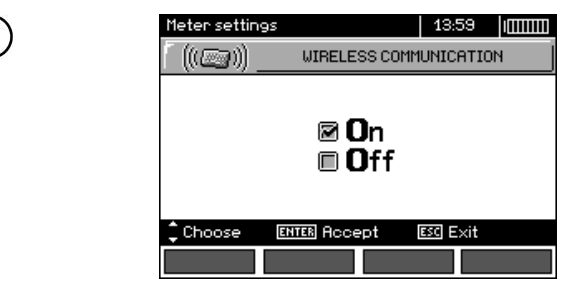

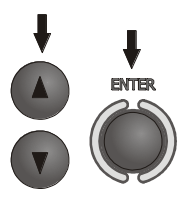

Use  $\blacktriangle$ ,  $\blacktriangledown$  to select the wireless communication ON/OF and press **ENTER** to confirm.

#### <span id="page-17-0"></span>*2.4 Language selection*

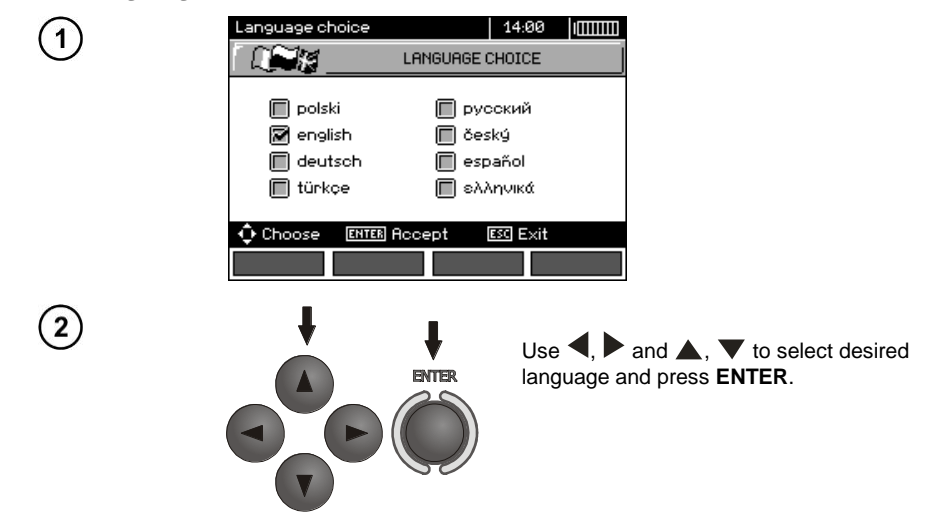

#### <span id="page-17-1"></span>*2.5 Information about manufacturer*

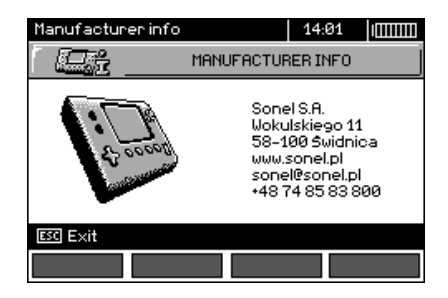

#### **3 Measurements**

#### <span id="page-18-0"></span>**Note:**

- A progress bar is displayed during long measurements.

- The content of this chapter should be thoroughly familiarized with since it describes the meter circuits, the methods of measurements and basic principles concerning interpretation of measurement results.

- Result of the latest measurement is remembered by the meter until a next measurement is started or measurement settings are changed or the measuring function is changed by means of the rotary switch or the meter is switched off. It is displayed for 20 s. Then it may be recalled by pressing **ENTER**.

#### **WARNING:**

**During measurements (fault loop, RCD), do not touch earthed and accessible parts of the tested electrical installation.** 

#### **WARNING:**

**During a measurement, switching of the range switch is forbidden because it may damage the meter and pose a threat to the user.**

#### <span id="page-18-1"></span>*3.1 Diagnostics performed by the meter - limits*

The meter is able to assess whether the measurement result is within acceptable limits for the selected safety device or the limit value. The user may set a limit, i.e. maximum or minimum value, which should not be exceeded by the result. It is possible for all measurement functions except RCD measurements for which limits are set and permanently active and for the recorder function. For measurements of insulation resistance and light, the set limit is the minimum value, whereas for the following measurements: fault loop impedance, earth resistance, resistance of protective conductors and equipotential bonding - it is the maximum value.

The limits are activated globally in the main menu (Section 2.2.9). When the function of setting limits is activated, the display, in its upper right corner, shows the symbols with the following meaning:

 $\blacksquare$ : the result is correct, it is within the set limits,

 $\cdot$   $\mathbf{H}$  the result is incorrect, it is outside the set limits.

-  $\Box$ : the correctness of the result cannot be assessed: this symbol is displayed, when for example the result is not available (e.g. measurement in progress, or no measurement has been performed)

The method for setting limits is described in the chapters describing the measurement data. It should be noted that for the fault loop the limit is determined indirectly by selecting a suitable overcurrent protection for which standard limits are assigned.

#### <span id="page-18-2"></span>*3.2 Measurement of alternating voltage and frequency*

The meter measures and displays alternating voltage and frequency of the network in all measur-

ing functions except **RE**, **R<sub>X</sub>**, **R±200mA**, **R**<sub>ISO</sub>-conductor. For  $\sqrt{\frac{1}{n}}$  function (phase sequence) and **R<sub>ISO</sub>** voltage is displayed without frequency. This voltage is measured for the frequencies within the range of 45...65 Hz as True RMS. If the measured frequency is outside the specified range, the following message is displayed instead of the frequency value: **f<45Hz** or **f>65Hz**. Voltage is displayed as the main result only for **UL-N,L-L**, **ZL-N,L-L**, **UL-PE ZL-PE** and **LOGGER**. The test leads should be connected as for a given measuring function.

#### <span id="page-19-0"></span>*3.3 Checking the correctness of PE (protective earth) connections*

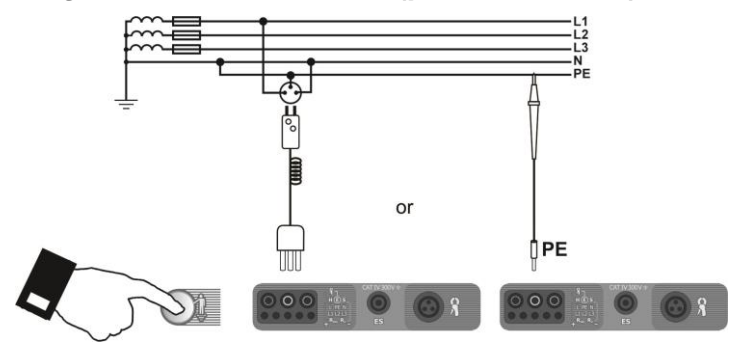

After connecting the meter according to the drawing, touch the contact electrode with a finger and wait for about 1 second. When voltage is found on PE the meter displays **PE!** symbol (error in the installation; PE connected to the phase conductor) and generates a continuous beep. This option is available for all measuring functions that apply to residual current devices (RCD) and fault loop.

#### **Note:**

**WARNING: When phase voltage is detected on PE lead, measurements must be immediately stopped and a fault in the installation must be removed.**

- The person making a measurement must ensure that he/she is standing on a non-insulated floor during the measurement; otherwise the result of the measurement may be incorrect.

- The threshold value, which triggers the signal of exceeded allowable voltage on PE conduit, is approximately 50 V.

#### <span id="page-20-0"></span>*3.4 Measurement of fault loop parameters*

**If there are residual current devices in the network tested, they should be bypassed by bridging for the period of impedance measurement. However, it should be remembered that the tested circuit is modified in this way and the obtained results may slightly differ from the actual results.**

**After completing measurements, always remove modifications introduced to the tested system for the period of measurements and check the operation of the residual current switch.**

**The above remark does not apply to measurements of fault loop impedance with the use of ZL-PE RCD function.**

**Measurements of fault loop impedance performed downstream of inverters are ineffective and their results are unreliable. This is due to the instability of internal impedance in inverter circuits during its operation. The measurements of fault loop impedance should not be performed directly downstream of inverters.**

#### <span id="page-20-1"></span>**3.4.1 Measurement of fault loop parameters in the L-N and L-L circuits**

**Settings**

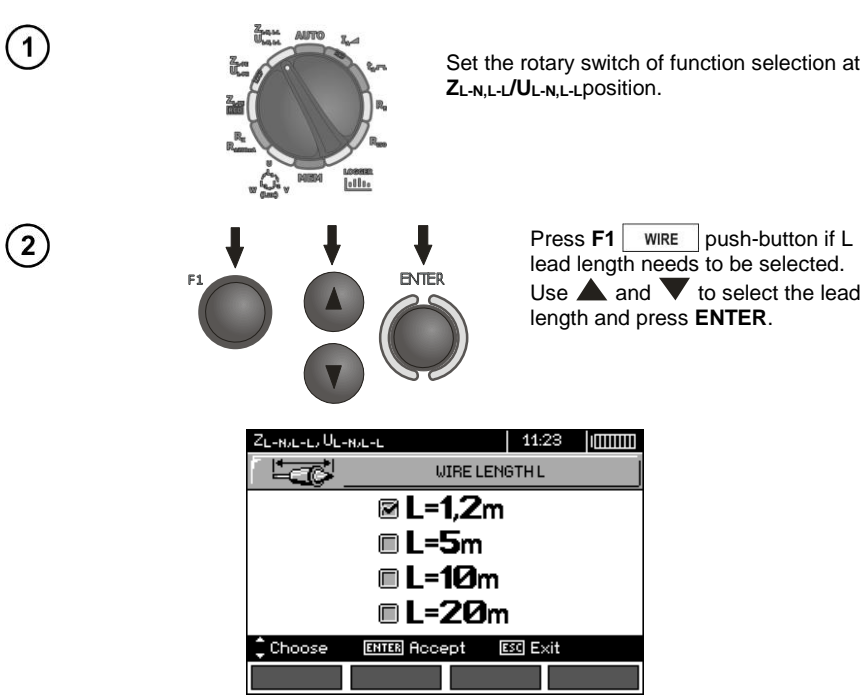

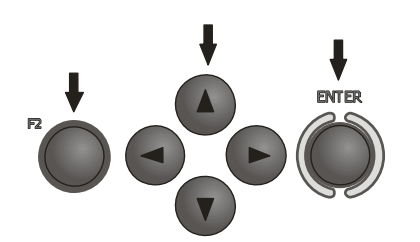

In order to set the security parameters press  $F2$   $\rightarrow$ 

Use  $\blacktriangle$ ,  $\blacktriangleright$  and  $\blacktriangle$ ,  $\blacktriangleright$  to set the security parameters and press **ENTER**.

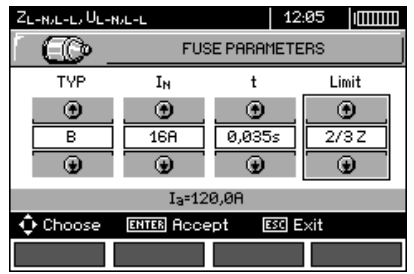

The symbols displayed on the above screen have the following meaning:

**TYPE** - type of security

**I<sup>N</sup>** - rated security current

**t** -response time

**Limit** - a limit resulting from a standard (when selecting **2/3Z** I<sup>a</sup> it is increased by ½Ia, when selecting **----** I<sup>a</sup> it is as stated in the tables of the standard - without correction)

**I<sup>a</sup>** - current ensuring automatic triggering of a protective device in a required time, determined automatically basing on pre-set parameters of security settings

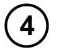

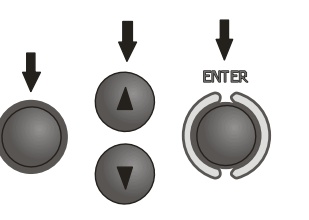

In order to select the voltage for calculating the prospective short circuit current I<sup>k</sup> - nominal or measured press  $F3$   $\overline{I_k}$ 

Use  $\blacktriangle$ ,  $\blacktriangledown$  to select desired voltage and press **ENTER**.

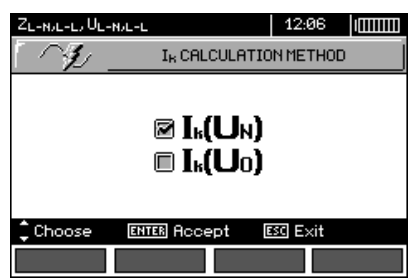

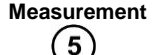

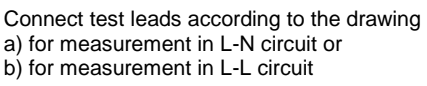

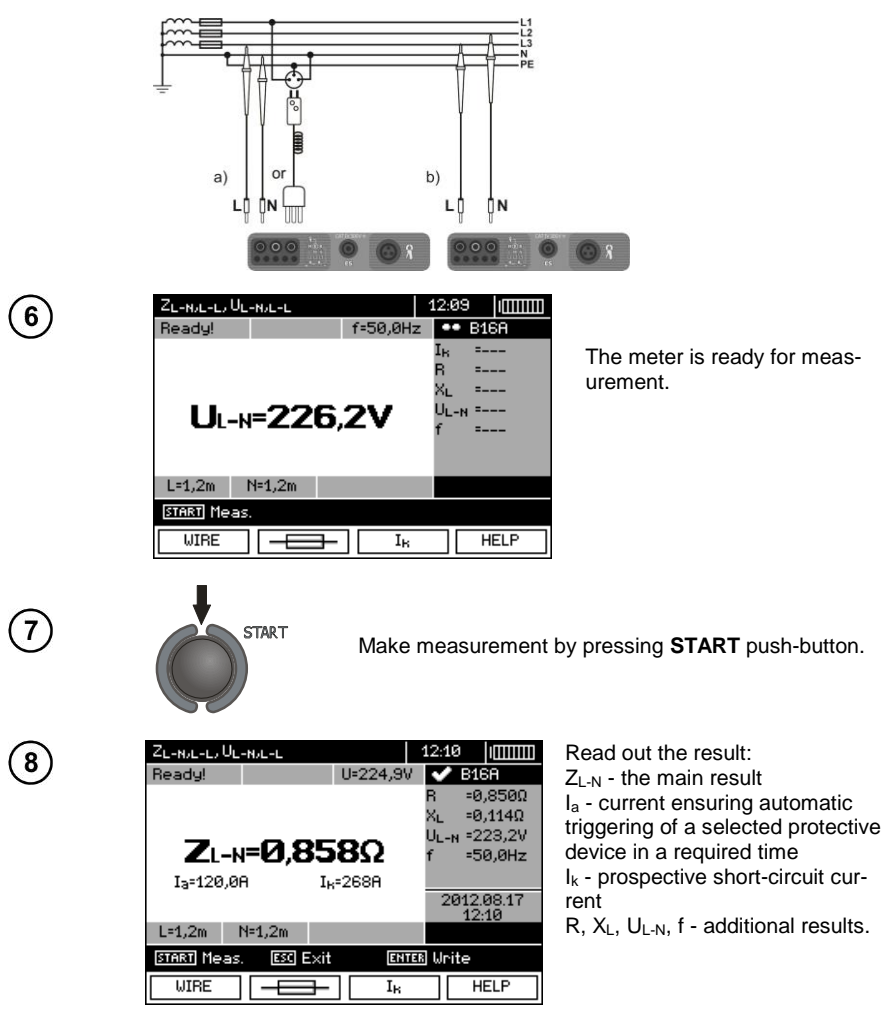

The result is displayed on the screen for 20 s. The result can be recalled by pressing **ENTER** push-button.

#### **Note:**

- The result may be entered into the memory (see sec[. 4.2\)](#page-87-2).

- When many measurements are made in short time intervals, the meter may emit a large amount of heat. As a result of this, the housing of the device may become hot. This is normal and the meter is equipped with the protection against excessive temperature. After approximately 15 consecutive measurements of short circuit loop, wait until the instrument cools down. This limitation results from the high current measurement and multi-functionality of the meter.

- Minimum interval between successive measurements is 5 seconds. This minimum interval requirement is controlled by the meter. The next measurement may be performed only when **READY!** message appears on the screen. Until the message is displayed - the meter prevents any measurements.

#### **Additional information displayed by the meter**

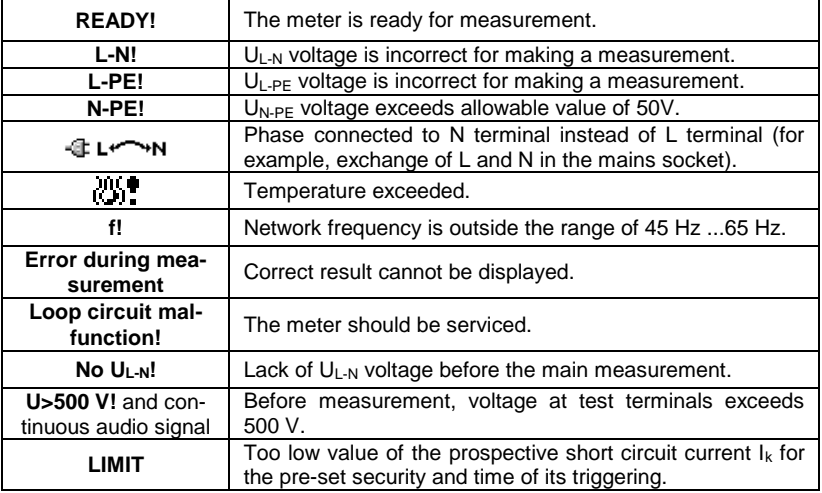

#### <span id="page-23-0"></span>**3.4.2 Measurement of fault loop parameters in the L-PE circuit**

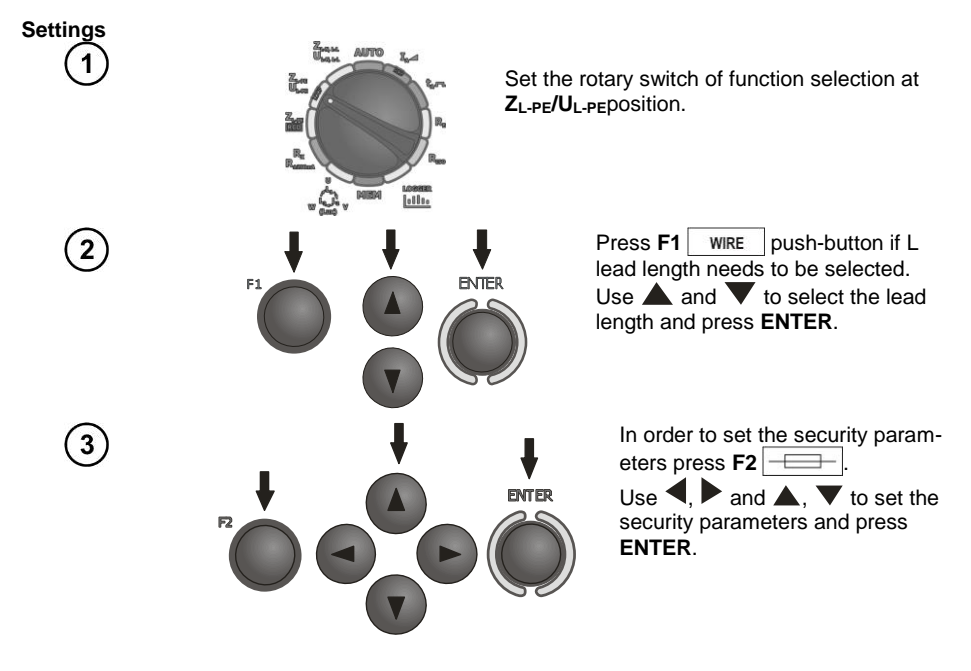

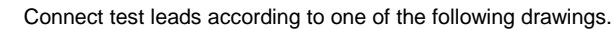

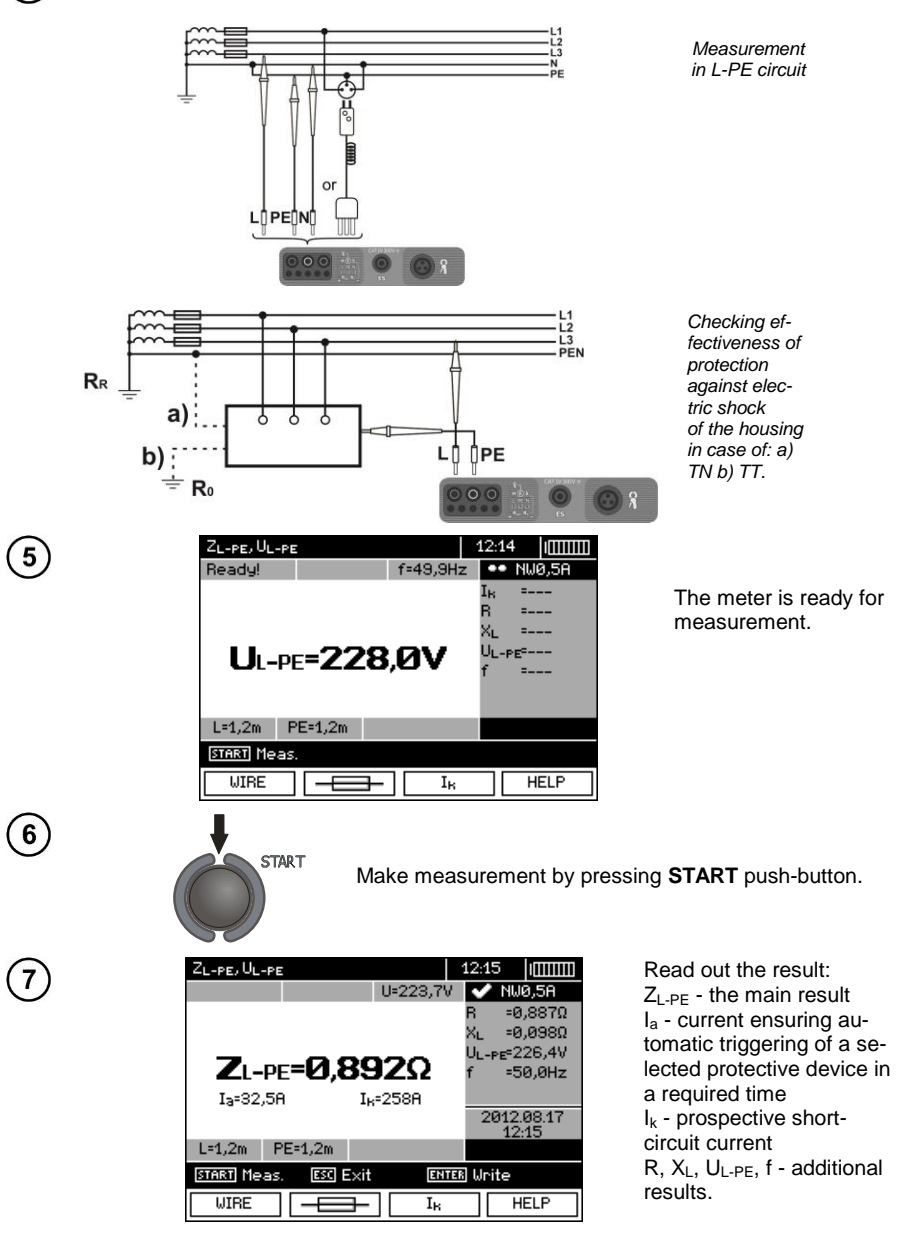

The result is displayed on the screen for 20 s.

The result can be recalled by pressing **ENTER** push-button.

#### **Note:**

- Double lead measurement is possible when a test lead other that the lead with a mains socket is selected.

- Remaining issues connected with the measurements as well as the messages displayed are the same as those described for measurements in L-N circuit or L-L circuit.

#### <span id="page-25-0"></span>**3.4.3 Measurement of fault loop impedance in L-PE circuit protected with a residual current device (RCD)**

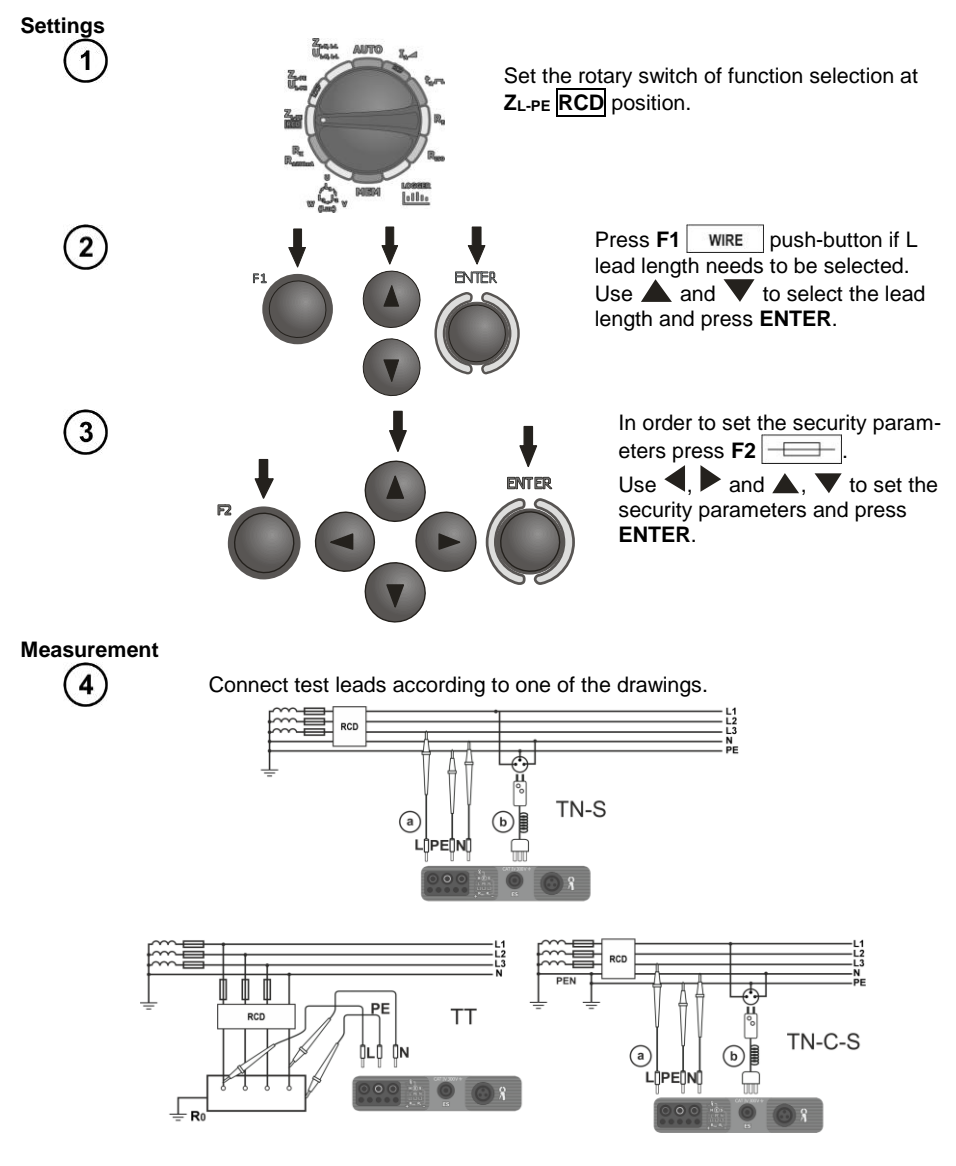

24 MPI-530 ● MPI-530-IT – USER MANUAL

#### **Note:**

- Maximum measurement time is about 32 seconds. The measurement can be interrupted by pressing **ESC** push-button.

- In the electrical installations with 30 mA RCD's, the sum of leakage currents of the installation and the test current may trigger the RCD. If this happens, try to reduce the leakage current in the tested mains (for example by disconnecting loads).

- Remaining issues connected with the measurements as well as the messages displayed are the same as those described for measurements L-PE circuit.

- The function works for residual current devices of nominal current ≥ 30 mA.

#### **Additional information displayed by the meter**

**Voltage absence (e.g. N <-> PE)** Voltage absence during the measurement. The N and PE wires of the installation may be connected to the mains socket in reverse.

#### <span id="page-26-0"></span>**3.4.4 Prospective short-circuit current**

The meter always measures impedance  $Z_{S}$ . The short-circuit current is calculated according to the following formula:

$$
I_k=\frac{U}{Z_s}
$$

where: Z**<sup>S</sup>** - measured impedance, U - voltage that depends on settings of **I<sup>k</sup>** button, according to the following Table:

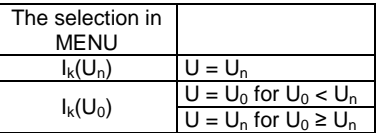

where:  $U_0$  - nominal voltage of the network,  $U_0$  - the voltage during the measurement.

On the basis of U**<sup>n</sup>** rated voltage selected (section 2.2.1), the meter automatically recognizes the measurement at phase-to-neutral or phase-to-phase voltage and takes it into account in the calculations.

If the voltage of the network being tested is outside the tolerance range, the meter will not be able to determine a proper rated voltage for the short-circuit current calculation. In such a case, horizontal dashes will be displayed instead of short-circuit current value. The following diagram shows voltage ranges for which short-circuit current value is calculated.

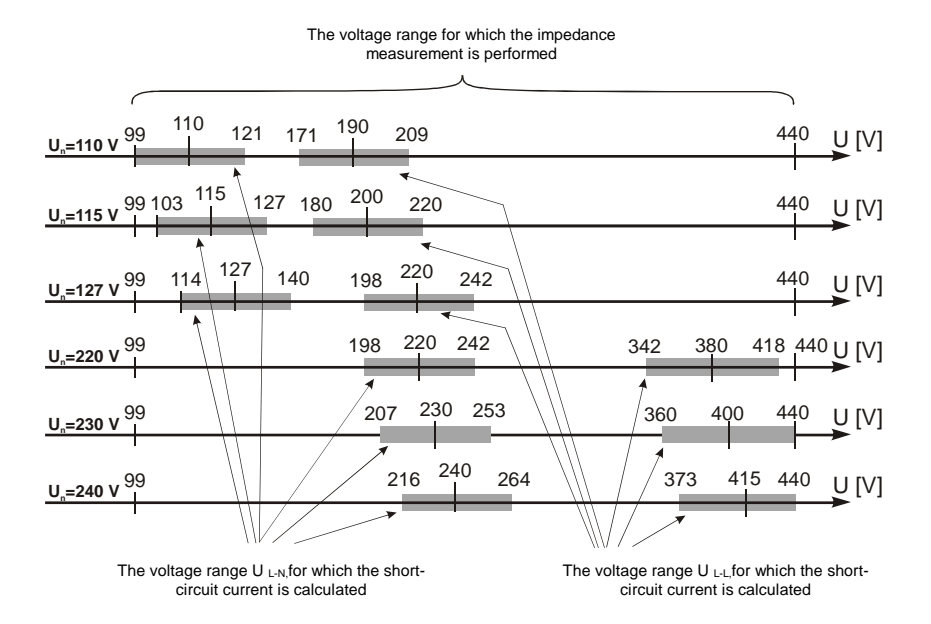

#### <span id="page-27-0"></span>**3.4.5 Measurements in IT networks**

Before making measurements, the proper network type (earthing system) shall be set in main menu of the meter, see point [2.2.1.](#page-8-2)

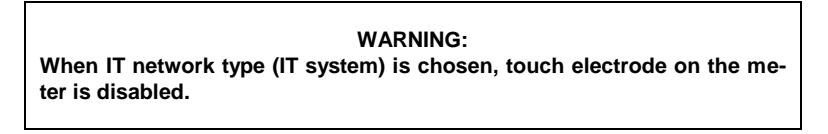

Connection of the meter to installation is show on the drawing below.

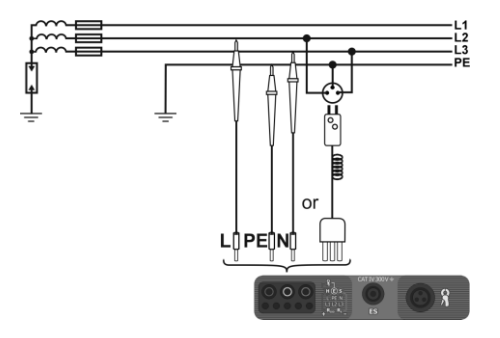

The way of making short circuit loop measurements is described in point [3.4.1.](#page-20-1) Operating voltage range: 95 V … 440 V.

#### <span id="page-28-0"></span>*3.5 Measurement of resistance to earth*

#### <span id="page-28-1"></span>**3.5.1 Measurement of resistance to earth using 3p method**

The three-lead measuring method is the basic type of resistance-to-earth measurement.

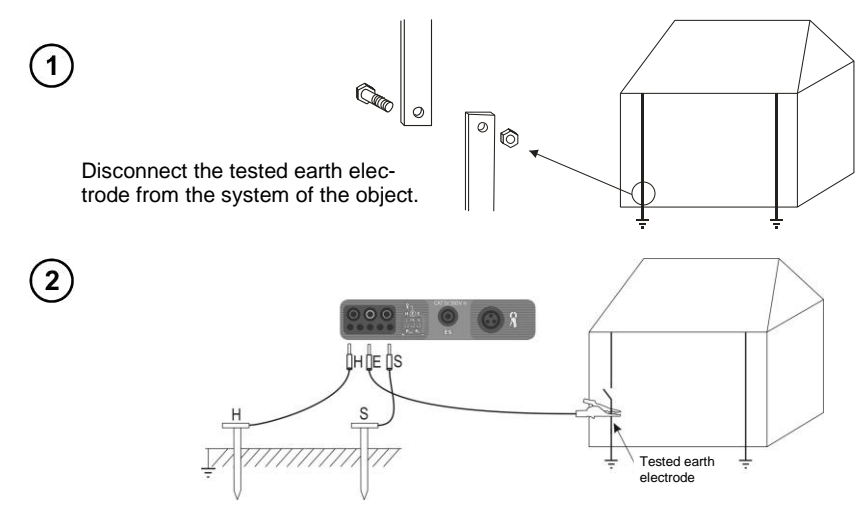

The current electrode (driven into earth) should be connected to **H** socket of the meter. The voltage electrode (driven into earth) should be connected to **S** socket of the meter.

The earth electrode being tested should be connected to **E** socket of the meter.

The tested earth electrode as well as current and voltage electrodes should be located along one line and in the relevant distances, in accordance with the rules of earth measurements.

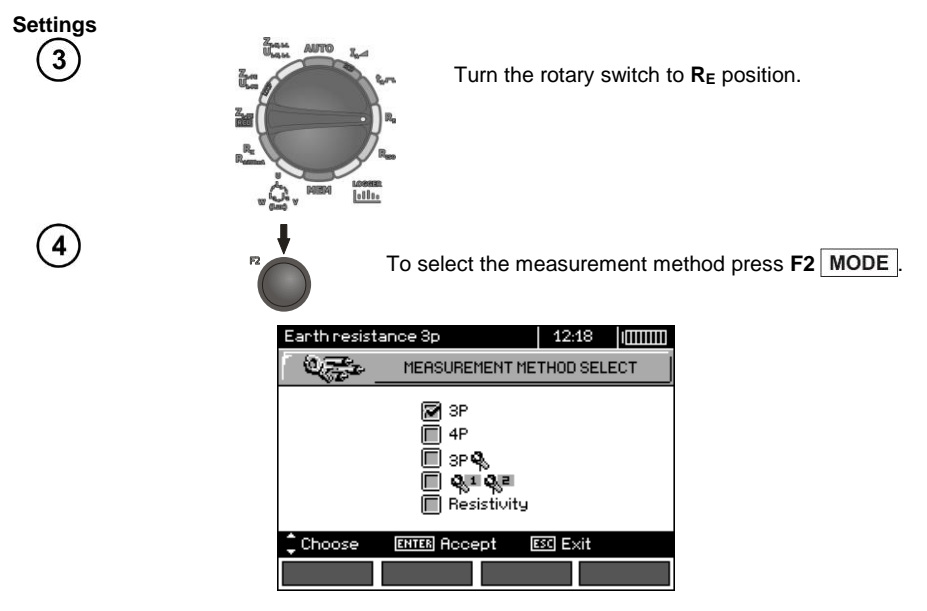

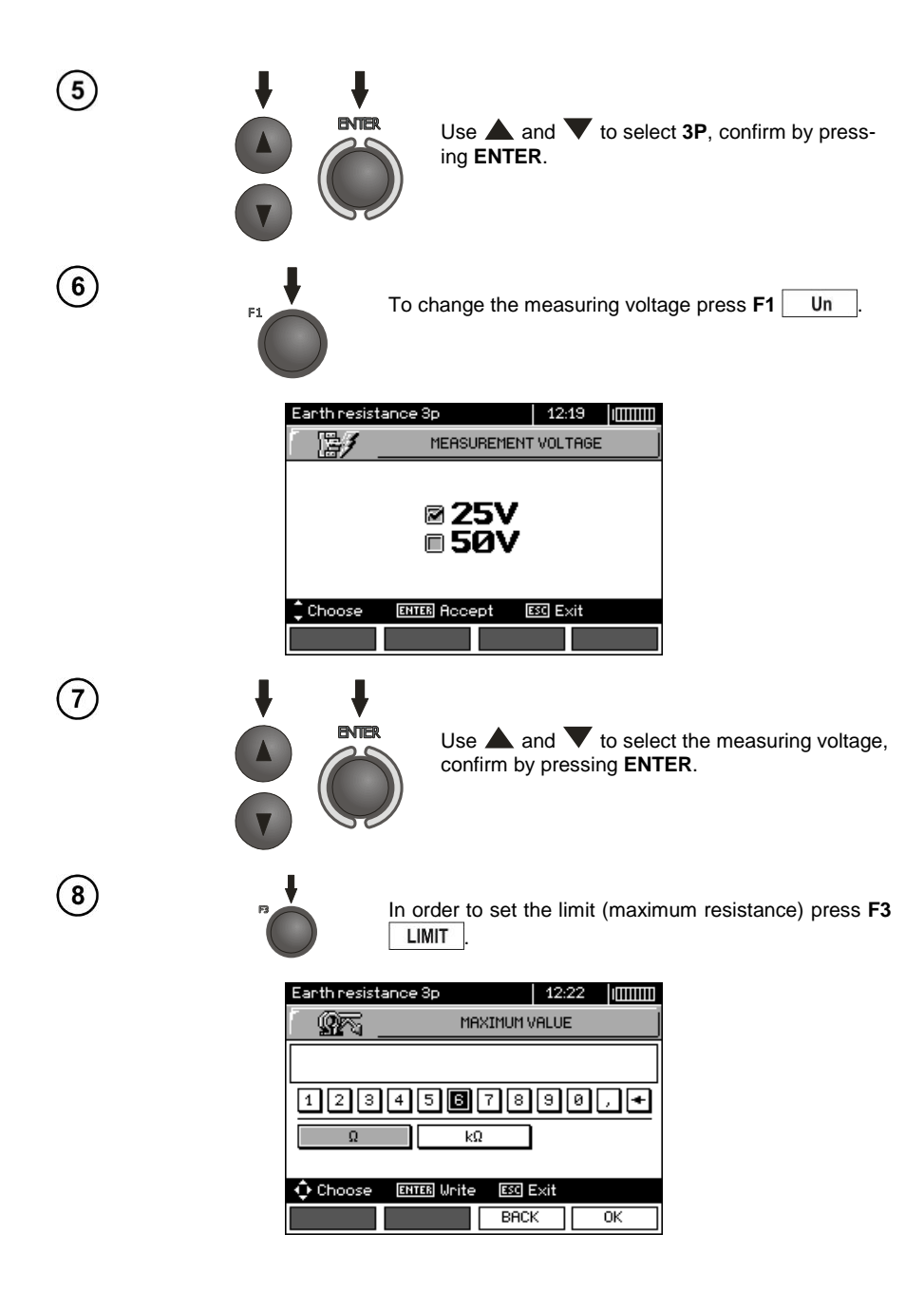

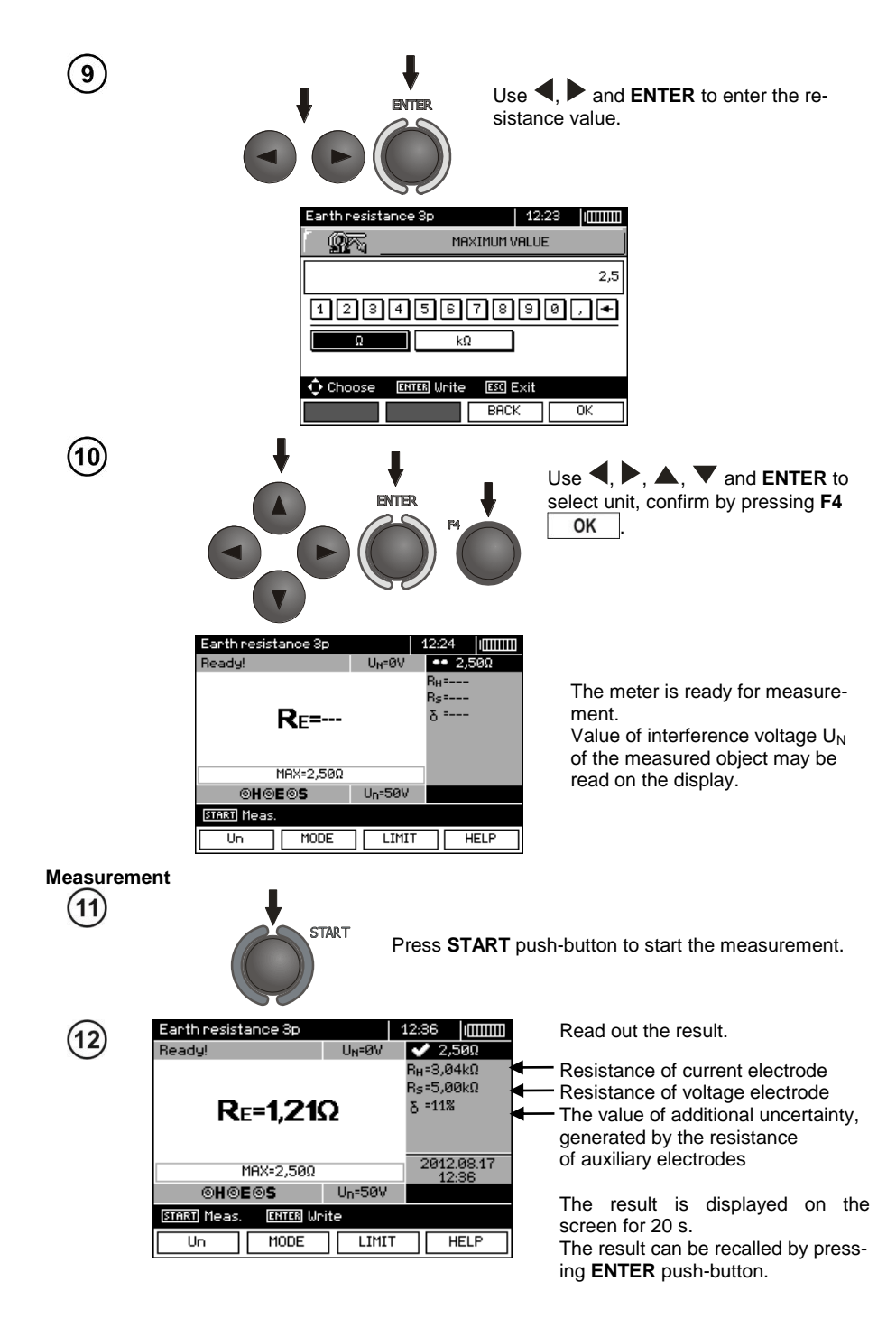

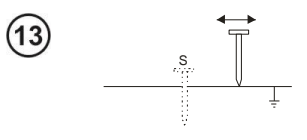

Repeat the measurements (steps 2, 11, 12) moving the voltage a few meters - placing it farther and closer to the measured earth electrode. If  $R_F$  measurement results differ from one another by more than 3%, the distance of the current electrode from the earth electrode being tested should be considerably increased and the measurements should be repeated.

#### **Note:**

Δ **Measurement of resistance-to-earth may be carried out if voltage of interferences does not exceed 24 V. Voltage of interferences is measured up to the level of 100 V, but above 50 V it is signalled as dangerous. The meter must not be connected to voltages exceeding 100 V.**

- Particular attention should be paid to quality of connection between the object being tested and the test lead – the contact area must be free from paint, rust, etc.

- If resistance of test probes is too high,  $R_E$  earth electrode measurement will be burdened with additional uncertainty. Particularly high uncertainty of measurement occurs when a small value of resistance-to-earth is measured with probes that have a weak contact with earth (such a situation occurs frequently when the earth electrode is well made and the upper soil layer is dry and slightly conductive). In such a case, the ratio of resistance of the probes to resistance of the tested earth electrode is very high and consequently, uncertainty of measurement that depends on this ratio is also very high. The uncertainty is displayed on the screen in the column of additional results. In order to reduce the uncertainty, it is recommended to improve the contact between the probe and soil, for example, by dampening with water the place where the probe is driven into earth, driving the probe into earth in a different place or using a 80 cm-long probe. Check also the test leads for possible insulation damage and for corroded or loosened connection between the banana plug and the test lead. In majority of cases the achieved measurement accuracy is satisfactory. However, you should always be aware of the uncertainty included in the measurement.

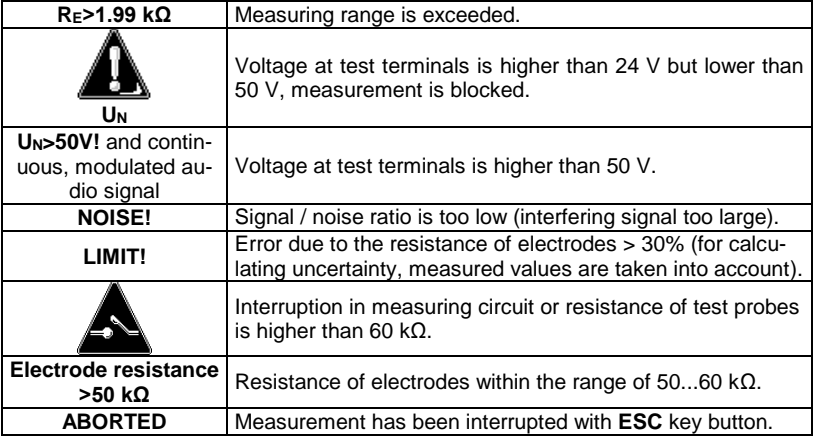

#### **Additional information displayed by the meter**

#### <span id="page-32-0"></span>**3.5.2 Measurement of resistance to earth using 4p method**

Four-pole method is recommended for use in the measurement of earth resistance of very small values. It allows user to eliminate the influence of resistance of test leads on the measurement results. To determine the soil resistivity, it is recommended to use a function dedicated for this measurement (section 3.5.5).

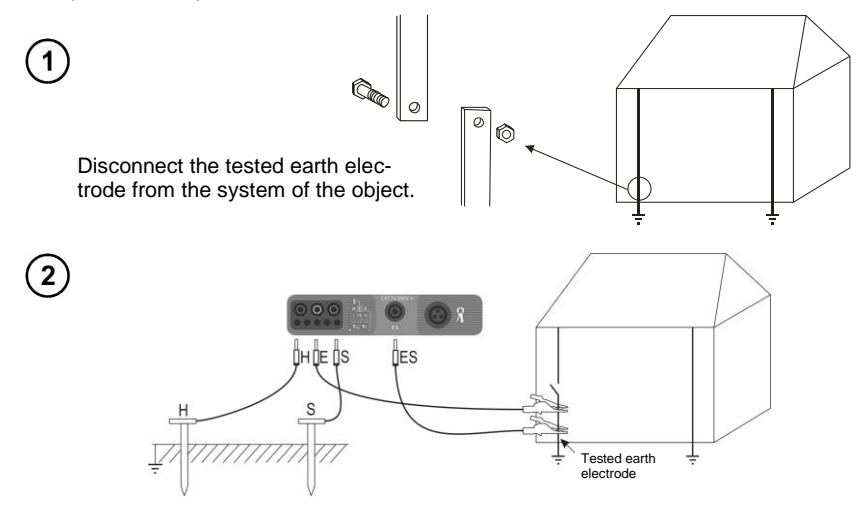

The current electrode (driven into earth) should be connected to **H** socket of the meter. The voltage electrode (driven into earth) should be connected to **S** socket of the meter. The earth electrode being tested should be connected to **E** socket of the meter with the lead. **ES** socket should be connected to the tested earth electrode below **E** lead.

The tested earth electrode as well as current and voltage electrodes should be located along one line and in the relevant distances, in accordance with the rules of earth measurements.

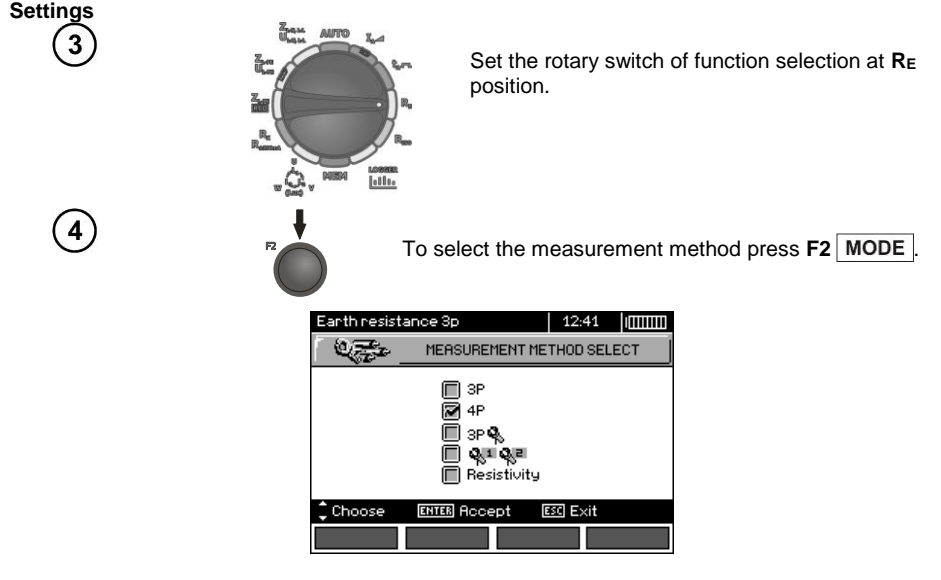

MPI-530 ● MPI-530-IT – USER MANUAL 31

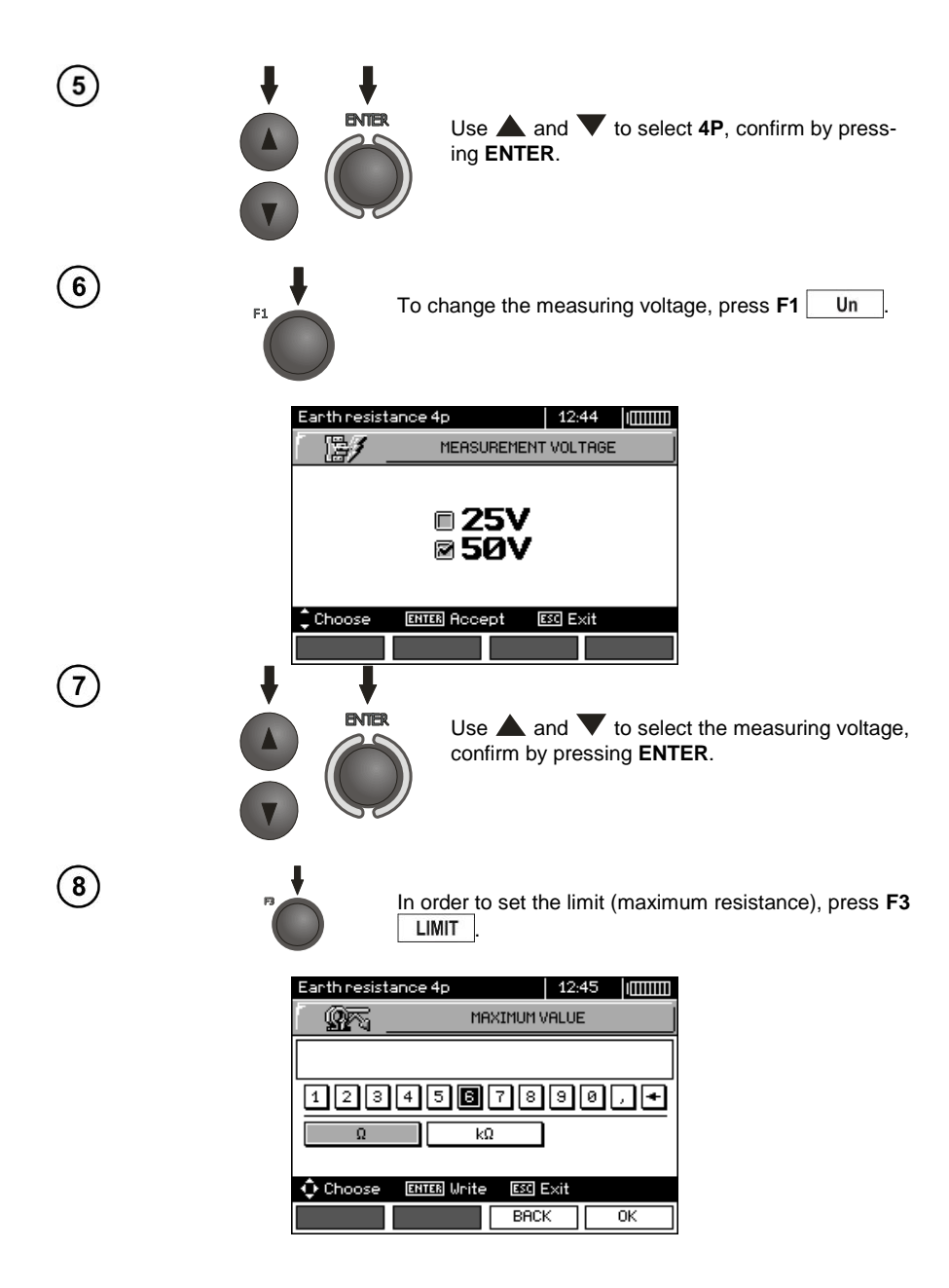

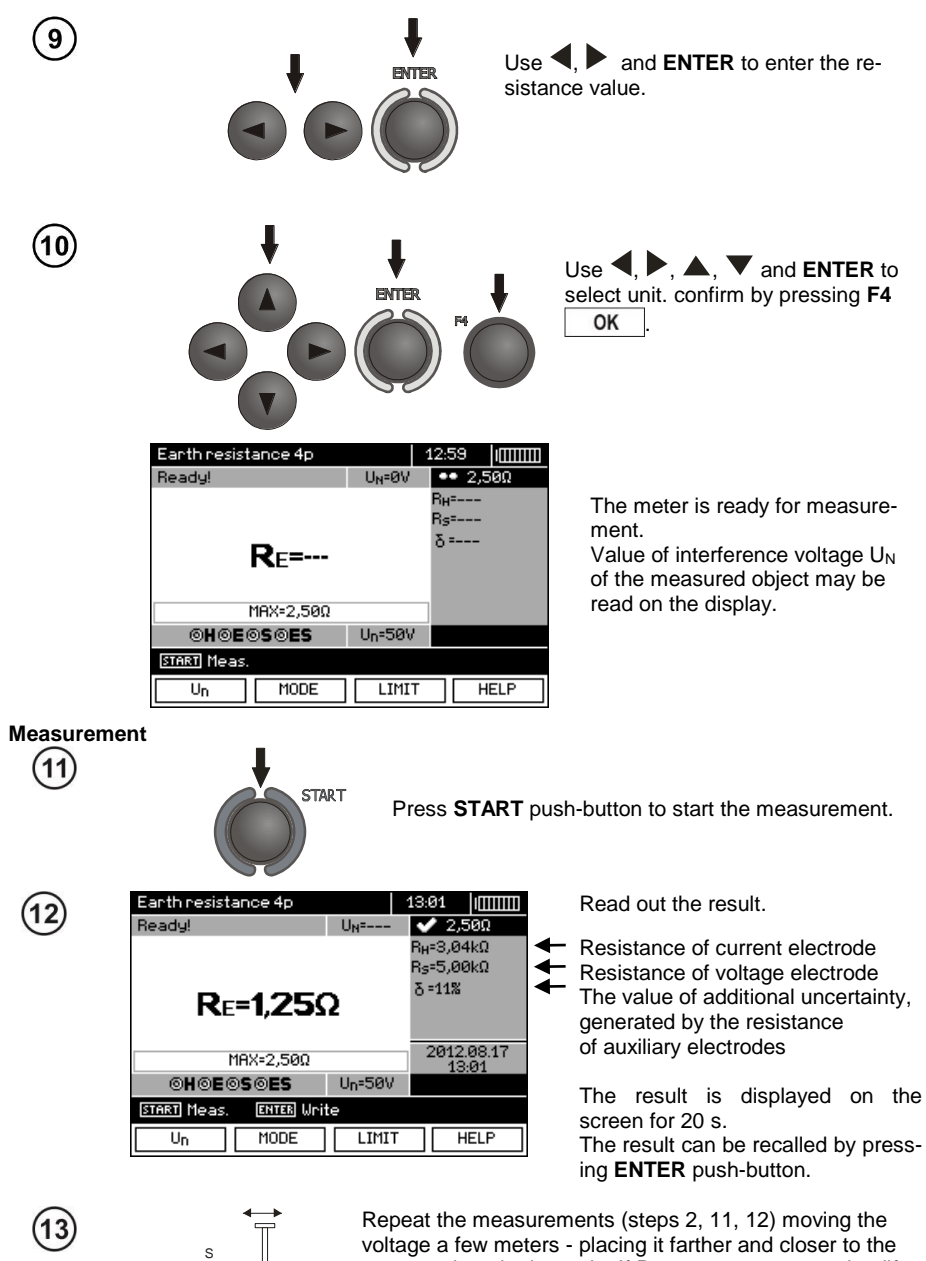

voltage a few meters - placing it farther and closer to the measured earth electrode. If  $R<sub>F</sub>$  measurement results differ from one another by more than 3%, the distance of the current electrode from the earth electrode being tested should be considerably increased and the measurements should be repeated.

#### **Note:**

Δ **Measurement of resistance-to-earth may be carried out if voltage of interferences does not exceed 24 V. Voltage of interferences is measured up to the level of 100 V, but above 50 V it is signalled as dangerous. The meter must not be connected to voltages exceeding 100 V.**

- Particular attention should be paid to quality of connection between the object being tested and the test lead – the contact area must be free from paint, rust, etc.

- If resistance of test probes is too high,  $R_E$  earth electrode measurement will be burdened with additional uncertainty. Particularly high uncertainty of measurement occurs when a small value of resistance-to-earth is measured with probes that have a weak contact with earth (such a situation occurs frequently when the earth electrode is well made and the upper soil layer is dry and slightly conductive). In such a case, the ratio of resistance of the probes to resistance of the tested earth electrode is very high and consequently, uncertainty of measurement that depends on this ratio is also very high. Then, you can make a calculations according to the formulas given in sec. 10.2 to estimate the influence of measurement conditions or you can use the graph also included in the appendix. You can improve the contact between the probe and soil, for example, by dampening with water the place where the probe is driven into earth, driving the probe into earth in a different place or using a 80 cmlong probe. Check also the test leads for possible insulation damage and for corroded or loosened connection between the banana plug and the test lead. In majority of cases the achieved measurement accuracy is satisfactory. However, you should always be aware of the uncertainty included in the measurement.

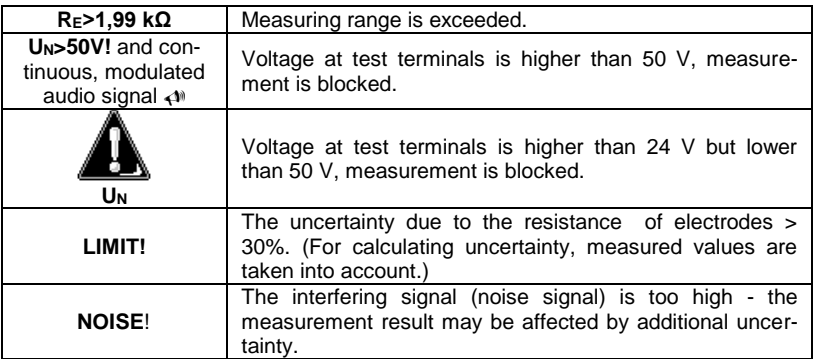

#### **Additional information displayed by the meter**
#### **3.5.3 Measurement of resistance to earth using 3p + clamps method**

 $\mathbf{1}$ 

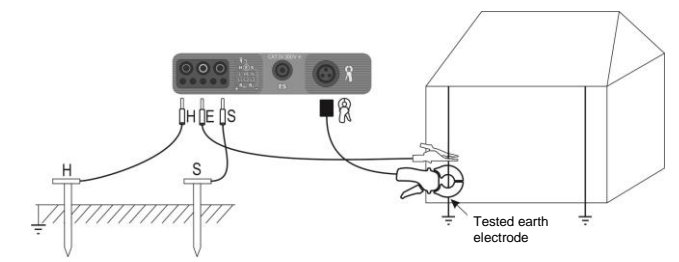

The current electrode (driven into earth) should be connected to **H** socket of the meter. The voltage electrode (driven into earth) should be connected to **S** socket of the meter. The earth electrode being tested should be connected to **E** socket of the meter with the lead. The tested earth electrode as well as current and voltage electrodes should be located along one line and in the relevant distances, in accordance with the rules of earth measurements. Clamps should be attached to the tested earth electrode below the connection point of **E** lead.

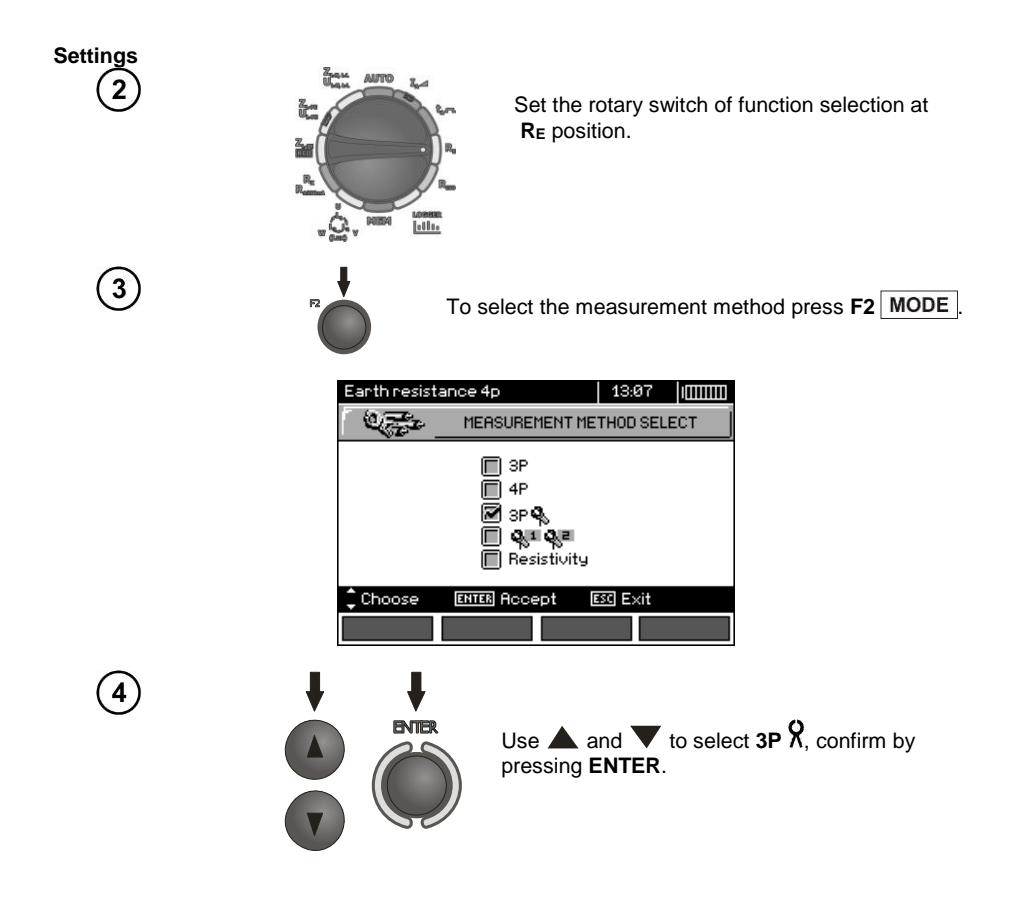

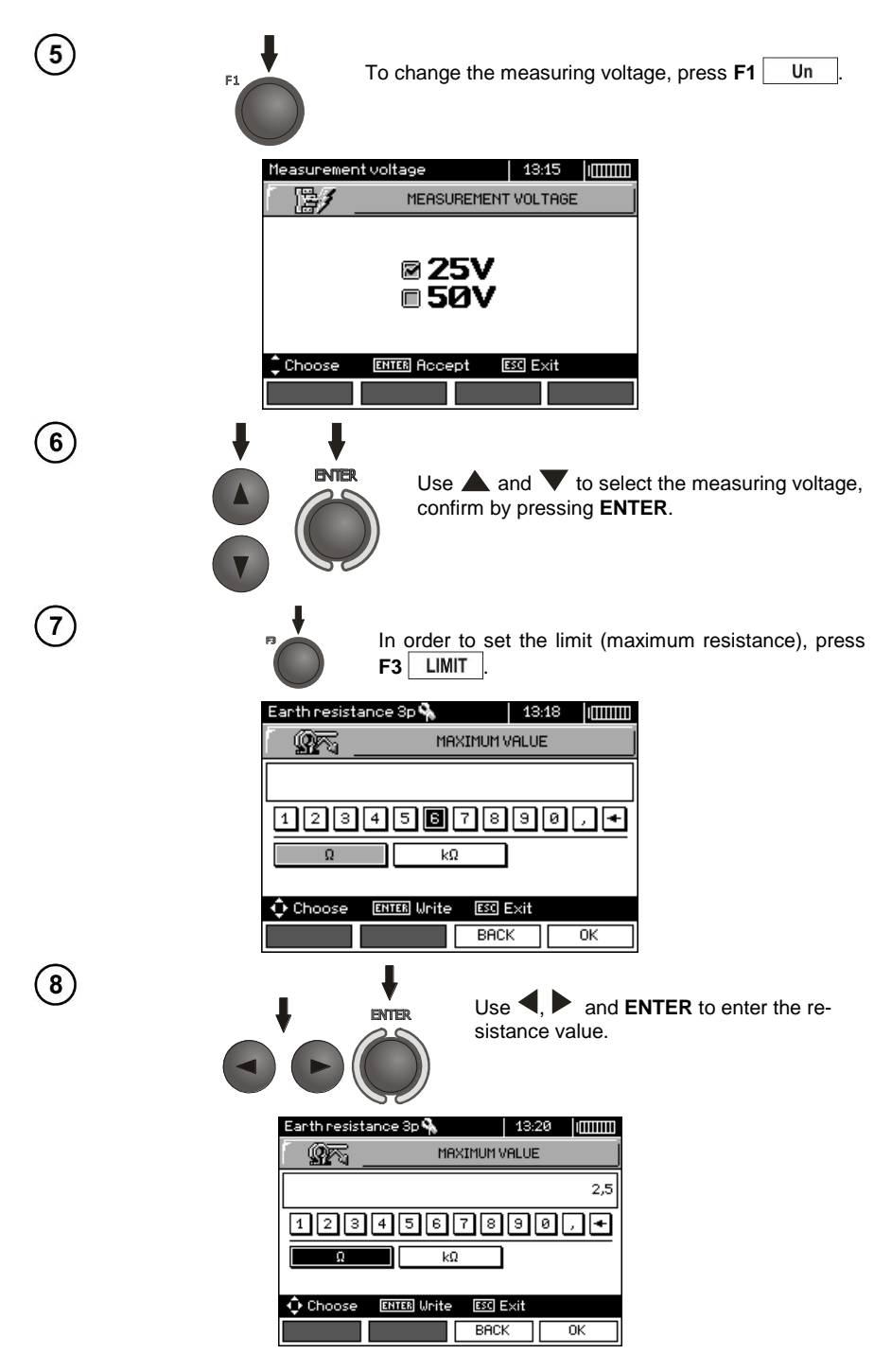

36 MPI-530 ● MPI-530-IT – USER MANUAL

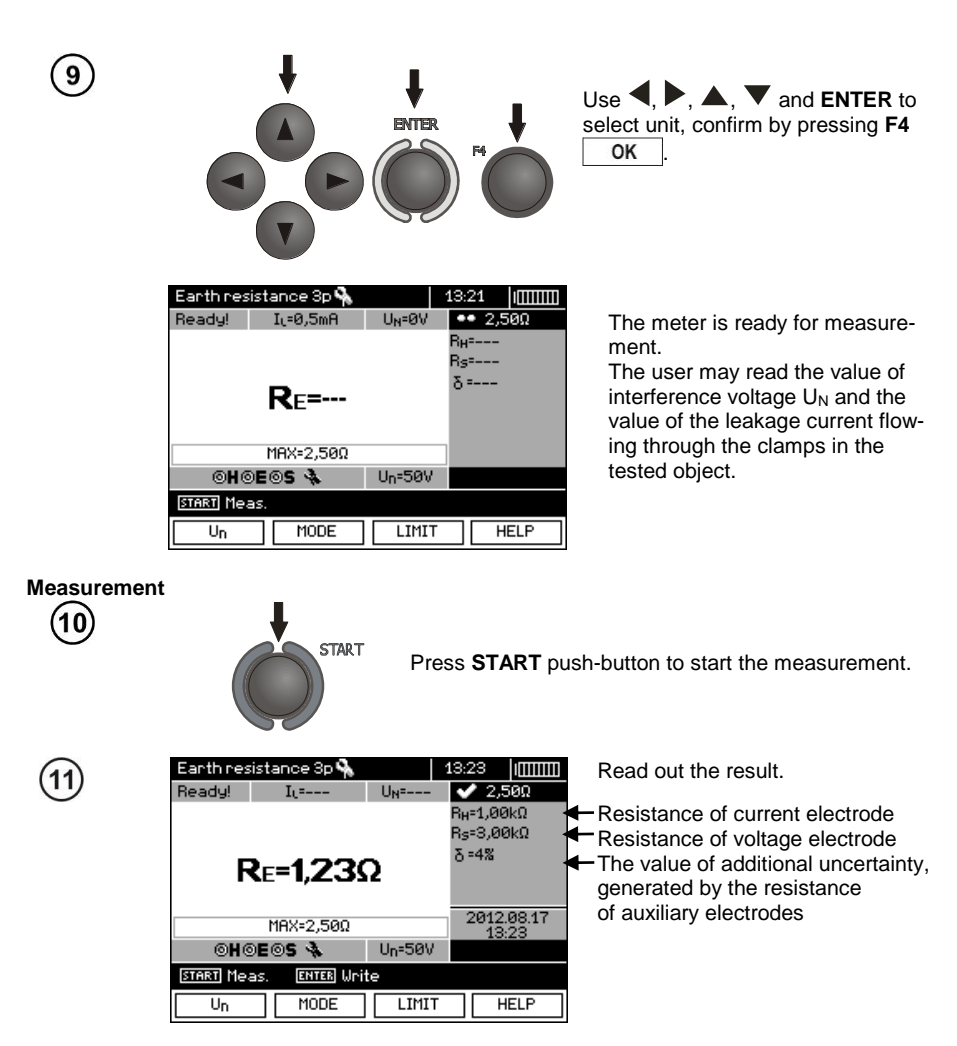

The result is displayed on the screen for 20 s. The result can be recalled by pressing **ENTER** pushbutton.

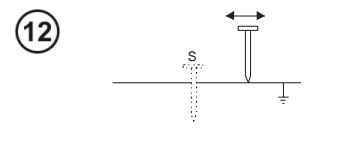

Repeat the measurements (steps 1, 10, 11) moving the voltage a few meters - placing it farther and closer to the measured earth electrode. If  $R<sub>E</sub>$  measurement results differ from one another by more than 3%, the distance of the current electrode from the earth electrode being tested should be considerably increased and the measurements should be repeated.

## **Note:**

**Measurement of resistance-to-earth may be carried out if voltage of interferences does not exceed 24 V. Voltage of interferences is measured up to the level of 100 V, but above 50 V it is signalled as dangerous. The meter must not be connected to voltages exceeding 100 V.**

- Use C-3 clamps for the measurement. Clamps purchased with the meter must be calibrated before their first use. They may be periodically calibrated in order to prevent their ageing influence the accuracy of the measurements. Option for the calibration of clamps is included in the **MENU**.

- Maximum interference current: 1 A.

- Particular attention should be paid to quality of connection between the object being tested and the test lead – the contact area must be free from paint, rust, etc.

- If resistance of test probes is too high,  $R_E$  earth electrode measurement will be burdened with additional uncertainty. Particularly high uncertainty of measurement occurs when a small value of resistance-to-earth is measured with probes that have a weak contact with earth (such a situation occurs frequently when the earth electrode is well made and the upper soil layer is dry and slightly conductive). In such a case, the ratio of resistance of the probes to resistance of the tested earth electrode is very high and consequently, uncertainty of measurement that depends on this ratio is also very high. Then, you can make a calculations according to the formulas given in sec. 10.2 to estimate the influence of measurement conditions or you can use the graph also included in the appendix. You can improve the contact between the probe and soil, for example, by dampening with water the place where the probe is driven into earth, driving the probe into earth in a different place or using a 80 cmlong probe. Check also the test leads for possible insulation damage and for corroded or loosened connection between the banana plug and the test lead. In majority of cases the achieved measurement accuracy is satisfactory. However, you should always be aware of the uncertainty included in the measurement.

- Factory calibration does not include the resistance of the test leads. The result displayed by the meter is a sum of the resistance of the measured object and the resistance of leads.

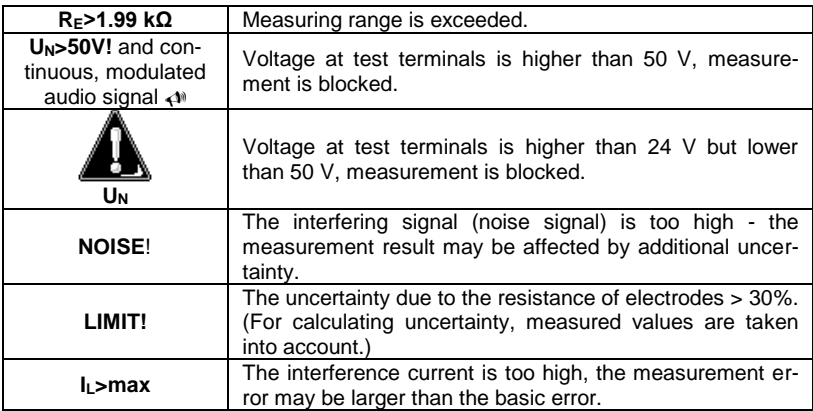

# **Additional information displayed by the meter**

#### **3.5.4 Measurement of resistance to earth using double clamp method**

The double-clamp measurement may be applied where there is no possibility to use electrodes driven into the ground.

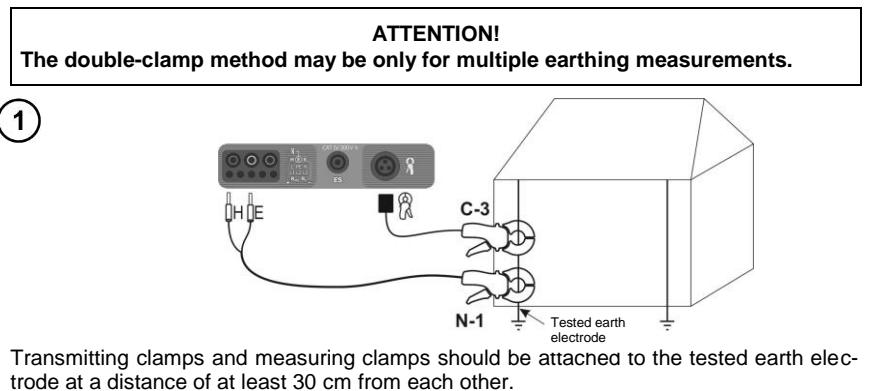

Connect transmitting clamps to **H** and **E** sockets, whereas the measuring clamps to the clamp socket.

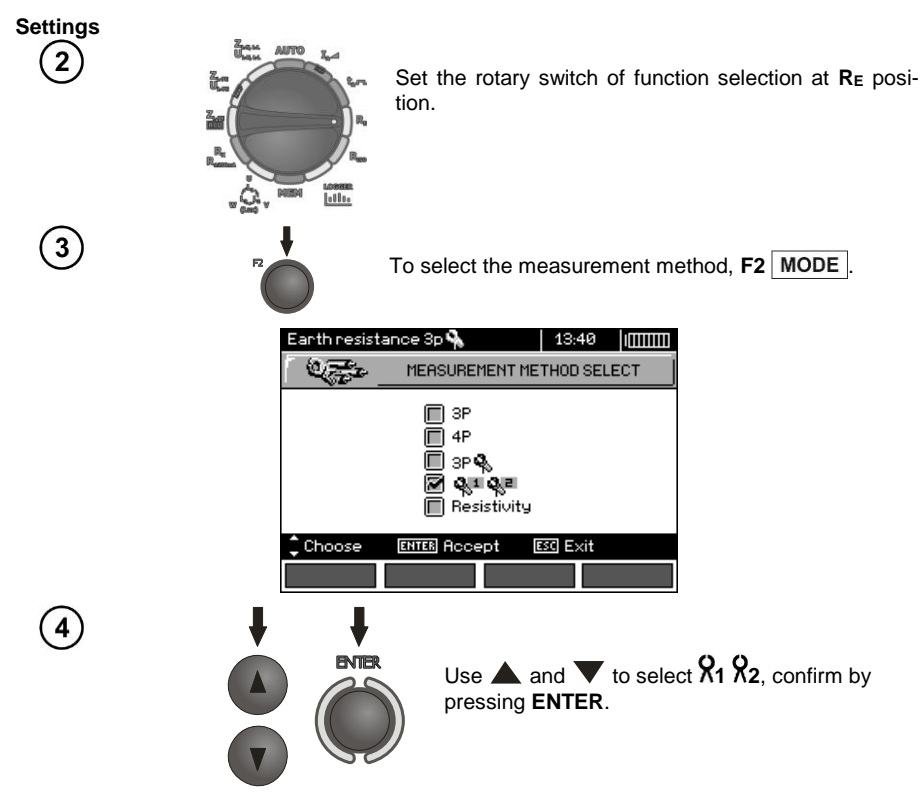

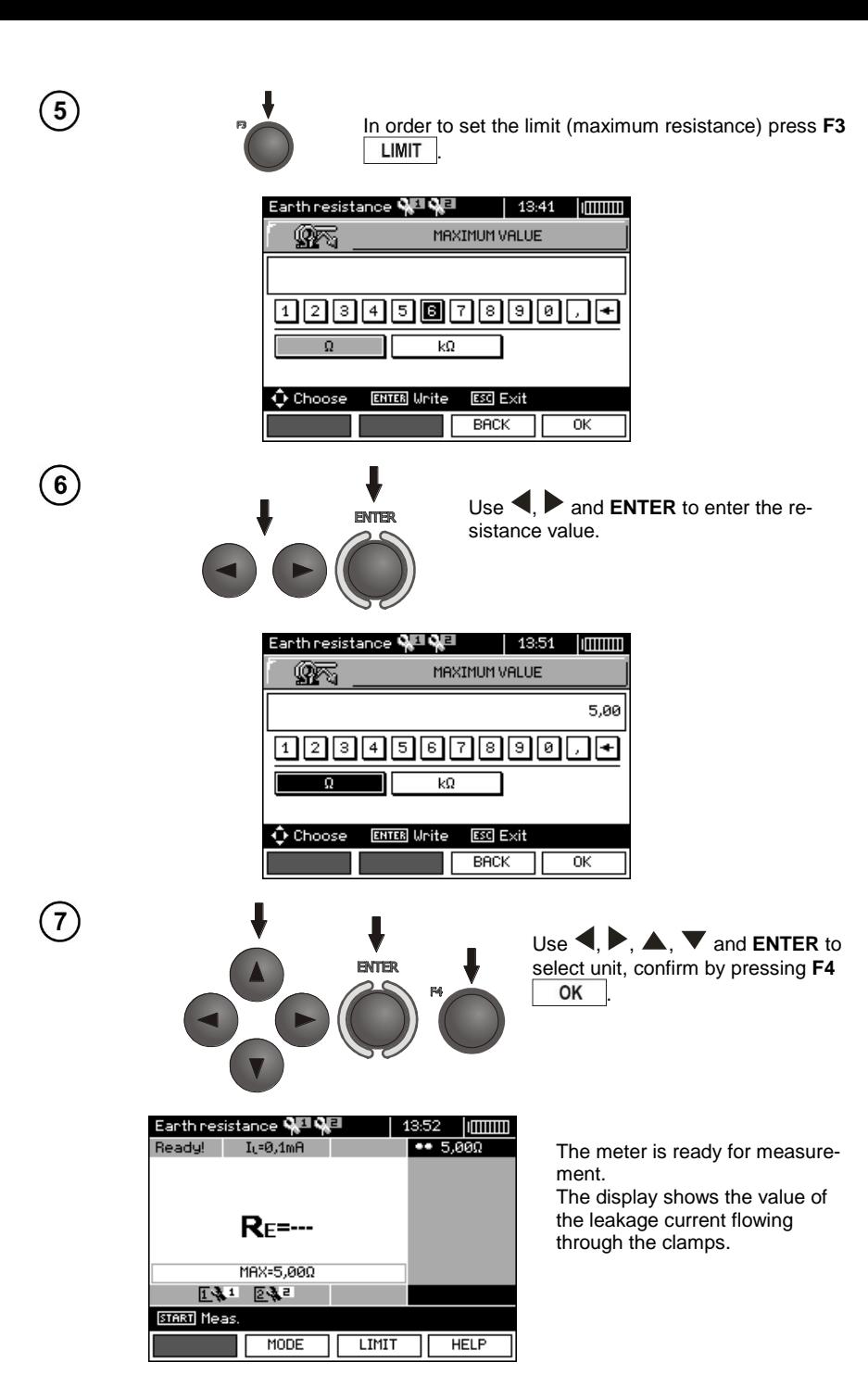

**Measurement START** Press **START**push-button to start the measurement. Earth resistance **에미에**리 13:53 Immm Ready! I<sub>i</sub>=  $\overline{\smash{\bigtriangledown}}$  5.000  $R<sub>E</sub>=3.53 $\Omega$$ 2012.08.17 MAX=5,000 131 232 START Meas. **ENTER** Unite MODE LIMIT **HELP** 

Read out the result.

The result is displayed on the screen for 20 s. The result can be recalled by pressing **ENTER** push-button.

## **Note:**

8

်9

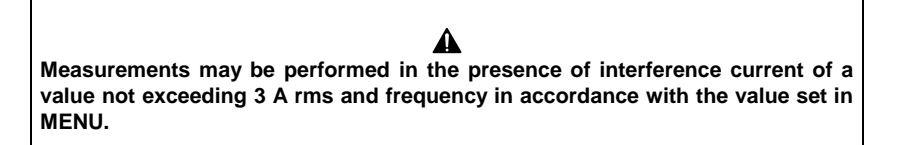

- Use N-1 clamps as signal transmitting clamps and C-3 clamps as receiving clamps. C-3 clamps purchased with the meter must be calibrated before their first use. They may be periodically calibrated in order to prevent their ageing influence the accuracy of the measurements. Option for the calibration of clamps is included in the **MENU**.

- If the current on measuring clamps is too low, the meter displays the following message: "**Measured current is too low, measurement impossible!**".

- Maximum interference current: 1 A.

# **Additional information displayed by the meter**

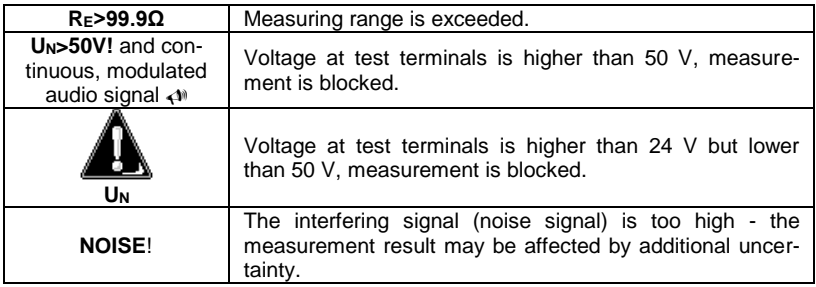

#### **3.5.5 Measuring soil resistivity**

For soil resistivity measurements - used as preparation for the designing the earthing system or in geology measurements - a separate function is provided: measurement of soil resistivity. $\rho$ . This function is identical to 4-pole measurement of earth resistance, however, it contains an additional procedure of entering the distance between the electrodes. The measurement result is the resistivity value, calculated automatically according to the following formula:  $\rho = 2\pi LR_F$ , applied in Wenner method. This method assumes equal distances between the electrodes.

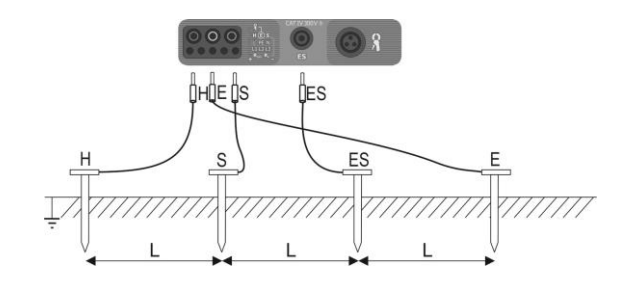

Four probes driven into the ground along one line and in equal distances must be connected as shown in the picture above.

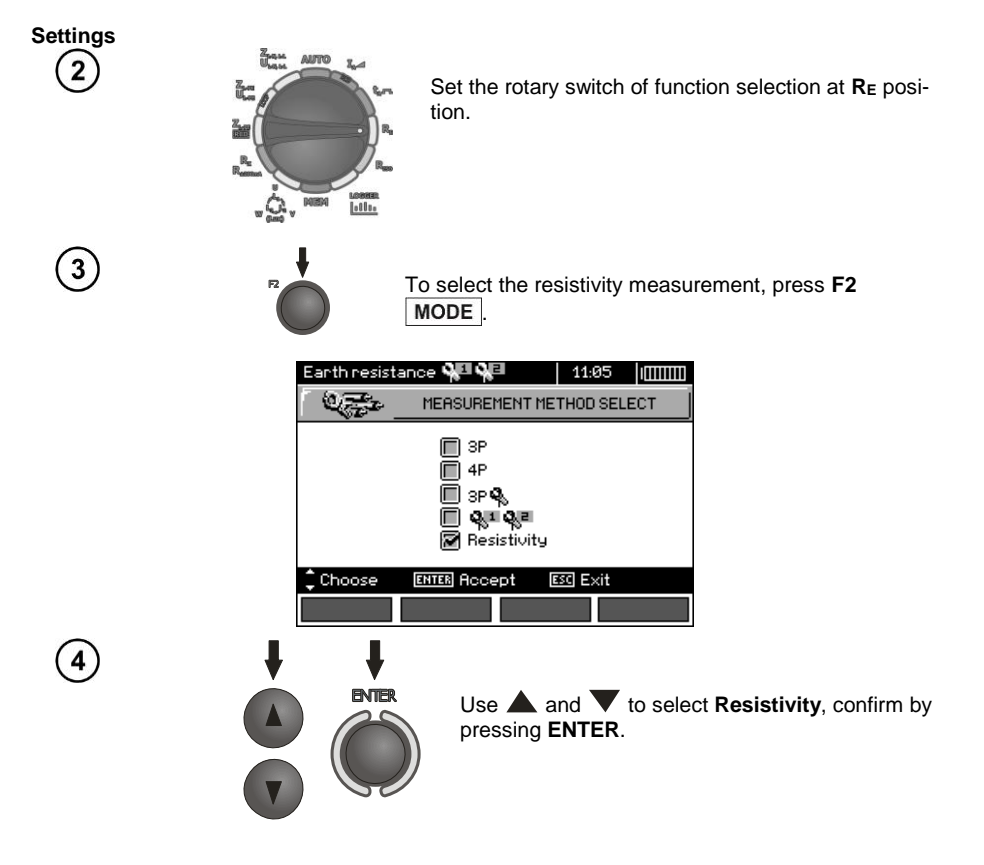

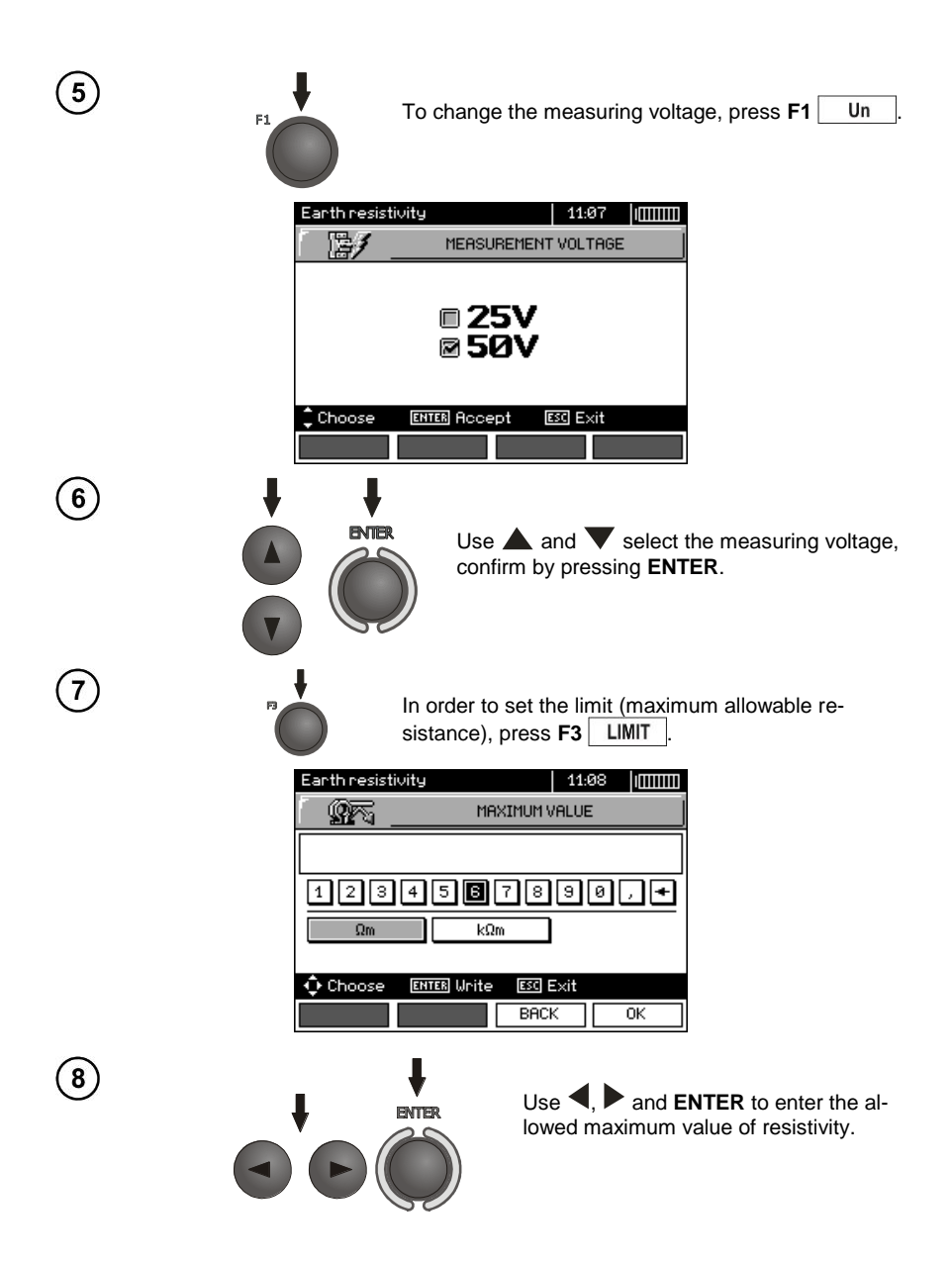

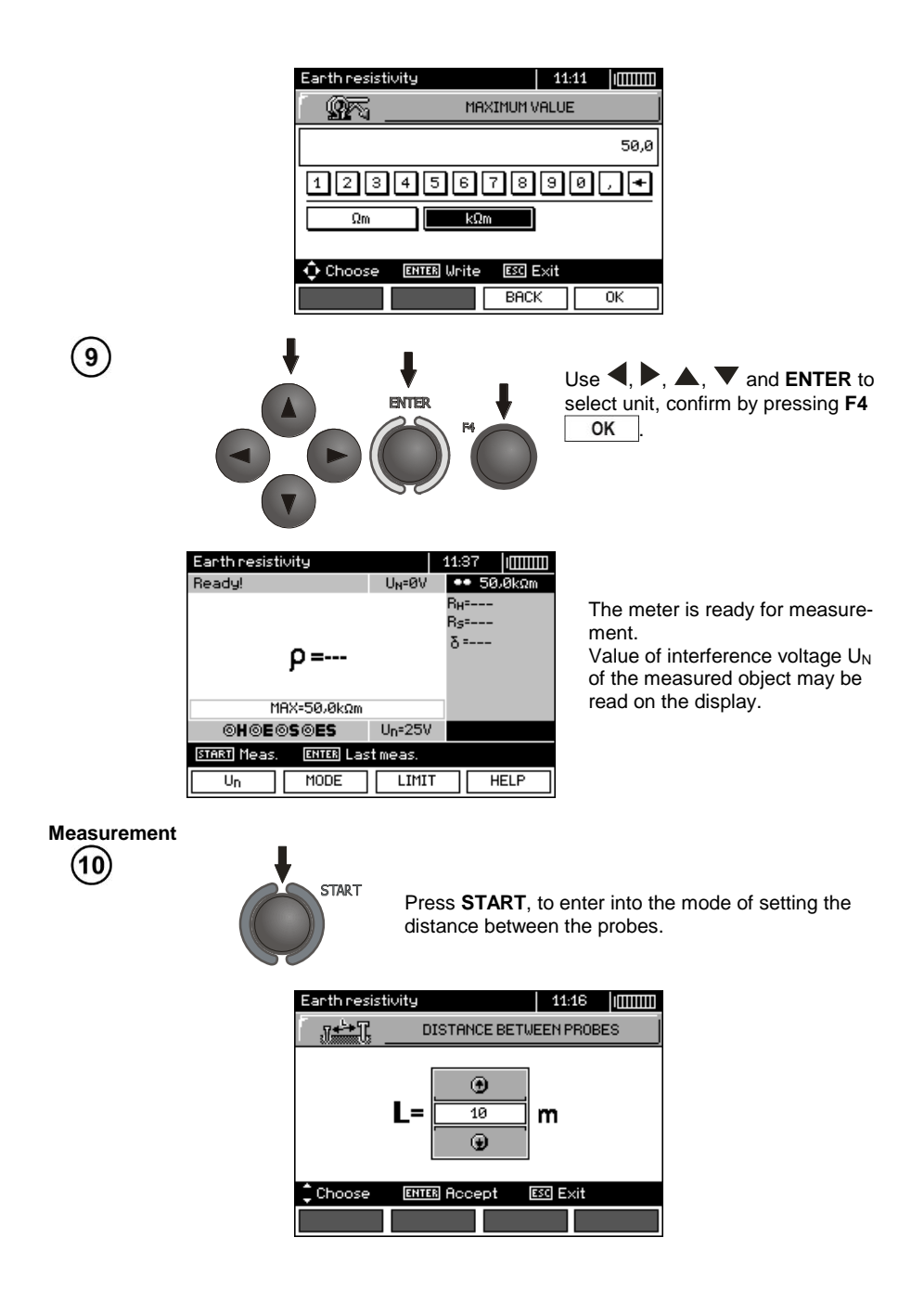

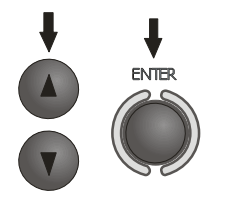

Use  $\blacktriangle$ ,  $\nabla$  to select the distance between the probes, and press **ENTER** to trigger the measurement.

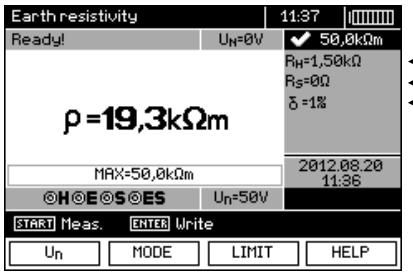

Read out the result.

- Resistance of current electrode

Resistance of voltage electrode The value of additional uncertainty. generated by the resistance of auxiliary electrodes (probes)

The result is displayed on the screen for 20s.

The result can be recalled by pressing **ENTER** push-button.

## **Note:**

## $\Lambda$

**Measurement of resistivity earth may be carried out if voltage of interferences does not exceed 24 V. Voltage of interferences is measured up to the level of 100 V, but above 50 V it is signalled as dangerous. The meter must not be connected to voltages exceeding 100 V.**

- The calculations assume that the distance between the measuring electrodes are equal (Wenner method). If it is not the case, perform the measurement of earth resistance using 4-pole method and perform calculations by yourself.

- Particular attention should be paid to quality of connection between the object being tested and the test lead – the contact area must be free from paint, rust, etc.

- If resistance of test probes is too high,  $R_F$  earth electrode measurement will be burdened with additional uncertainty. Particularly high uncertainty of measurement occurs when a small value of resistance-to-earth is measured with probes that have a weak contact with earth (such a situation occurs frequently when the earth electrode is well made and the upper soil layer is dry and slightly conductive). In such a case, the ratio of resistance of the probes to resistance of the tested earth electrode is very high and consequently, uncertainty of measurement that depends on this ratio is also very high. Then, you can make a calculations according to the formulas given in sec. 10.2 to estimate the influence of measurement conditions or you can use the graph also included in the appendix. You can improve the contact between the probe and soil, for example, by dampening with water the place where the probe is driven into earth, driving the probe into earth in a different place or using a 80 cmlong probe. Check also the test leads for possible insulation damage and for corroded or loosened connection between the banana plug and the test lead. In majority of cases the achieved measurement accuracy is satisfactory. However, you should always be aware of the uncertainty included in the measurement.

# **Additional information displayed by the meter**

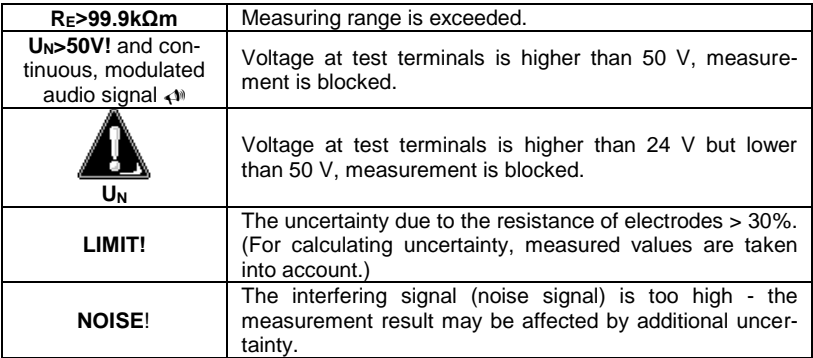

#### *3.6 Measurement of RCD parameters*

**Note: The measurement of UB, R<sup>E</sup> is always performed with sinusoidal current 0,4I<sup>n</sup>, regardless of the settings concerning waveform and multiplication factor I<sup>n</sup>.** 

#### <span id="page-47-0"></span>**3.6.1 Measurement of RCD disconnection current**

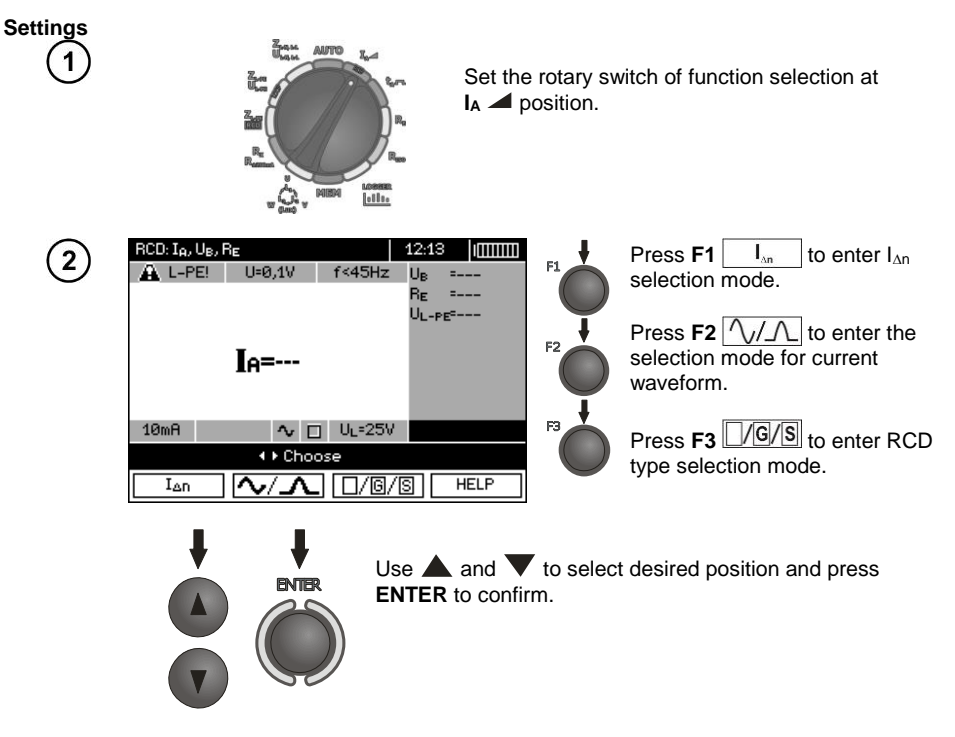

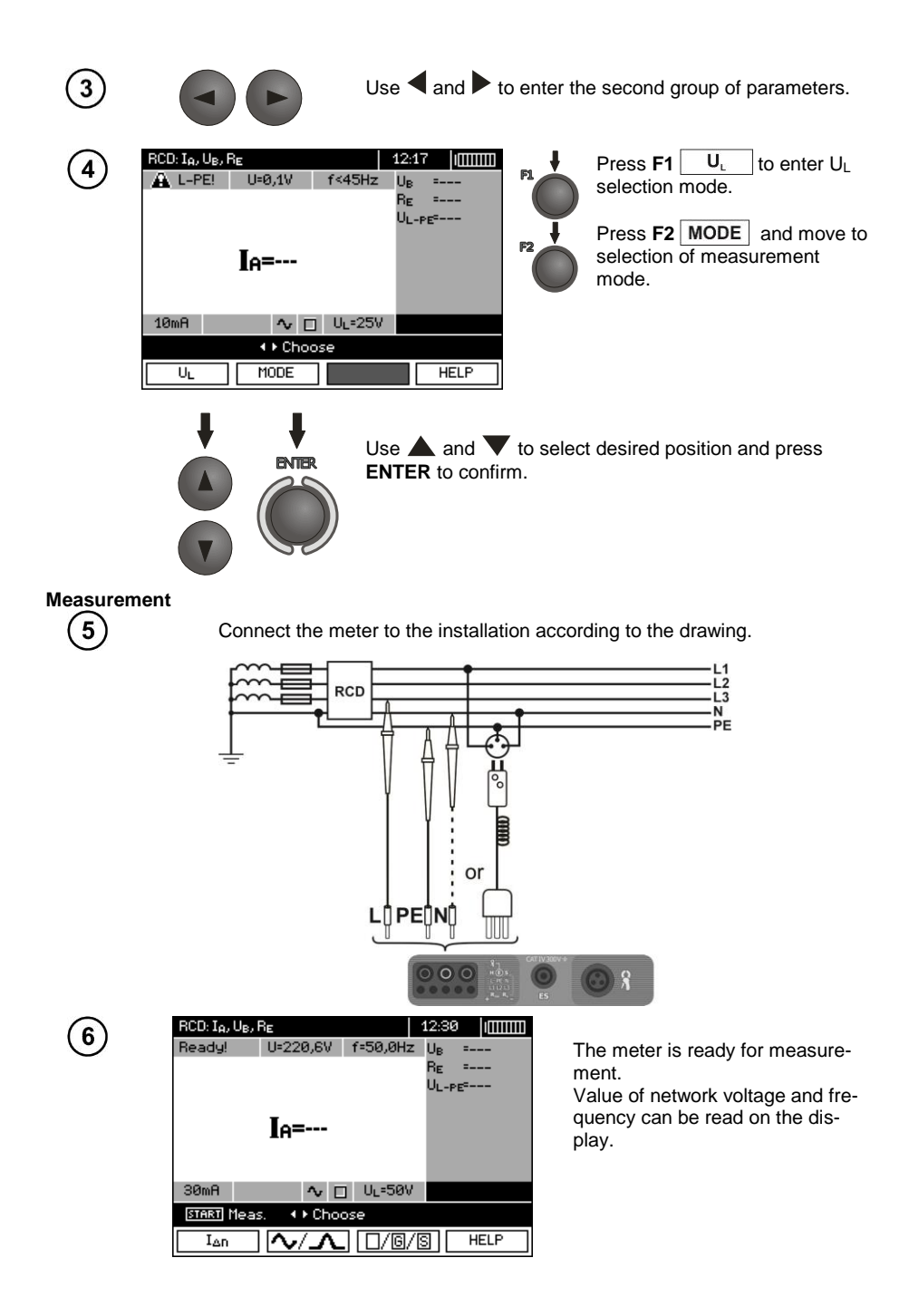

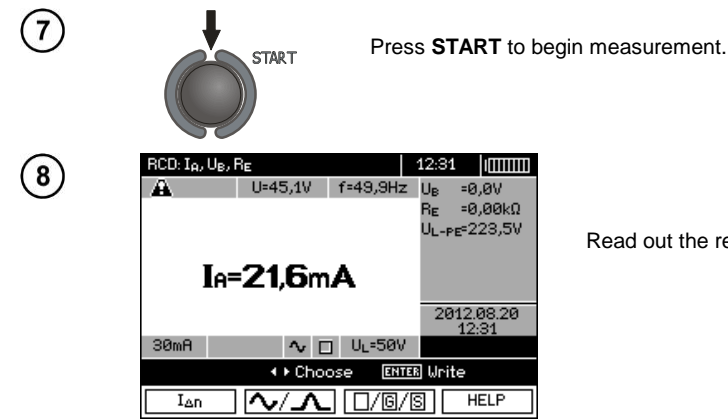

Read out the result.

## **Note:**

- Measurement of disconnection time  $t_{A1}$  ( $t_A$  measured during  $I_A$  measurement) for selective RCD is not available.

- The measurement of response time t<sub>AI</sub> is not performed as required by applicable standards (i.e with RCD nominal current  $I_{AD}$ , but with  $I_A$  current measured and displayed during the measurement. But in most cases where the measurement does not have to be strictly as defined by the standard, this measurement may be taken into account to assess the proper operation of RCD protection in a particular installation. When measured  $I_A$  is lower than  $I_{AD}$  (most frequent case), then response time  $t_{AI}$ will be usually longer than the response time measured in function  $t_A$ , which measures the time at  $I_{AD}$ current. Therefore, when time  $t_{A1}$  is s correct (not too long), it may be assumed that the time measured in function t<sub>a</sub> would be also correct (it would not be longer).

# **Additional information displayed by the meter**

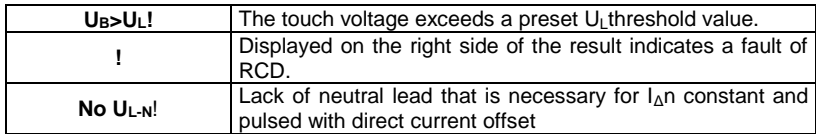

<span id="page-49-0"></span>The remaining information is the same as for fault loop measurement (first 7 positions in the table of sectio[n 3.4.1\)](#page-20-0).

#### **3.6.2 Measurement of RCD disconnection time**

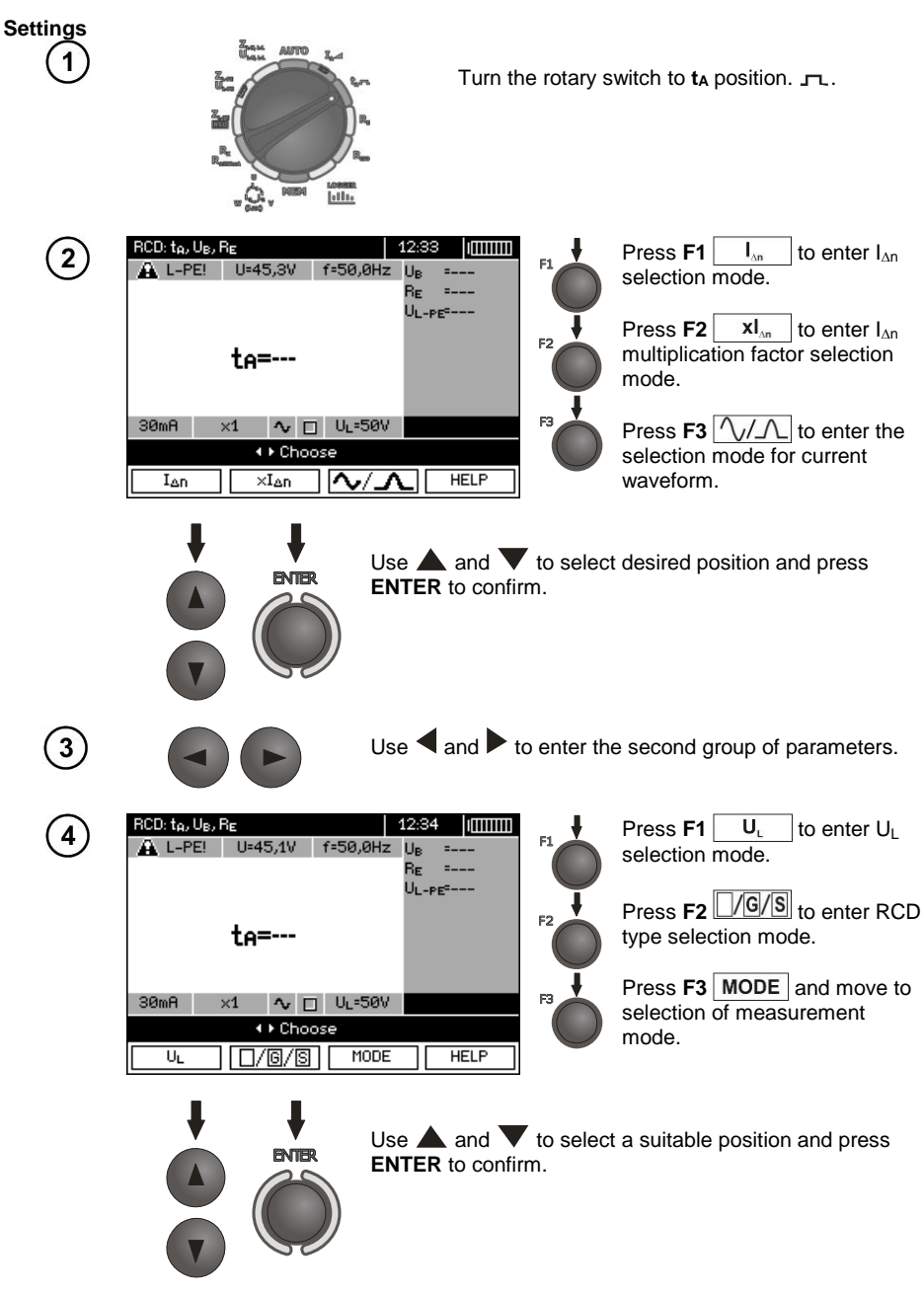

#### **Measurement**

Connect the meter to the installation according to the drawing.

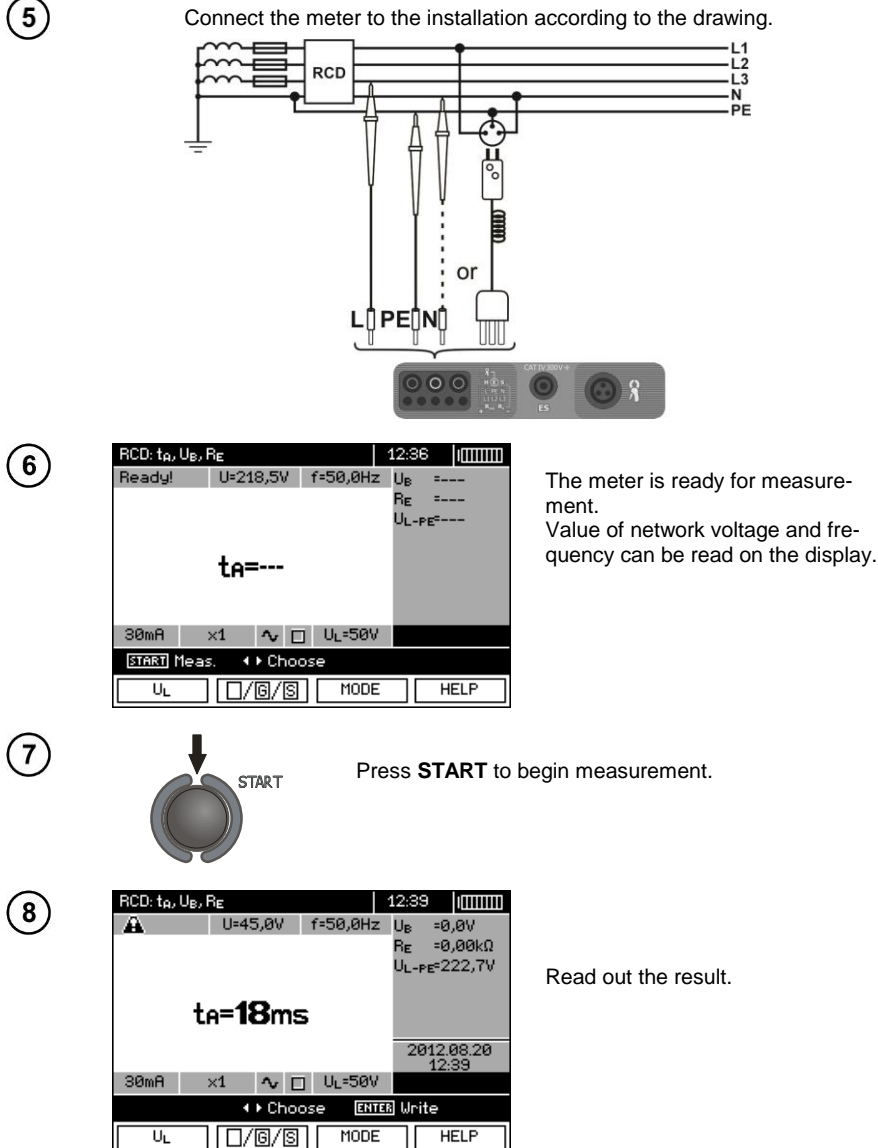

<span id="page-51-0"></span>Remarks and information are the same as for  $I_A$  measurement.

#### **3.6.3 Automatic measurement of RCD parameters**

The meter enables user to measure automatically RCD triggering time  $(t_{A})$ , disconnection current  $(I_A)$ , contact voltage (U<sub>B</sub>) and resistance-to-earth (R<sub>E</sub>). Additionally, is is possible to automatically measure loop impedance  $Z_{L-PE}$  RCD in the manner described in section [3.4.3.](#page-25-0) In this mode, there is no need to trigger every single measurement by pressing **START**, and the role of the user is reduced to initiating the measurement by single pressing **START** and switching RCD on after each tripping. MPI-530 / MPI-530-IT provides two AUTO modes to be chosen from the main menu:

- Full mode: measurement for all current waveforms of a given type of RCD (AC, A, B, B+, F). - Standard mode: measurement for a selected current waveform.

Mode selection is described in Section 2.2.

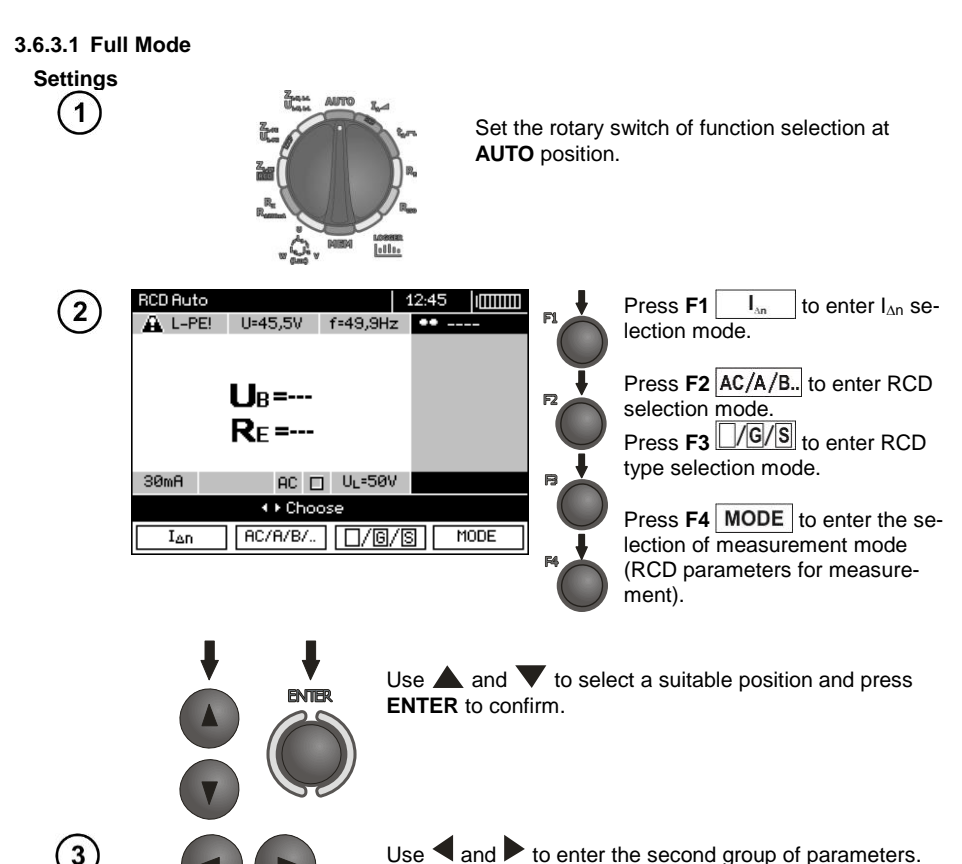

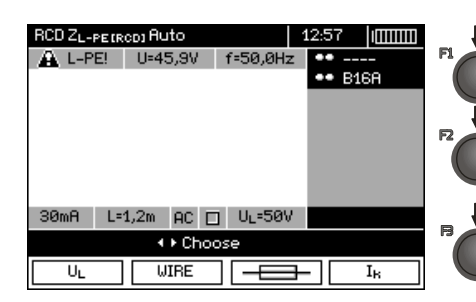

Press  $F1$   $\begin{array}{|c|c|c|}\n\hline\nU_L & \multicolumn{1}{|c|}{\text{to enter U}} & \text{se-} \\
\hline\n\end{array}$ lection mode.

Press **F2** WIRE to enter the selection of lead length "L" (for  $Z_{\text{L-PF}}$ ) RCD measurement without WS network plug).

Press  $F3 \overline{+}$  to enter the selection of overcurrent protection (only for measurement of  $Z_{L-PE}$ RCD).

Press  $F4$   $\begin{array}{|c|c|} \hline \hline \end{array}$  to enter the selection of calculation method for I<sup>k</sup> (in relation to  $U_n$  or  $U_0$  - (only for measurement of  $Z_{L\text{-PE}}$  RCD)).

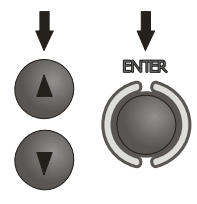

Use  $\triangle$  and  $\nabla$  to select desired position and press **ENTER** to confirm. For selecting the security means, use  $\blacktriangleleft$  and  $\blacktriangleright$  to select the parameter and the use  $\blacktriangle$  and to select its value.

#### **Measurement**

5

Connect the meter to the installation according to the drawing.

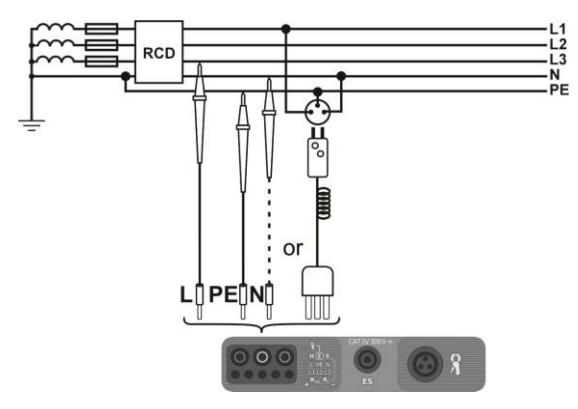

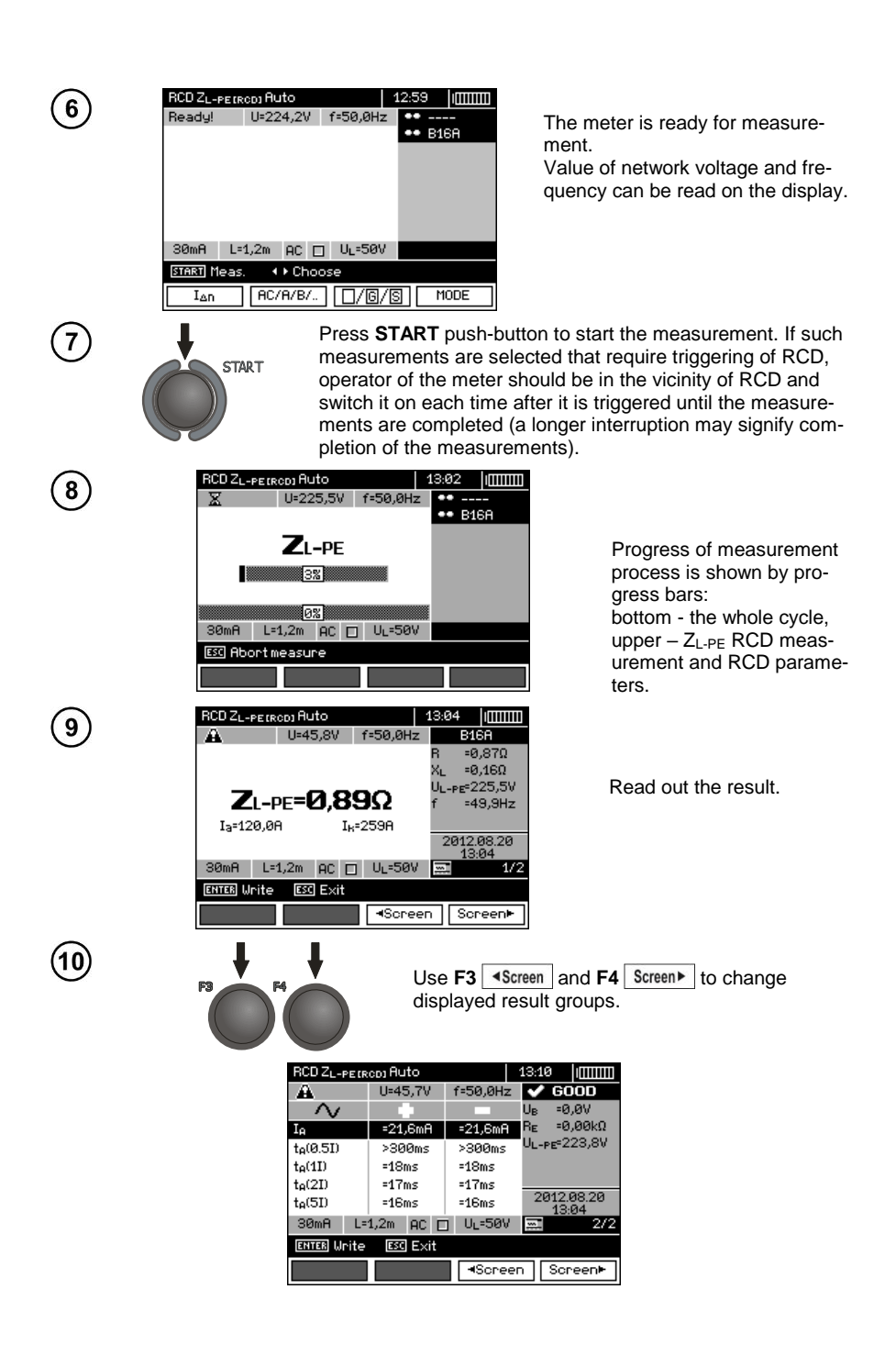

# **Note:**

- The number of measured parameters depends on the settings entered in the main menu.
- $U_B$  and  $R_F$  are always measured.
- Automatic measurement is interrupted in the following cases:
- the switch was tripped during the measurement of  $\mathsf{U}_{\mathsf{B}}$  R<sub>E</sub> or t<sub>A</sub> at the half value of  $\mathsf{I}_{\mathsf{A}}$
- the switch did not trip during other component measurements,
- $\bullet$  the value of safe voltage  $U_L$  has been exceeded,
- voltage was disconnected during one of the component measurements,
- values  $R<sub>F</sub>$  and mains voltage did not allow to generate the required current value for one of component measurements.

- The meter automatically skips the measurements impossible to perform, e.g. when the value of selected I<sup>Δ</sup><sup>n</sup> current and its multiplication factor exceed the testing range of the meter.

- Criteria for assessing the correctness of component results:
- $\bullet$  0.5\* $I_{\Delta n} \leq I_A \wedge \sqrt{2} 1$ \* $I_{\Delta n}$
- $\bullet$  0.35\* $I_{\Delta p} \leq I_A \wedge A$  i  $\Delta p \leq 2$ \* $I_{\Delta p}$  for  $I_{\Delta p} = 10$  mA
- **0.35\*** $I_{\Delta n} \leq I_A \wedge A$  and  $\Delta \Omega \leq 1.4$ \* $I_{\Delta n}$  for remaining  $I_{\Delta n}$
- $\bullet$  0.5\*I<sub>An</sub> ≤ I<sub>A</sub> <del>…</del> ≤ 2\*I<sub>An</sub>
- $t_A$  at 0.5 $t_{\text{An}} \rightarrow$  rcd, for all types of RCD
- t<sub>A</sub> at  $1^*$  $\Lambda_n \leq 300$  ms for standard RCD's
- $t_A$  at  $2^t \lambda_n \leq 150$  ms for standard RCD's
- $t_A$  at  $5^*I_{\Delta n} \leq 40$  ms for standard RCD's
- 130 ms ≤ t<sub>A</sub> at 1<sup>\*</sup> $I_{\text{An}}$  ≤ 500 ms for selective RCD's
- $\bullet$  60 ms ≤ t<sub>4</sub> at 2<sup>\*</sup> $I_{\text{AB}}$  ≤ 200 ms for selective RCD's
- $\bullet$  50 ms ≤ t<sub>A</sub> at 5\* $1_{\text{An}}$  ≤ 150 ms for selective RCD's
- 10 ms ≤ t<sub>A</sub> at 1<sup>\*</sup> $I_{\Delta n}$  ≤ 300 ms for short-time delay RCD's
- $\bullet$  10 ms ≤ t<sub>A</sub> at 2<sup>\*</sup> $\vert_{\Delta p}$  ≤ 150 ms for short-time delay RCD's
- 10 ms  $\le t_A$  at 5\* $I_{\Delta n} \le 40$  ms for short-time delay RCD's

- Store the result in the memory (see sec. [4.2\)](#page-87-0) or press **ESC**, and display only network voltage and frequency.

- Remaining remarks and information are the same as for  $I_A$  and  $Z_L$ -PEmeasurement.

#### **3.6.3.2 Standard mode**

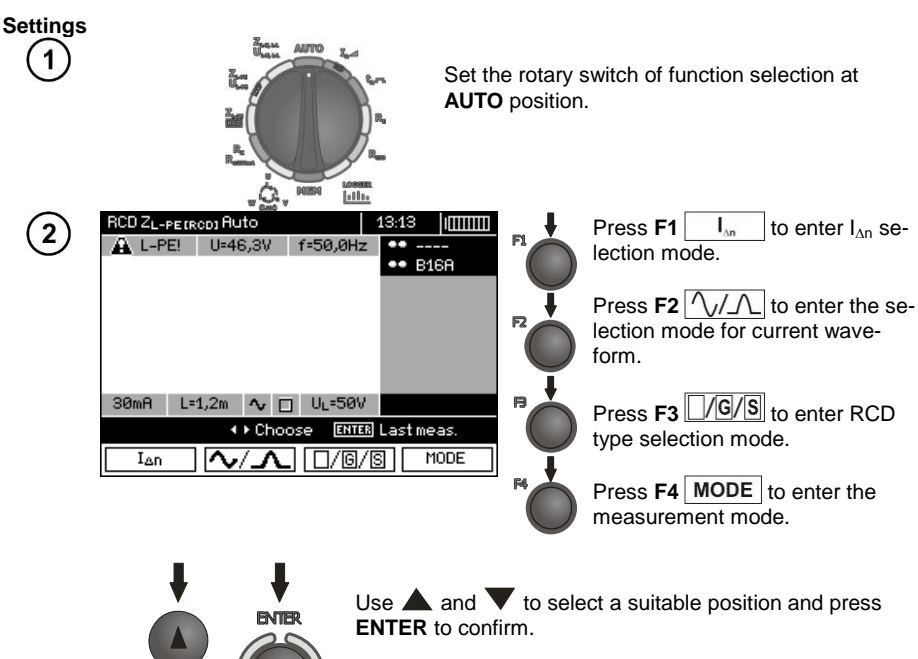

 $Use \n\triangleleft$  and  $\triangleright$  to enter the second group of parameters.

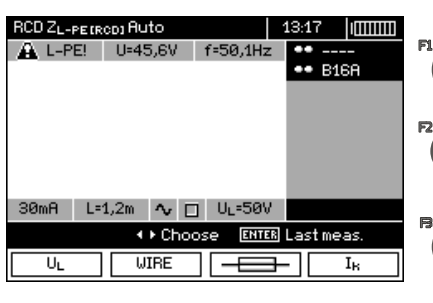

Press **F1** U<sub>L</sub> to enter U<sub>L</sub> selection mode.

Press **F2** WIRE to enter the selection of lead length "L" (for Z<sub>L</sub>. PE RCD measurement without WS network plug).

Press  $F3 \overline{ \overline{ \overline{ \overline{ \overline{ \overline{}} } } }$  to enter the selection of overcurrent protection (only for measurement of  $Z_{L-PE}$ RCD).

Press  $F4$   $\begin{array}{|c|c|} \hline \textbf{I}_k & \textbf{I}_k \end{array}$  to enter the selection of calculation method for  $I_k$ (in relation to  $U_n$  or  $U_0$  - (only for measurement of  $Z_{L-PE}$  RCD)).

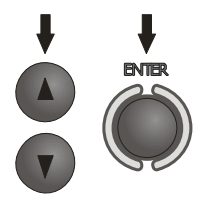

Use  $\triangle$  and  $\nabla$  to select desired position and press **ENTER** to confirm. For selecting the security means, use  $\blacktriangleleft$  and  $\blacktriangleright$  to select the parameter and the use  $\blacktriangle$  and to select its value.

 $\overline{L_2}$ <br> $L_3$ 

**Measurement**

5

Connect the meter to the installation according to the drawing.

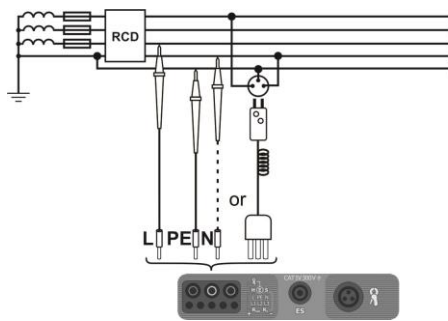

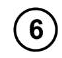

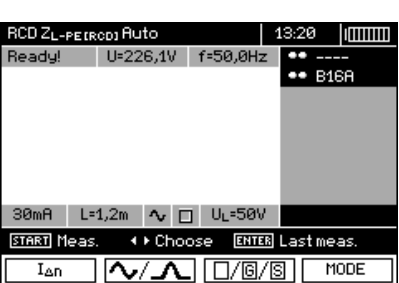

**START** 

The meter is ready for measurement. Value of network voltage and frequency can be read on the display.

Press **START** push-button to start the measurement. If such measurements are selected that require triggering of RCD, operator of the meter should be in the vicinity of RCD and switch it on each time after it is triggered until the measurements are completed (a longer interruption may signify completion of the measurements).

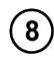

 $\overline{7}$ 

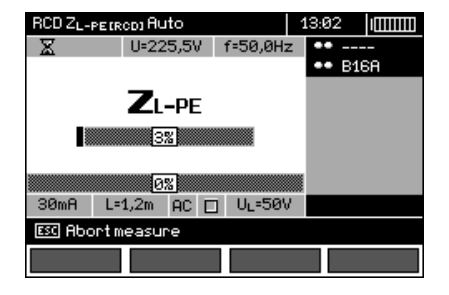

Progress of measurement process is shown by progress bars: bottom - the whole cycle, upper –  $Z_{L-PE}$  RCD measurement and RCD parameters.

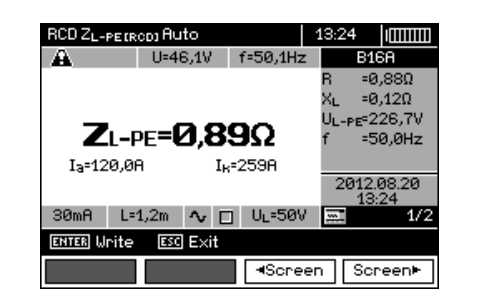

Read out the result.

Use F3 **B**screen and F4 Screen to change

displayed result groups.

13:25 | **ITHERE** RCD ZL-PEIRODI Auto U=46,2V f=50,0Hz  $\sqrt{600D}$ Α  $\Lambda$ U<sub>B</sub>  $-0,0V$  $=21.6mH$ Rg.  $=0,00k\Omega$  $=21,6mH$  $I_{\mathsf{A}}$ UL-PE-226,5V  $t_{\text{A}}(0.5D)$  $>300ms$  $>300ms$  $t_{\theta}(1I)$  $=18ms$  $=18ms$  $t_0(2I)$  $=17ms$  $=17ms$ 2012.08.20  $t_0$ (5I)  $=16ms$  $=16ms$ 13:24  $30mH$  $L=1,2m$   $\sim$   $\Box$   $U_L=50V$  $\overline{2/2}$ **ENTER Write ESC** Exit Screen Screen

## **Note:**

 $(10)$ 

- Remarks the same as in sec. 3.6.3.1.

#### **3.6.4 Measurements in IT networks**

Before making measurements, the proper network type (earthing system) shall be set in main menu of the meter, see point [2.2.1.](#page-8-0)

**WARNING: When IT network type (IT system) is chosen, touch electrode on the meter is disabled.**

Connection of the meter to installation is show on the drawings below.

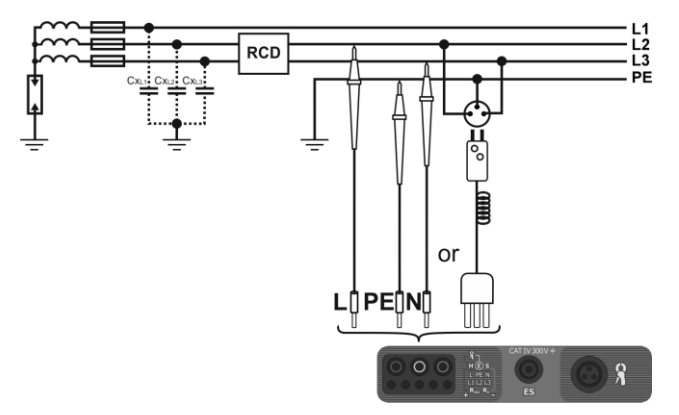

a) Parasitic capacitance is used during the measurement.

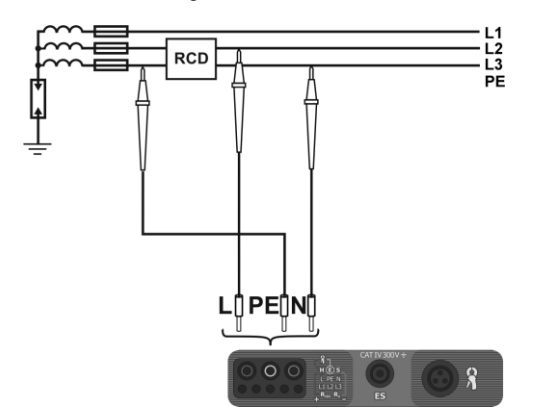

b) If there is a possibility of connecting PE channel of the meter before the RCD.

The way of making measurements of RCD tripping time and current and automatic measurements is described in points [3.6.1,](#page-47-0) [3.6.2](#page-49-0) and [3.6.3.](#page-51-0) Operating voltage range: 95 V … 270 V.

## *3.7 Measurement of insulation resistance*

**WARNING: The tested object must not be live.**

#### **3.7.1 Double-lead measurement**

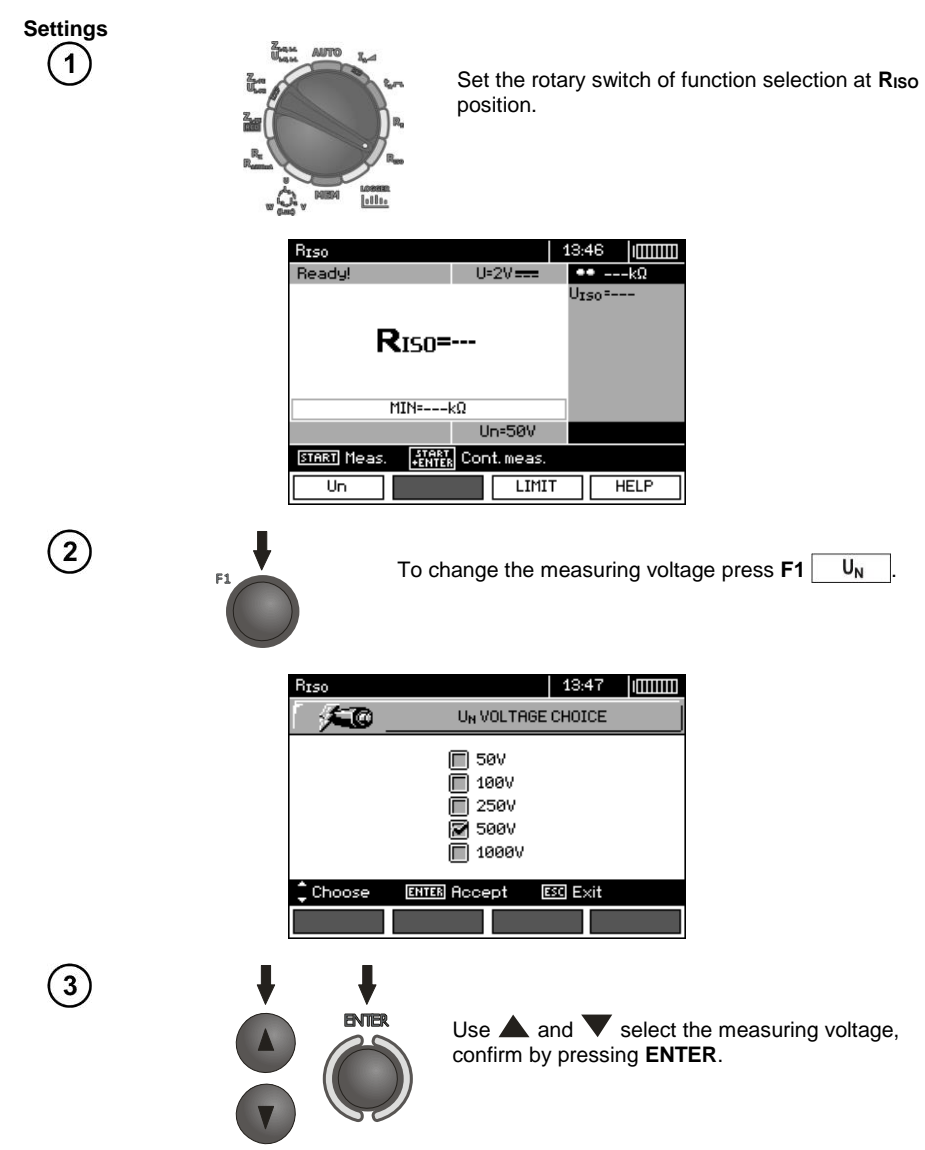

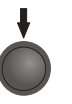

In order to set the limit (minimum resistance), press **F3**  .

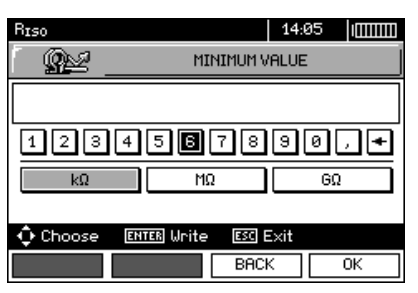

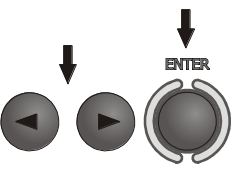

 $Use \bigotimes$  and **ENTER** to enter the resistance value.

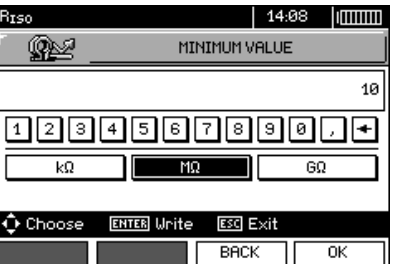

 $\bf{6)}$ 

 $(7)$ 

RIso

Ready!

**START** Meas  $\overline{u}$ 

 $\left(5\right)$ 

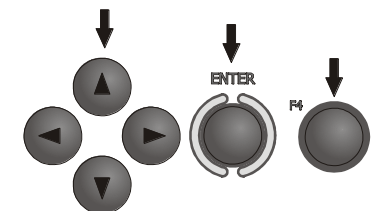

 $U=2V$ 

Un=500V **FIRET** Cont. meas.

LIMIT

**R**ISO=---

MIN=10,00MO

Use  $\blacktriangle$ ,  $\blacktriangleright$ ,  $\blacktriangle$ ,  $\blacktriangleright$  and **ENTER** to select unit, confirm by pressing **F4**  OK .

 $-10,00110$ The meter is ready for measure- $U_{\rm ISO}$  = --ment. Value of interference voltage can be read on the display.

**HELP** 

14:10 | **INCONTENT** 

**Measurement**

Connect test leads according to the drawing.

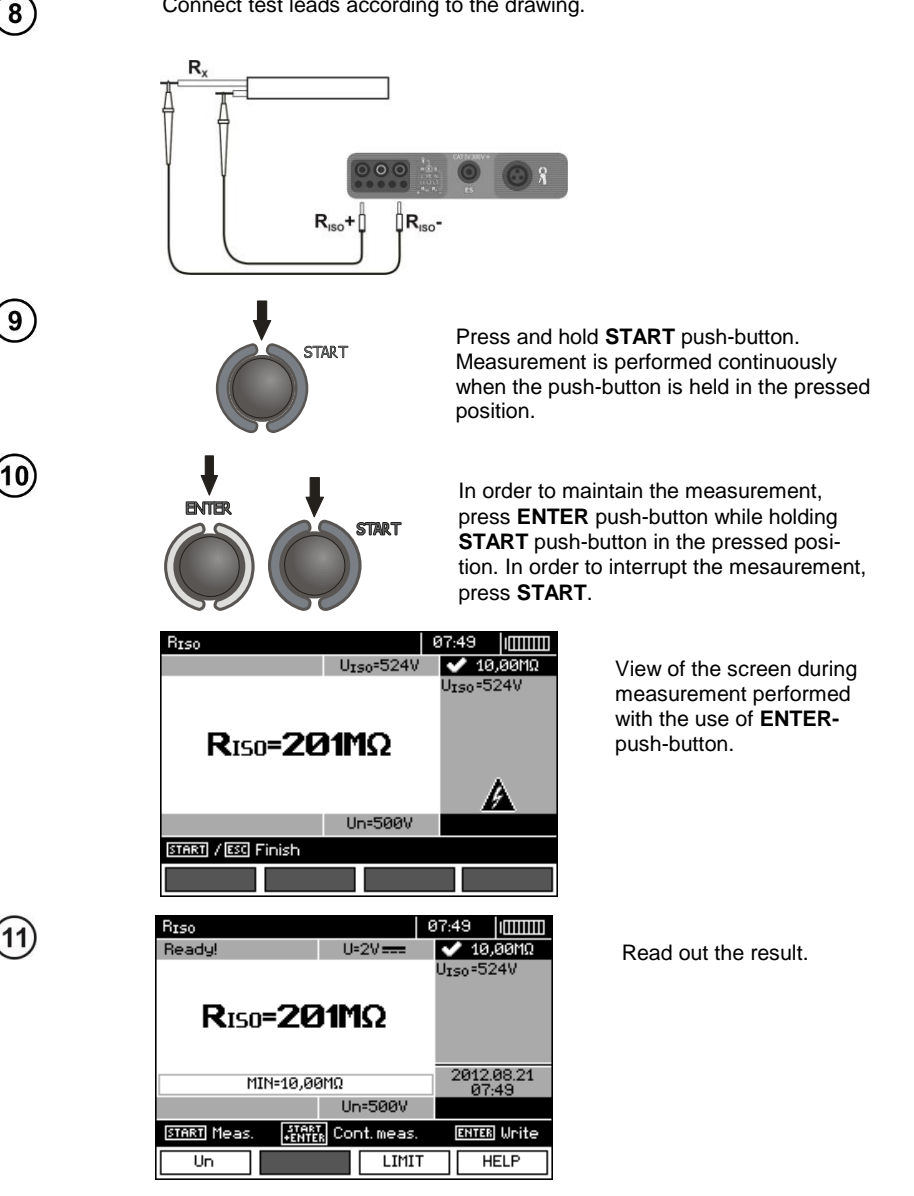

**During measurements of insulation resistance, dangerous voltage up to 1 kV occurs at the ends of test leads of MPI-530 / MPI-530-IT.**

**It is forbidden to disconnect test leads and to change the position of the function switch before completion of measurement. Failure to obey the above instruction will lead to high voltage electric shock and make it impossible to discharge the tested object.**

- The meter emits a continuous audio signal until test voltage reaches 90% of the preset value (and also when 110% of the preset value is exceeded).

- After completion of measurement, the capacitance of the object tested is discharged by shorting **RISO+** and **RISO-** terminals with resistance of 100 k $\Omega$ .

#### Test voltage is present on terminals of the meter**. NOISE!** Interference voltage occurs on the tested object. Measurement is possible but may be burdened with additional uncertainty. **LIMIT I!** Current limit tripped. The symbol displayed during the measurement is accompanied by a continuous beep. If this symbol is displayed after the measurement, it means that the measurement result was obtained during operation with a current limiting device.

# **Additional information displayed by the meter**

**3.7.2 Measurements by means of leads with UNI-Schuko outlet plug (WS-03 and WS-04)**

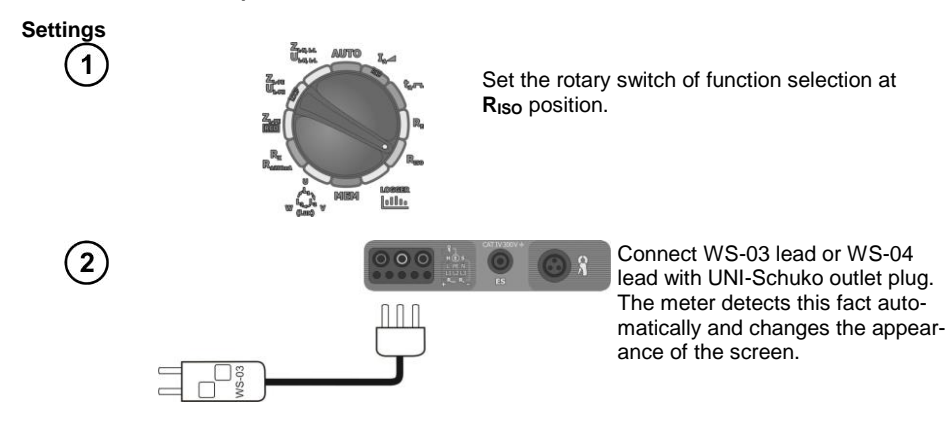

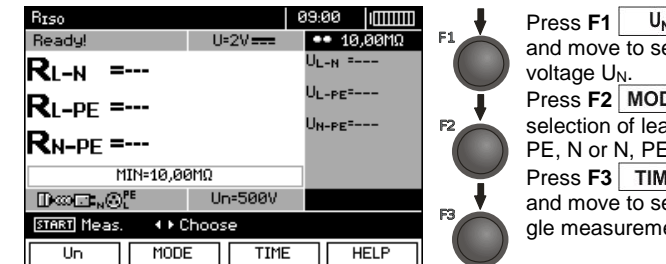

 $Press F1$   $U_N$  push-button and move to selection of test

Press **F2** MODE to enter the selection of lead sequence: L. PE, N or N, PE, L or L+N, PE. Press **F3** TIME push-button and move to selection of a single measurement time.

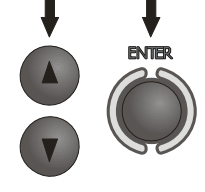

Use  $\triangle$  and  $\blacktriangledown$  to select desired position and press **ENTER** to confirm.

**Note:** If it is known that L and N leads in the socket are exchanged, after pressing **F2** it is possible to select the sequence of (N)(PE)(L), in order to ensure that the meter provides correct results of measurements.

**Note:** (L+N)(PE) mode causes the shorting of L and N wires in the tested socket.

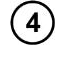

3

 $Use \blacktriangleleft$  and  $\blacktriangleright$  to enter the second group of parameters.

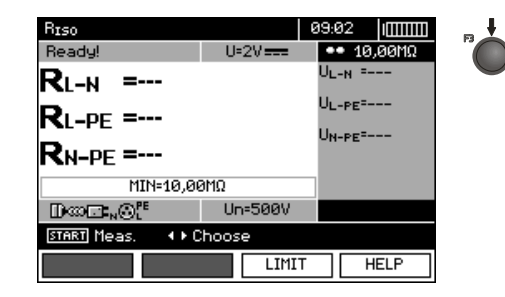

Press **F3 LIMIT** to set the minimal resistance.

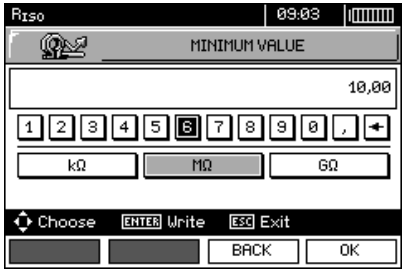

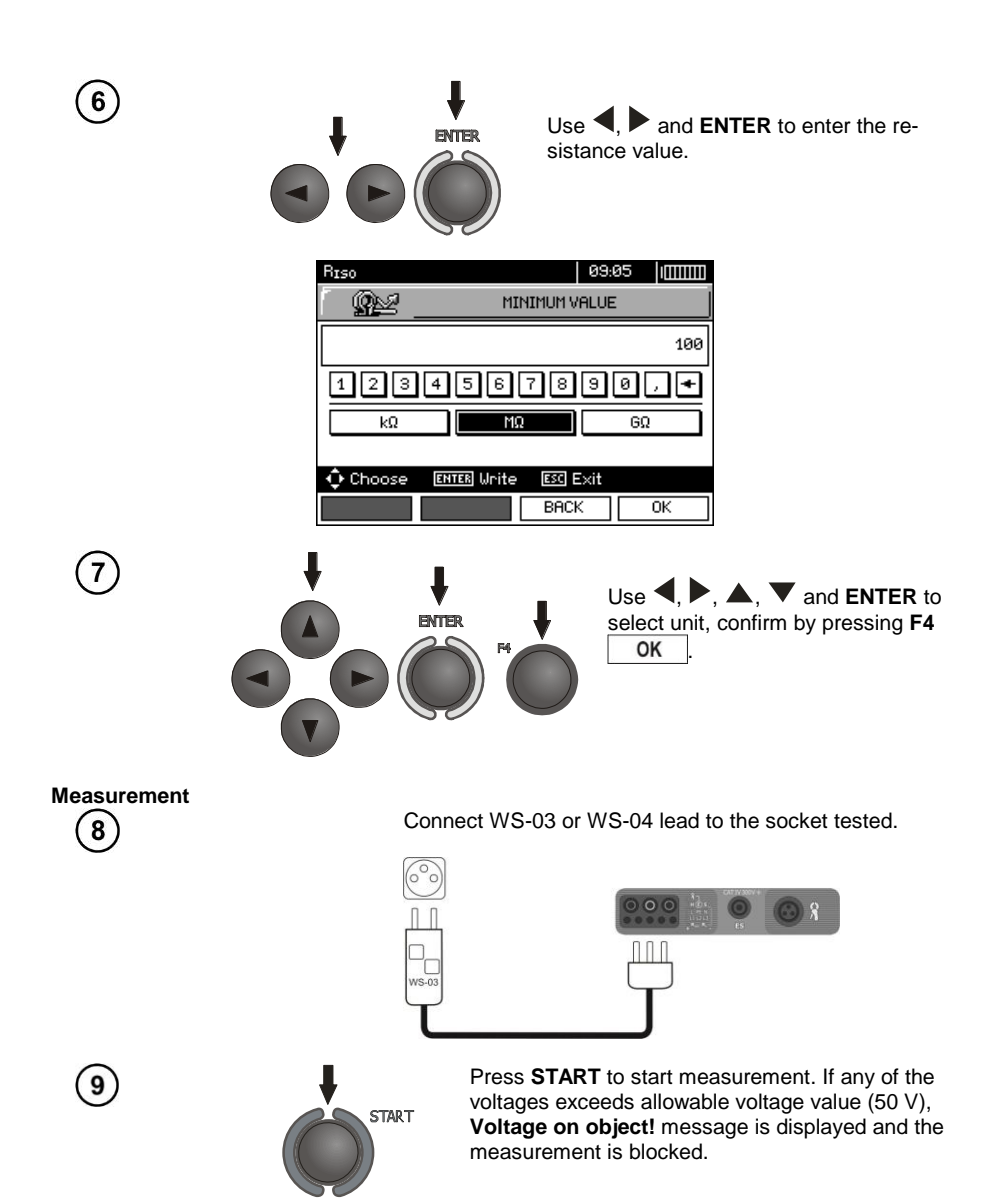

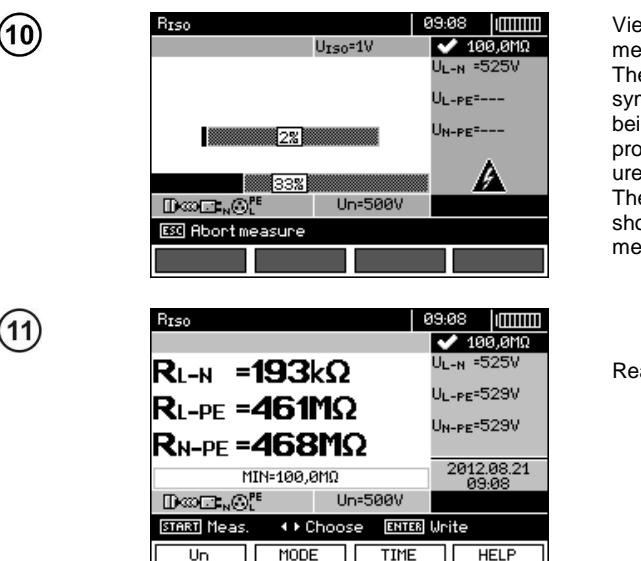

View of the screen during measurement. The display shows the symbol of the resistance being measured and the progress bar of this measurement. The bottom progress bar

shows% of progress of total measurement.

Read out the results.

## **Note:**

- Remarks and messages are the same as in point 3.7.1.

#### **3.7.3 Measurements with AutoISO-1000c adapter**

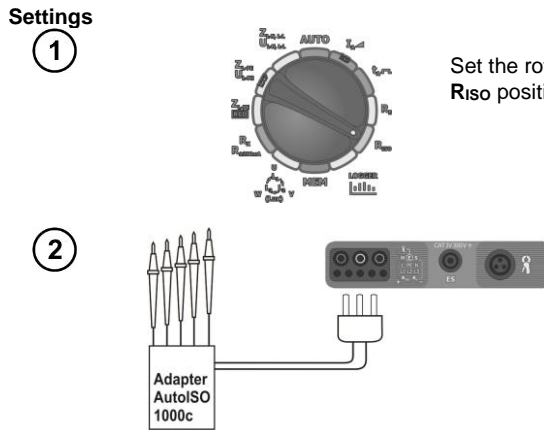

Set the rotary switch of function selection at **RISO** position.

> Connect AutoISO-1000c adapter. The meter detects this fact automatically and changes the appearance of the screen.

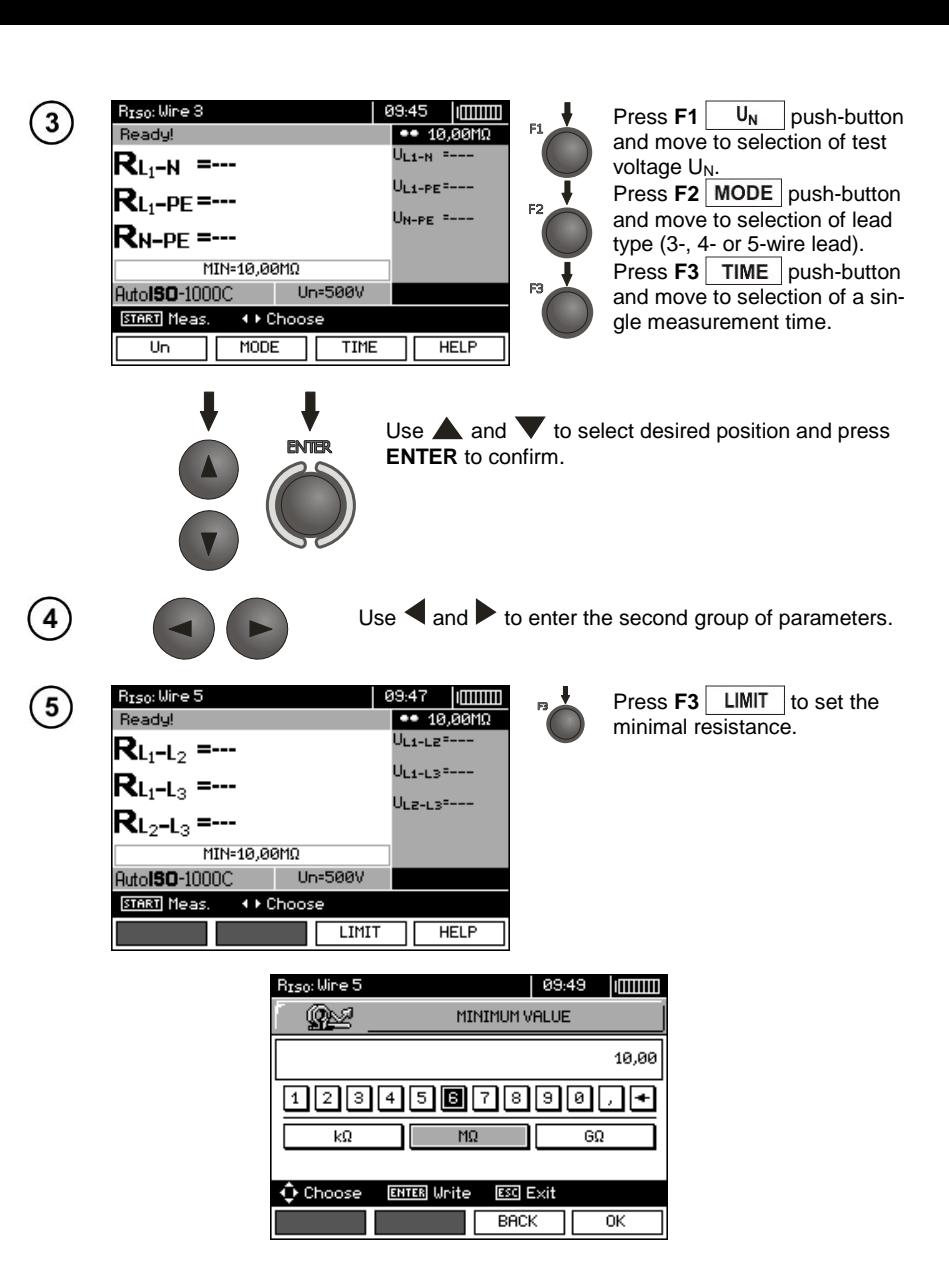

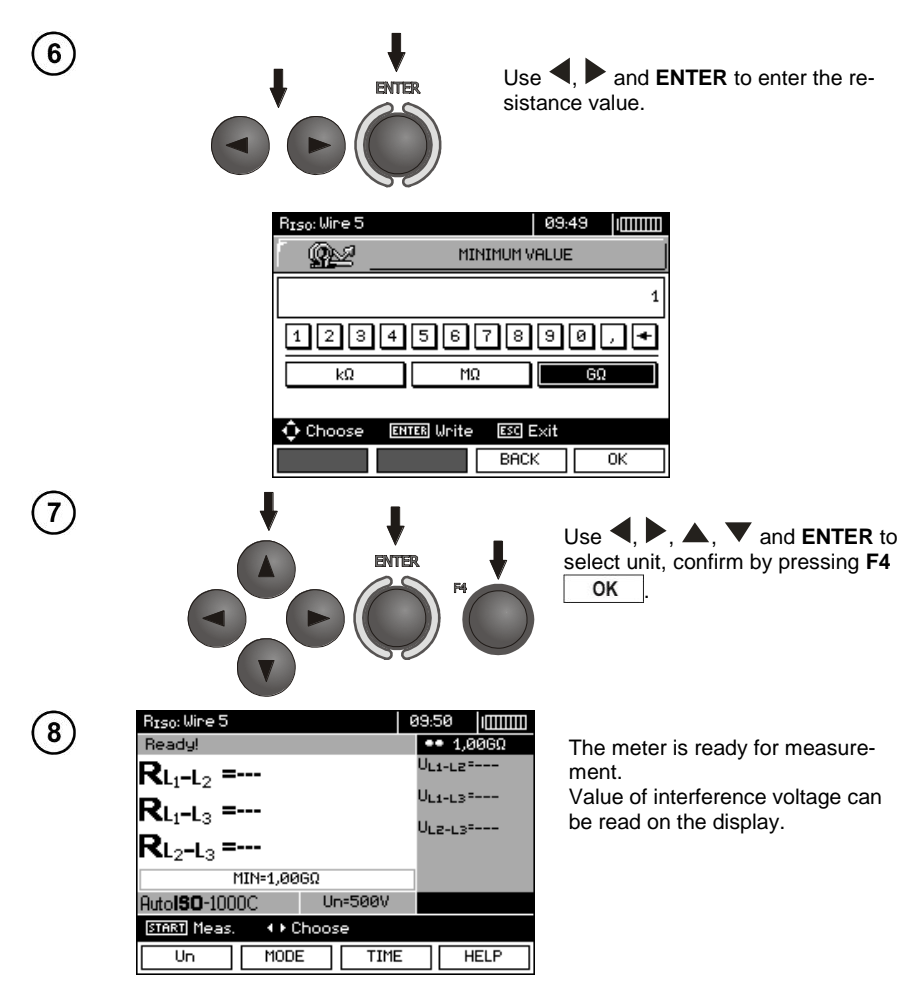

#### **Measurement**

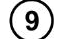

Connect AutoISO-1000c adapter to the lead tested.

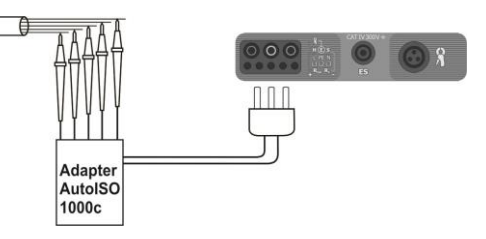

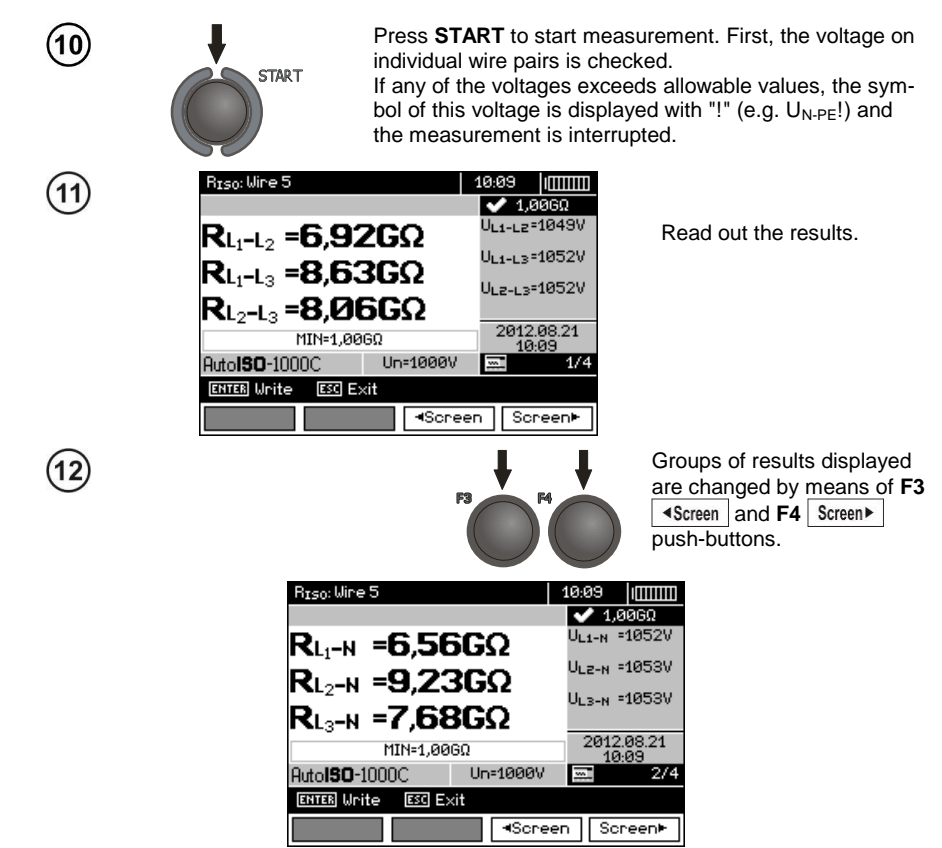

## **Note:**

- Remarks and messages are the same as in point 3.7.1.

### *3.8 Low-voltage measurement of resistance*

**3.8.1 Measurement of resistance of protective conductors and equipotential bonding with ±200 mA current**

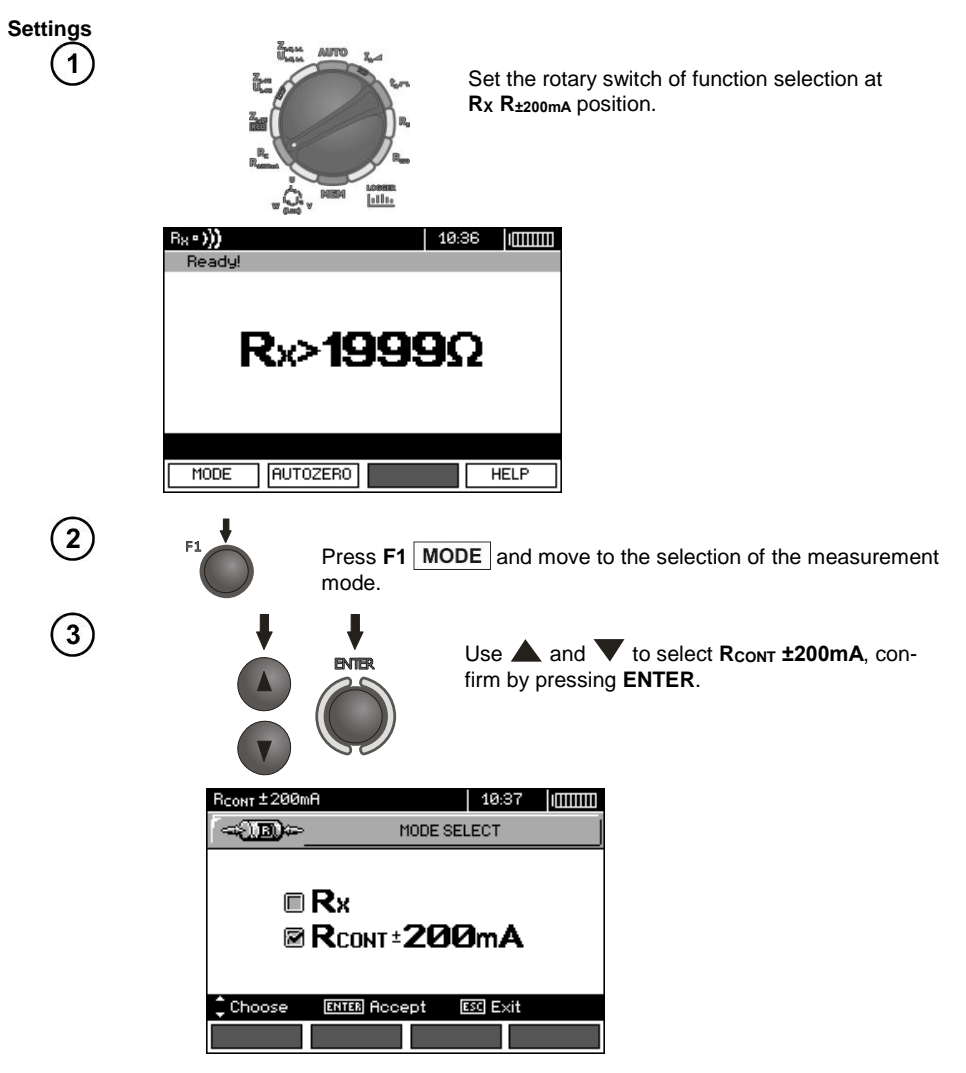

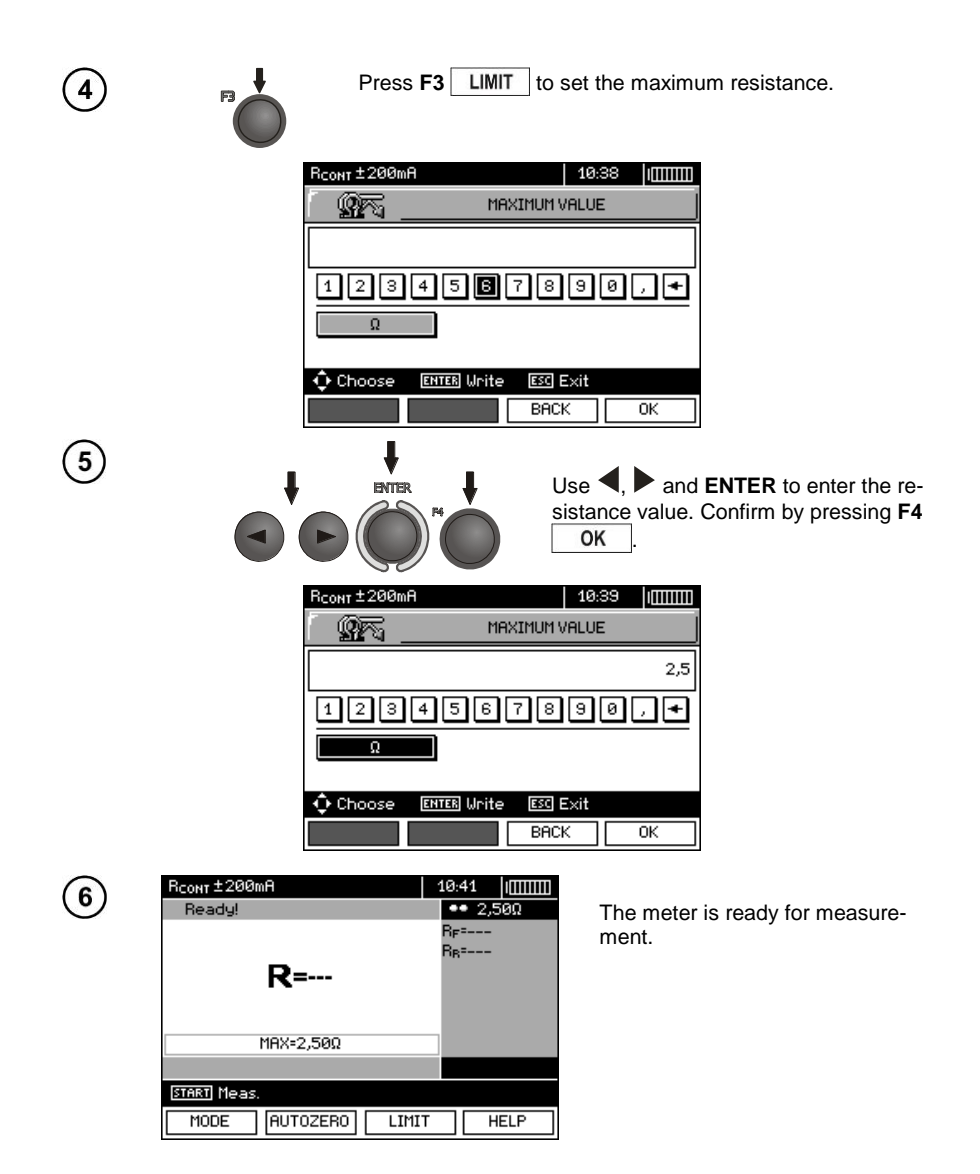
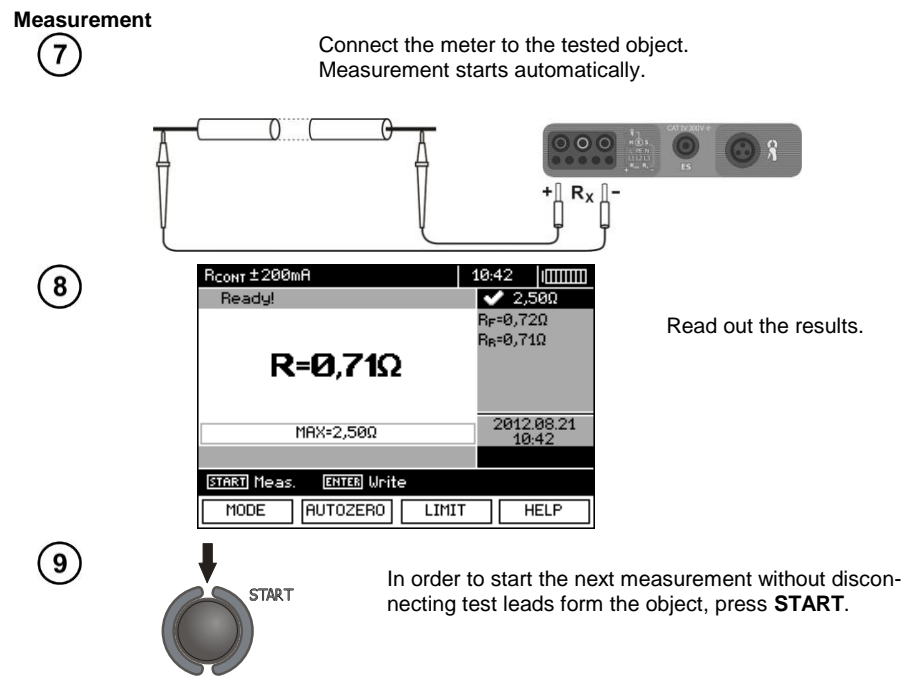

### **Note:**

### **ATTENTION!**

**When "Voltage on object" message is displayed, the object tested is live. The measurement is blocked. The meter must be immediately disconnected from the object.** 

# **Additional information displayed by the meter**

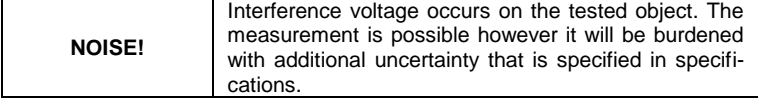

### **3.8.2 Measurement of resistance**

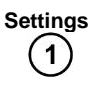

 $\left( 2\right)$ 

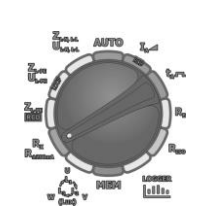

Set the rotary switch of function selection at **R<sup>X</sup> R±200 mA** position.

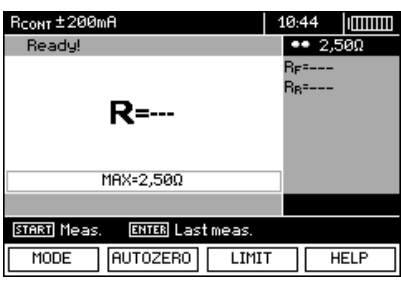

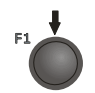

Press **F1** MODE push-button and move to selection of measurement mode.

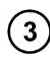

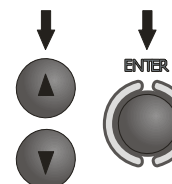

Use  $\triangle$  and  $\nabla$  to select **Rx**, confirm by pressing **ENTER**.

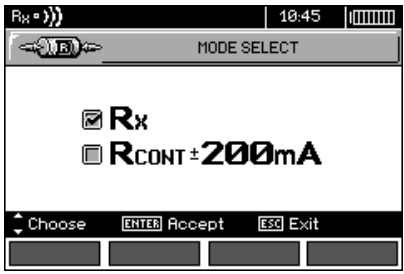

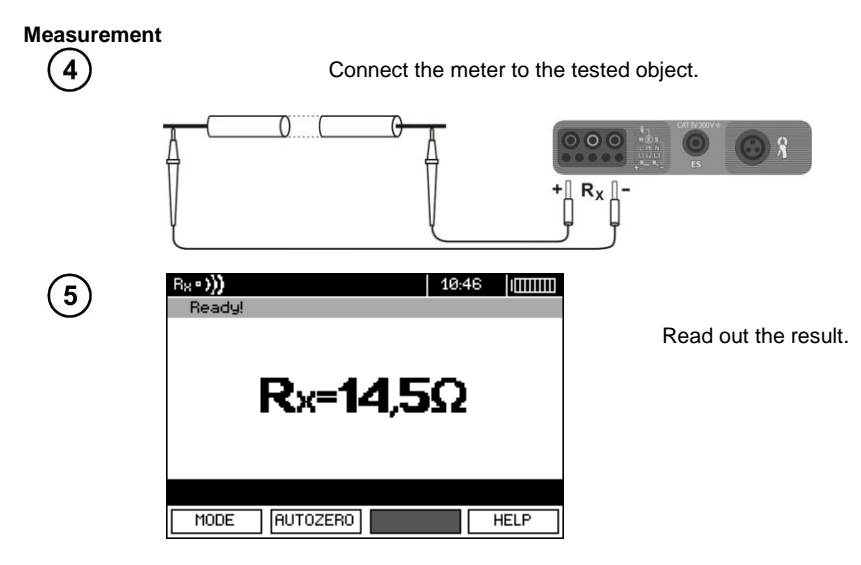

### **Note:**

 $\mathbf{Z}$ 

- Remarks and messages are the same as in [3.8.1.](#page-70-0)

### **3.8.3 Compensation of test leads resistance**

In order to eliminate the impact of the resistance of test leads on measurement result, the compensation (autozeroing) of resistance may be performed. For this purpose, **R<sup>X</sup>** i **R±200mA** functions have **AUTOZERO** sub-function.

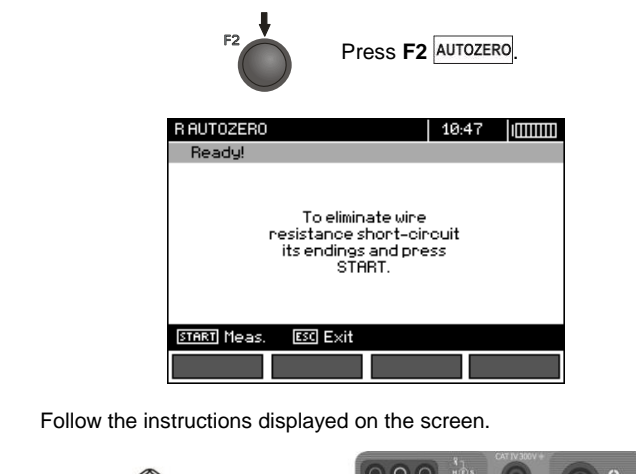

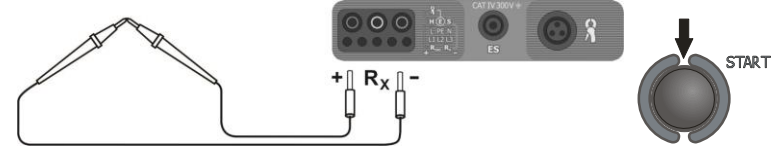

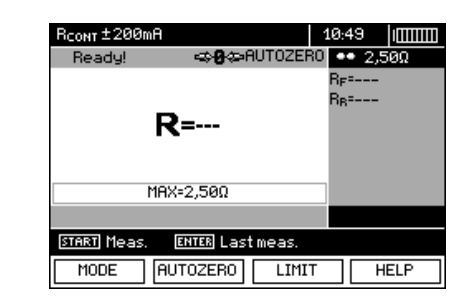

**AUTOZERO** message appears that confirms completion of test leads calibration.

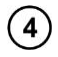

 $\left(3\right)$ 

In order to remove the compensation of the leads resistance (return to default calibration), perform the above-mentioned activities with test leads open.

## *3.9 Checking sequence of phases*

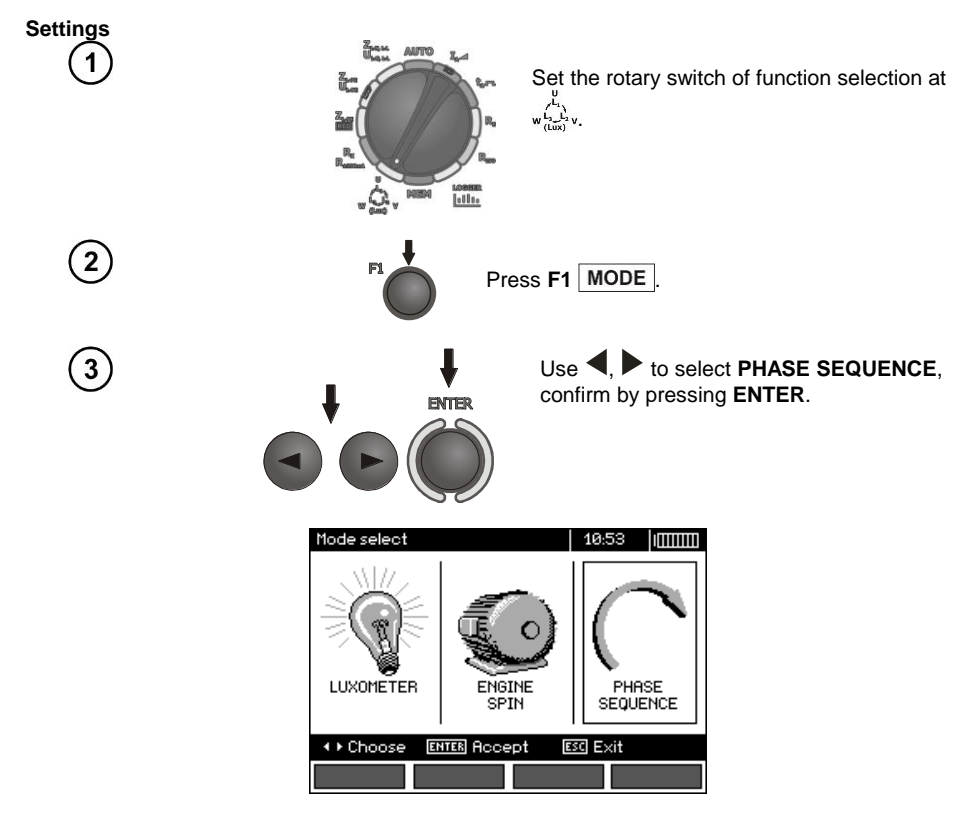

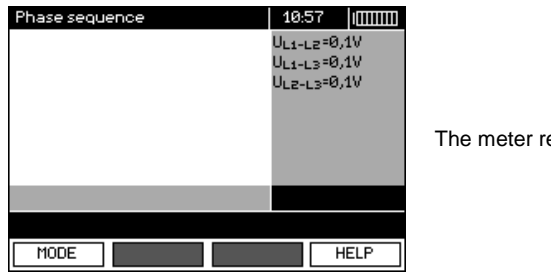

eady for testing.

### **Measurement**

 $\overline{4}$ 

Connect the meter to the installation according to the drawing.

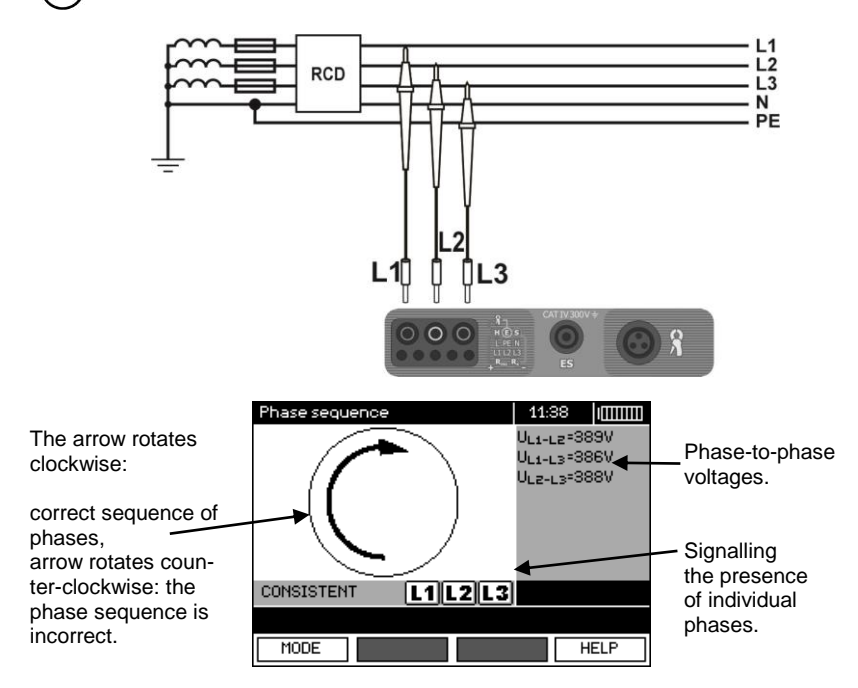

# *3.10 Checking the motor rotation direction*

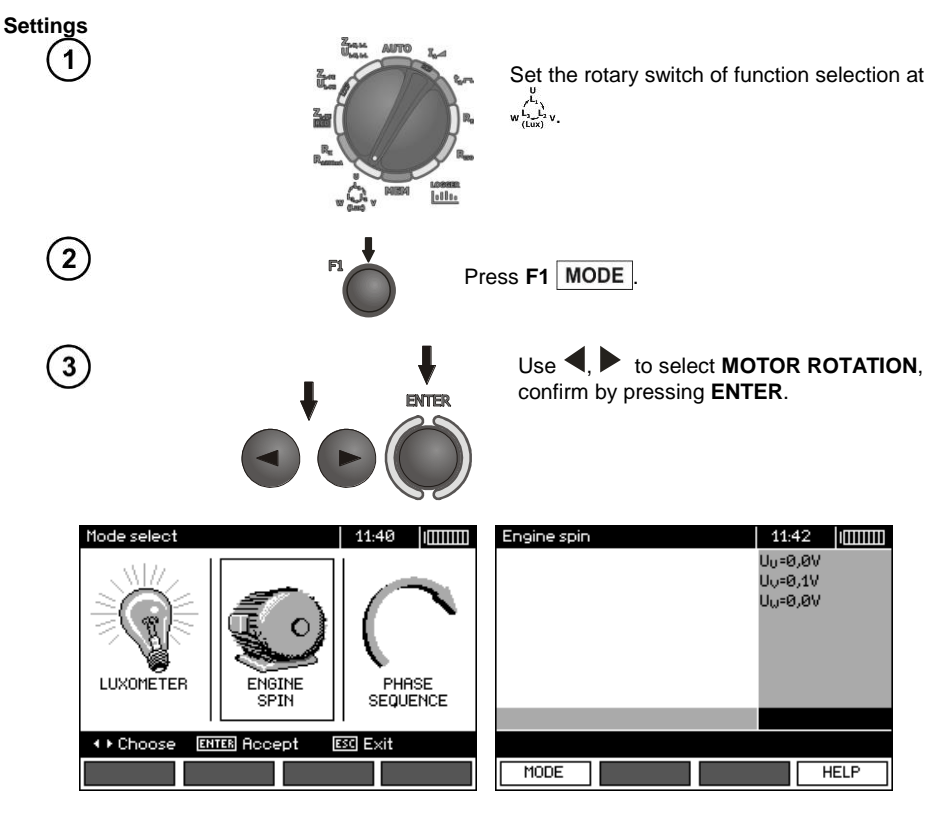

**Measurement**

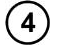

Connect the meter to the motor according to the drawing.

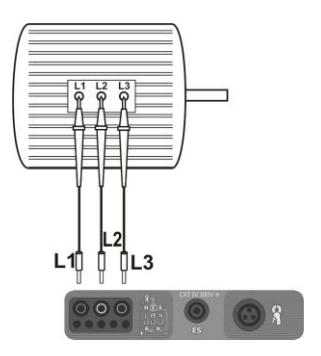

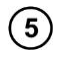

Vigorously rotate the motor shaft in the desired direction.

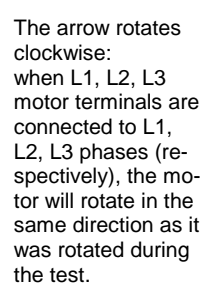

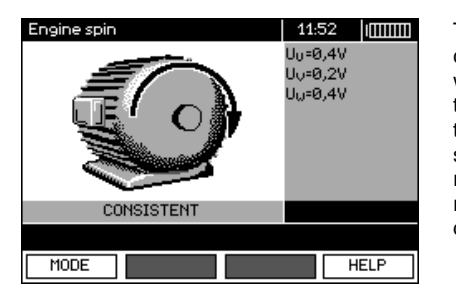

The arrow rotates counter-clockwise: when L1, L2, L3 motor terminals are connected to L1, L2, L3 phases (respectively), the motor will rotate in the opposite direction to the rotations during the test.

# **Note:**

- When disconnected test leads are moved, they may induce voltages that result in indicating the direction of rotation. Do not move the test leads during the test.

### *3.11 Light measurements*

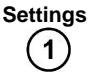

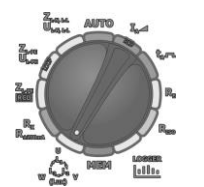

Set the rotary switch of function selection at

#### **Measurement**

 $\overline{2}$ 

Connect the optical probe. Instrument enters the light measurement mode.

.

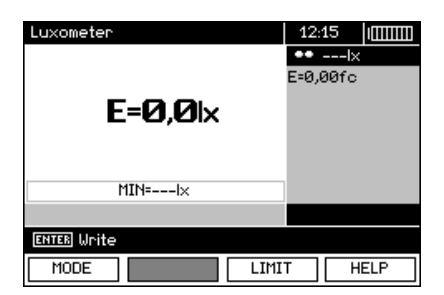

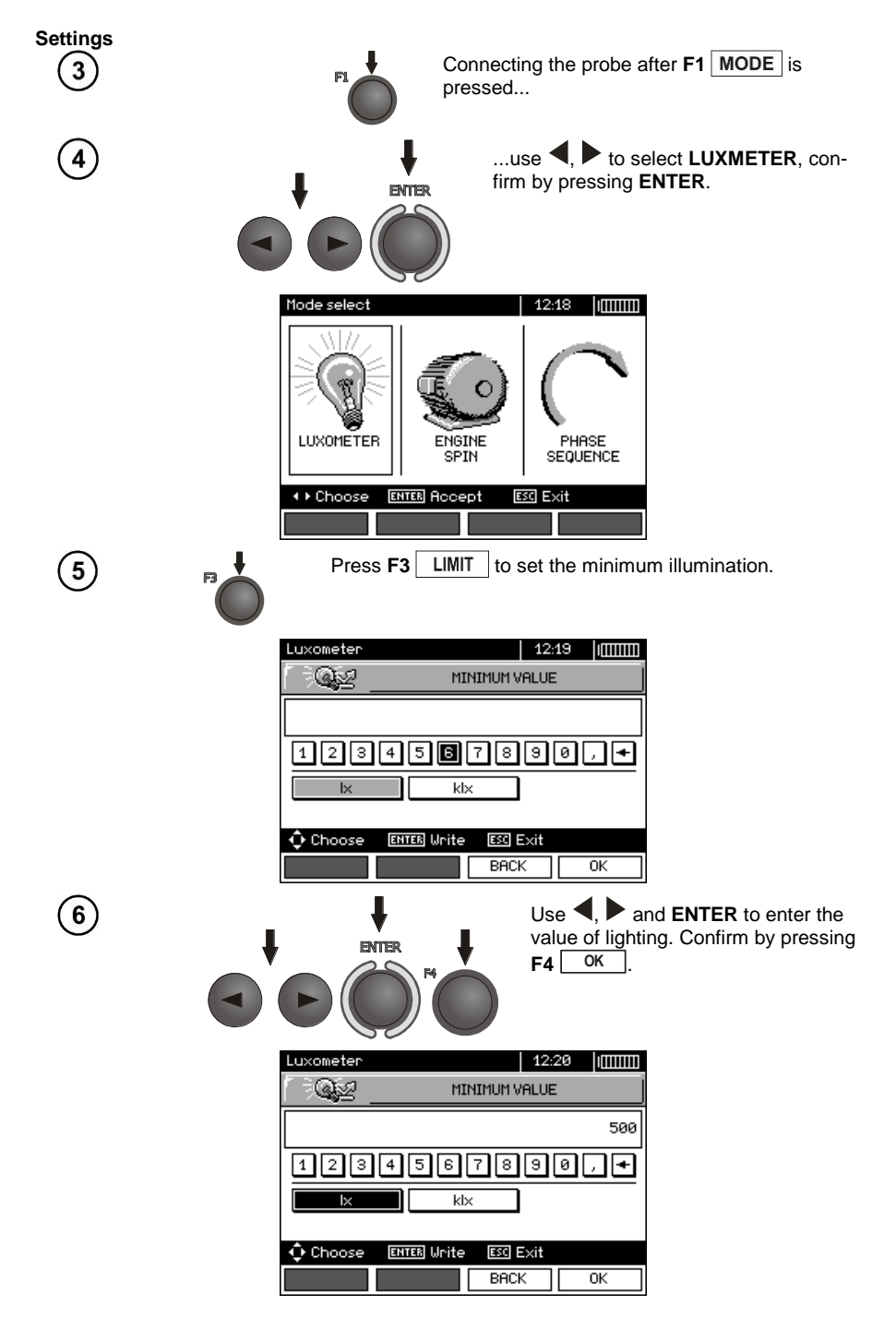

78 MPI-530 ● MPI-530-IT – USER MANUAL

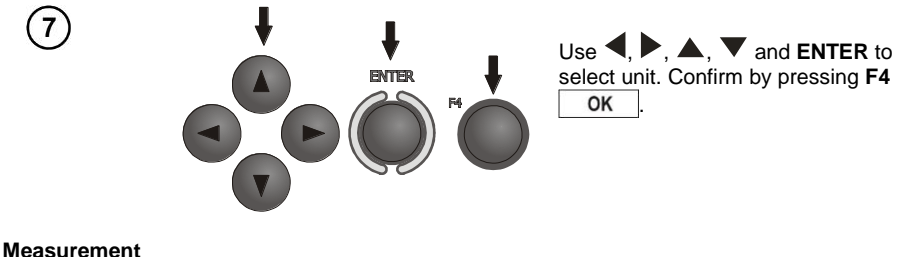

8

After correct location of the probe - read out the result.

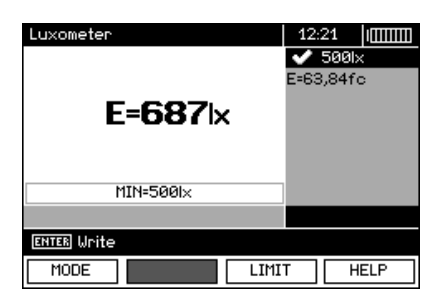

*3.12 Recorder. Measurement and recording of current, voltage, cosφ, PF factor, harmonics and THD*

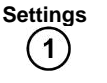

 $\overline{2}$ 

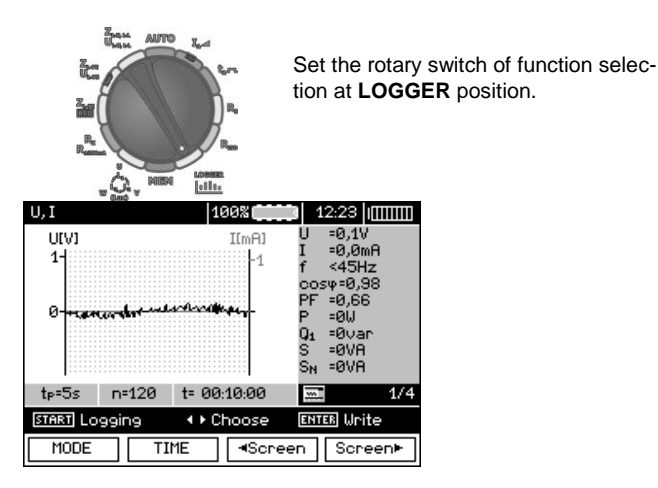

In MENU (section 2.2.3), select network nominal voltage and frequency. This voltage is used for calculating the deviation of measured voltage [in%] from selected nominal value.

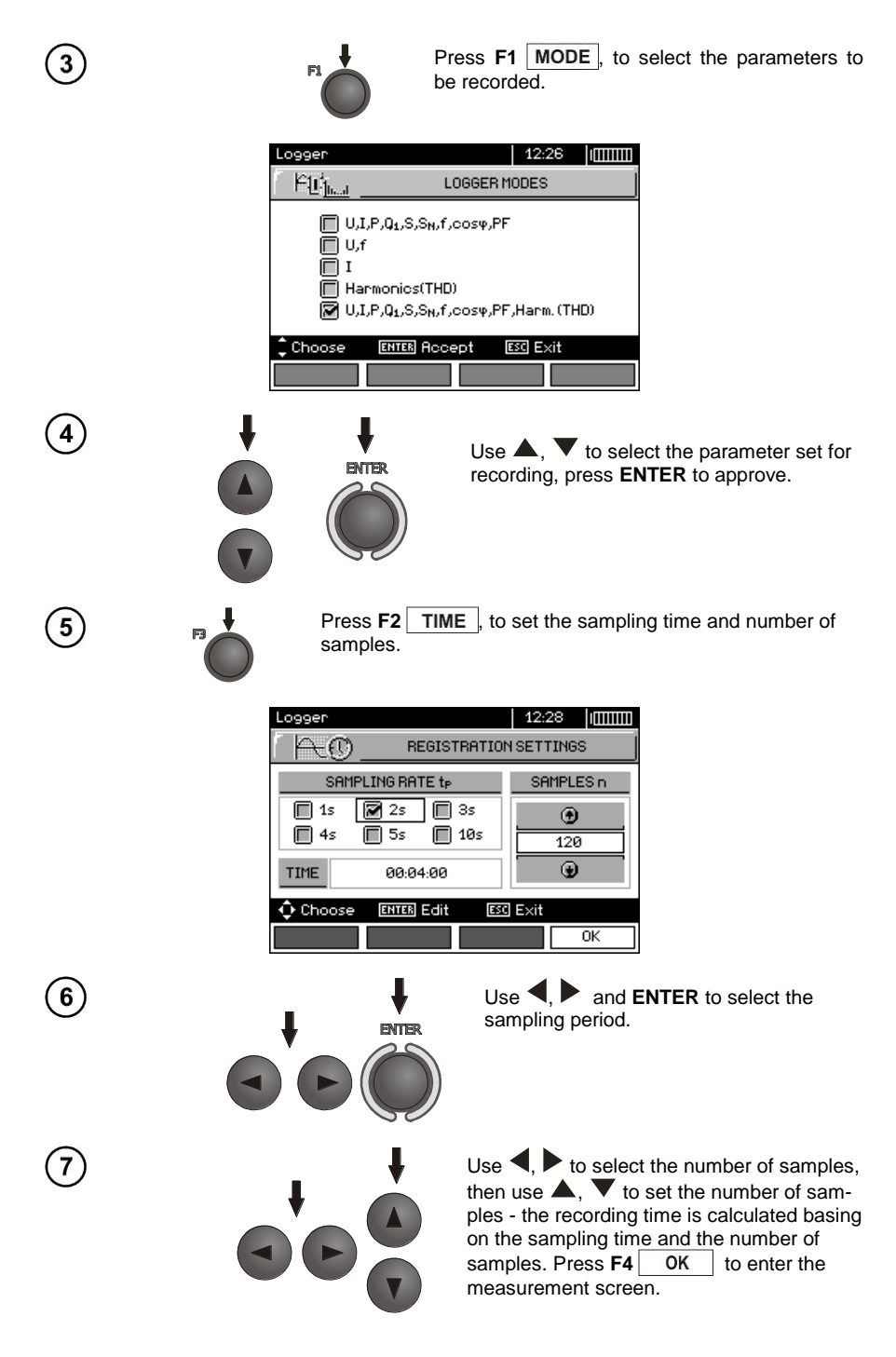

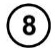

 $Use$ , to change the appearance of the setting bar. Press **F3** to enter the selection of clamp type.

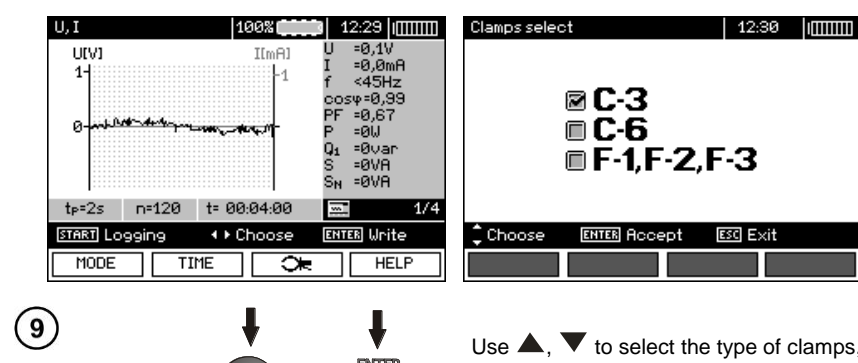

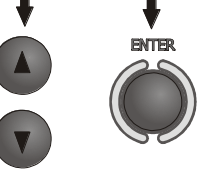

Use  $\blacktriangle$ ,  $\blacktriangledown$  to select the type of clamps, press **ENTER** to approve.

#### **Measurement**

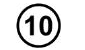

Connect the device according to the drawing (example of measurement on a motor).

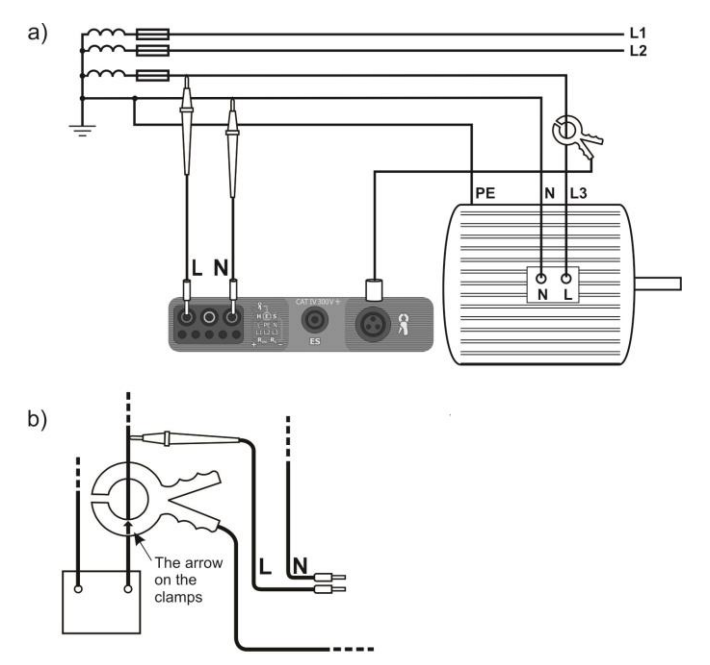

The manner of connecting clamps

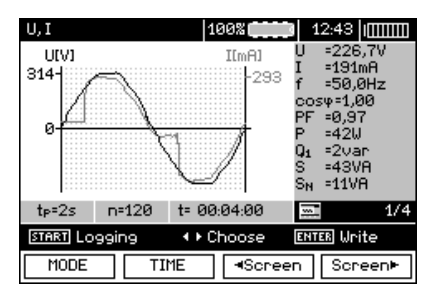

 $(11)$ 

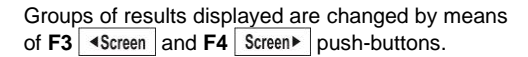

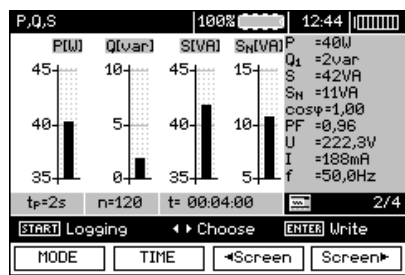

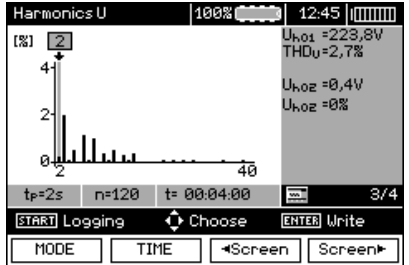

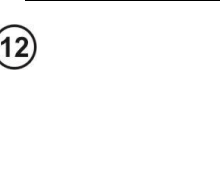

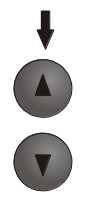

When displaying harmonics, use  $\blacktriangle$ ,  $\blacktriangledown$  to select the number of the harmonic, with the value displayed on the right side of the screen.

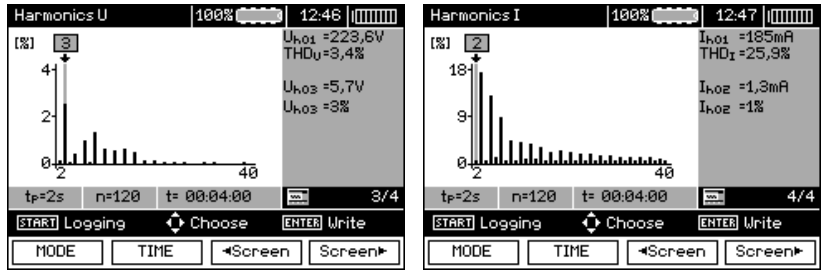

 $\begin{array}{c} \hline \end{array}$ 

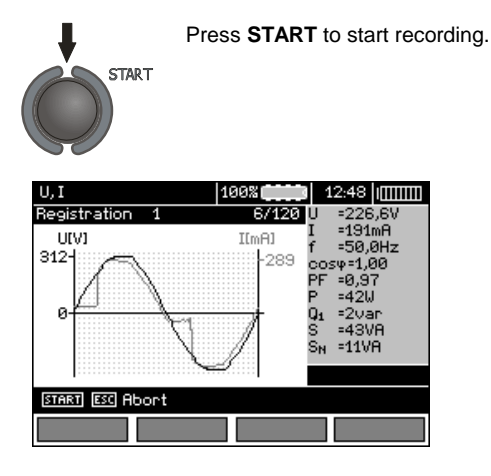

### **Note:**

#### **Note:**

**In order to avoid ambiguity in the calculating power values, attach clamps with their arrows indicating the point of connecting L terminal of the meter to the tested object (Figure b)).**

- During recording only one screen is displayed - the one that was displayed at the start of recording. - In order to save energy, the meter displays data for 30 seconds from activating it, then it enters energy saving mode (the screen is blanked, LED flashes with 1-sec intervals). Pressing any key activates the device from the standby mode.

# **4 Memory of measurement results**

### *4.1 Structure of the Memory*

The memory for test results has a tree-like structure (see figure below). The user has the ability to record data for ten clients. Each client may create max. 999 objects, which may store up to three levels of sub-objects, 999 sub-objects for each level. Each subject, and sub-object may store up to 999 measurements.

The whole structure is limited by the size of memory. The memory allows for simultaneous recording of 10 full descriptions of customers, and a minimum of: measurement sets for 10000 measuring points and 10000 names of these points, 999 names for objects, 999 descriptions of sub-objects and remember the layout created for these objects. Additionally the memory has a space for the list of names (selection lists) extended up to 99 entries.

### **4.1.1 The appearance of main windows in the measurement recording mode**

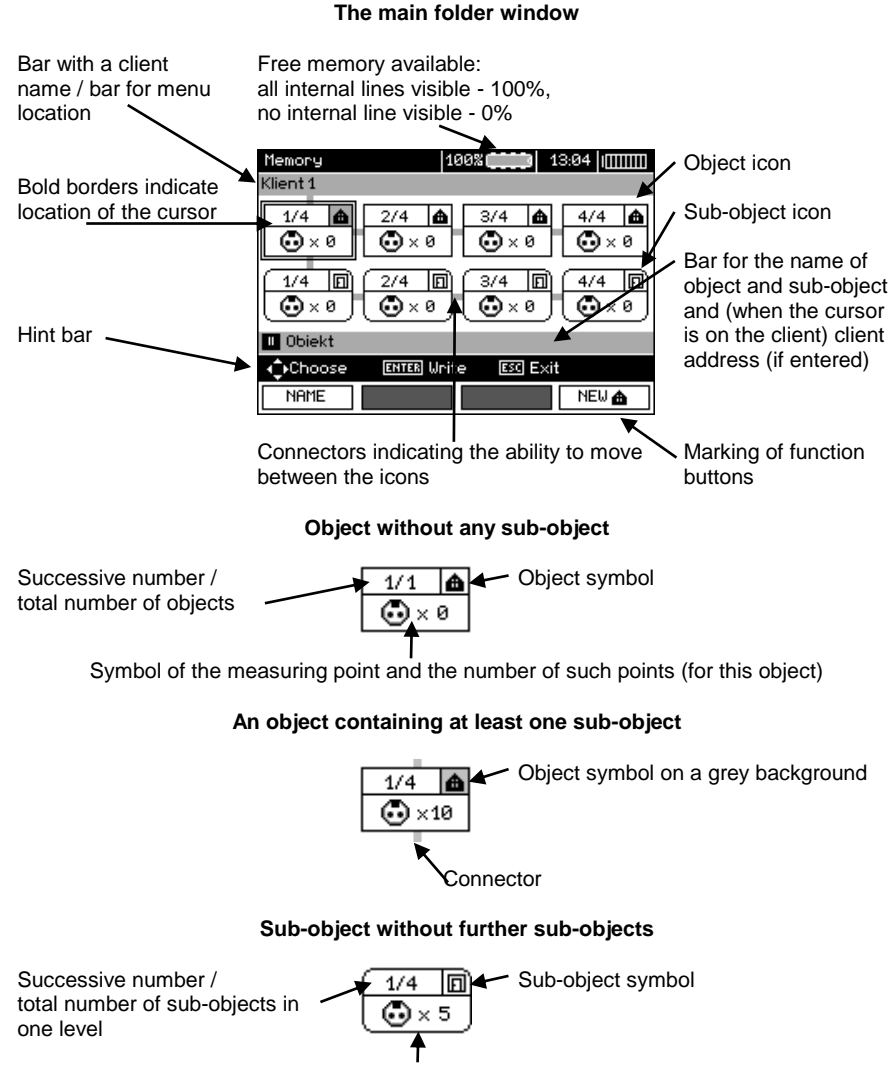

Symbol of the measuring point and the number of such points (for this sub-object)

#### **Sub-object containing more sub-objects**

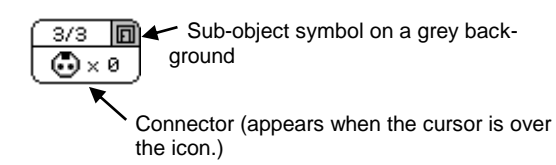

#### **Client edit window**

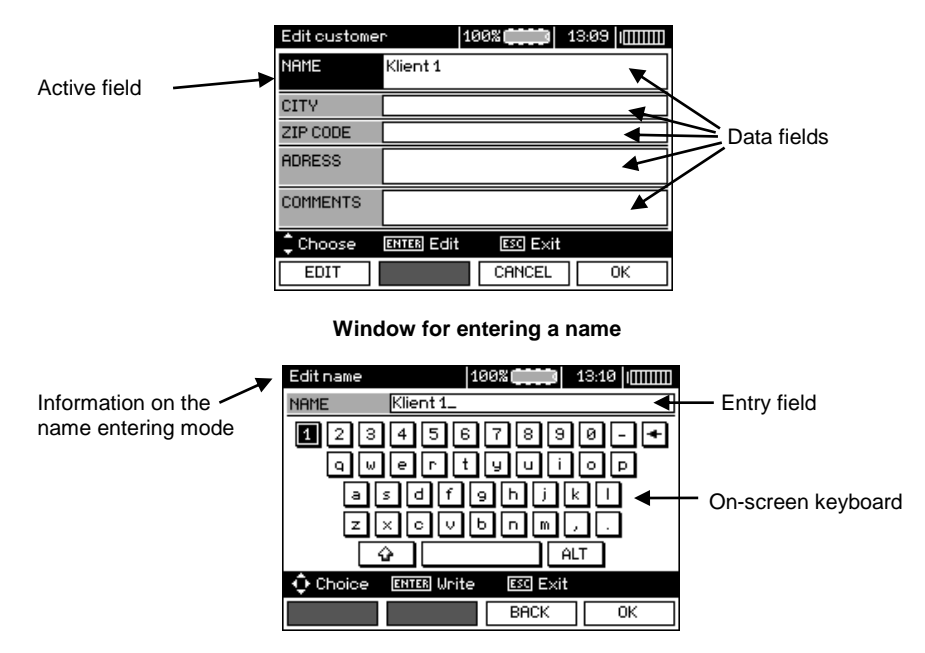

To obtain larger fonts set the cursor on **Shift** and press **ENTER**. To obtain special (Polish) fonts set the cursor on **ALT** and press **ENTER**.

#### **Window for entering the measurement result**

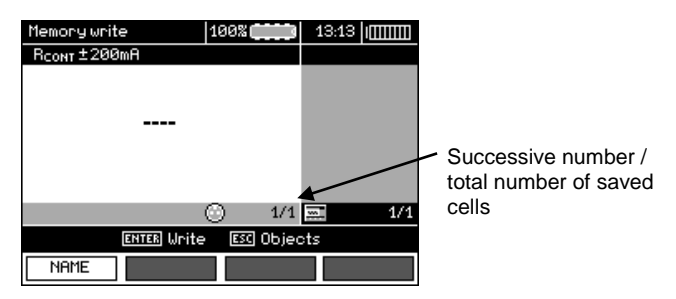

## **Note:**

- Results of measurements performed for all measuring functions can be stored in one memory cell.

- Only the results of the measurements started by pressing **START** key button can be stored in the memory (except autozeroing in low-voltage measurement of resistance).

- Complete set of results (main result and supplementary results) for a given measuring function, preset measurement settings, date and time of the measurement are stored in the memory.

- Cells unsaved are not available.

- It is recommended to delete the memory after reading the data or before performing a new series of measurements that may be stored into the same memory cells as the previous ones.

### *4.2 Storing the measurement results data in the memory*

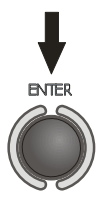

Press **ENTER** after finishing the measurement.

### **4.2.1 Entering the results without extending the memory structure**

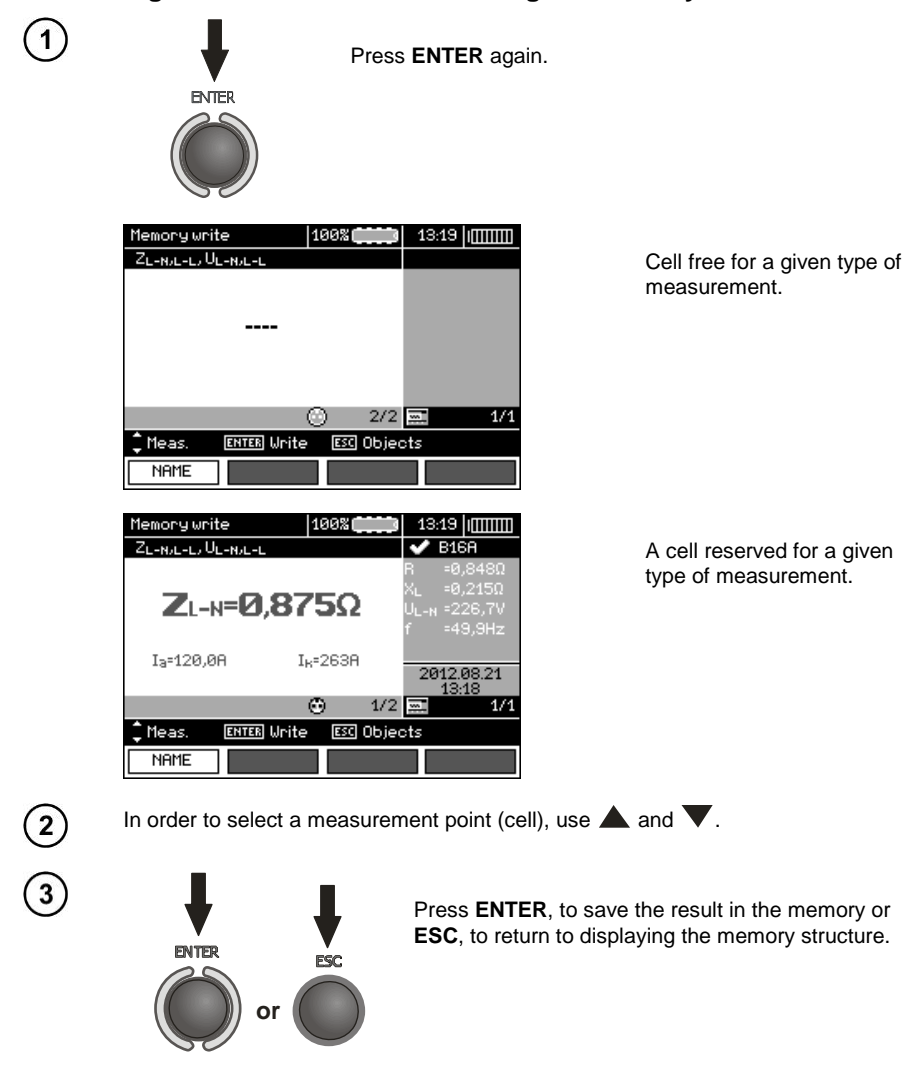

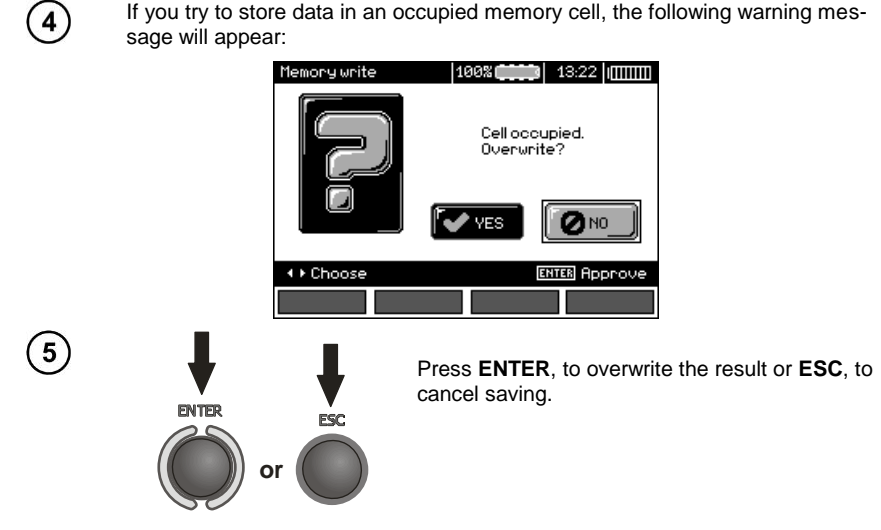

### **Note:**

- In case of RCD the above warning message will appear also when an attempt is made to store a result of specific measurement (or result component) that has been made at different preset  $I_{\alpha}$  current or for a different preset type of RCD (standard / short-time delay / selective) than the measurements the results of which are already stored in this cell, despite the fact that the memory space designated for this result component may be free. When results of measurements made for a different type of RCD or a different  $I_{\Delta n}$  current are stored, the results concerning a given RCD that have been stored previously will be lost.

### **4.2.2 Extending the memory structure**

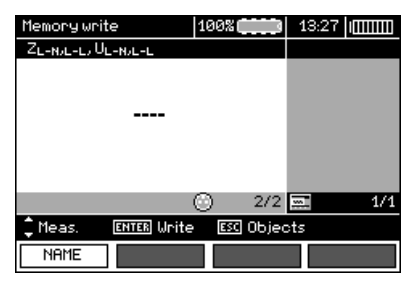

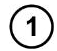

Press **ESC** to start creating the objects.

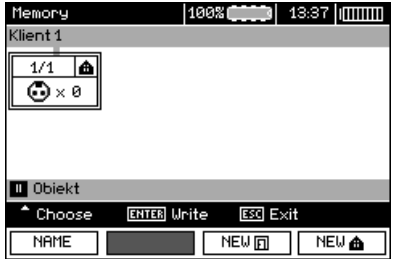

 $\circled{2}$ 

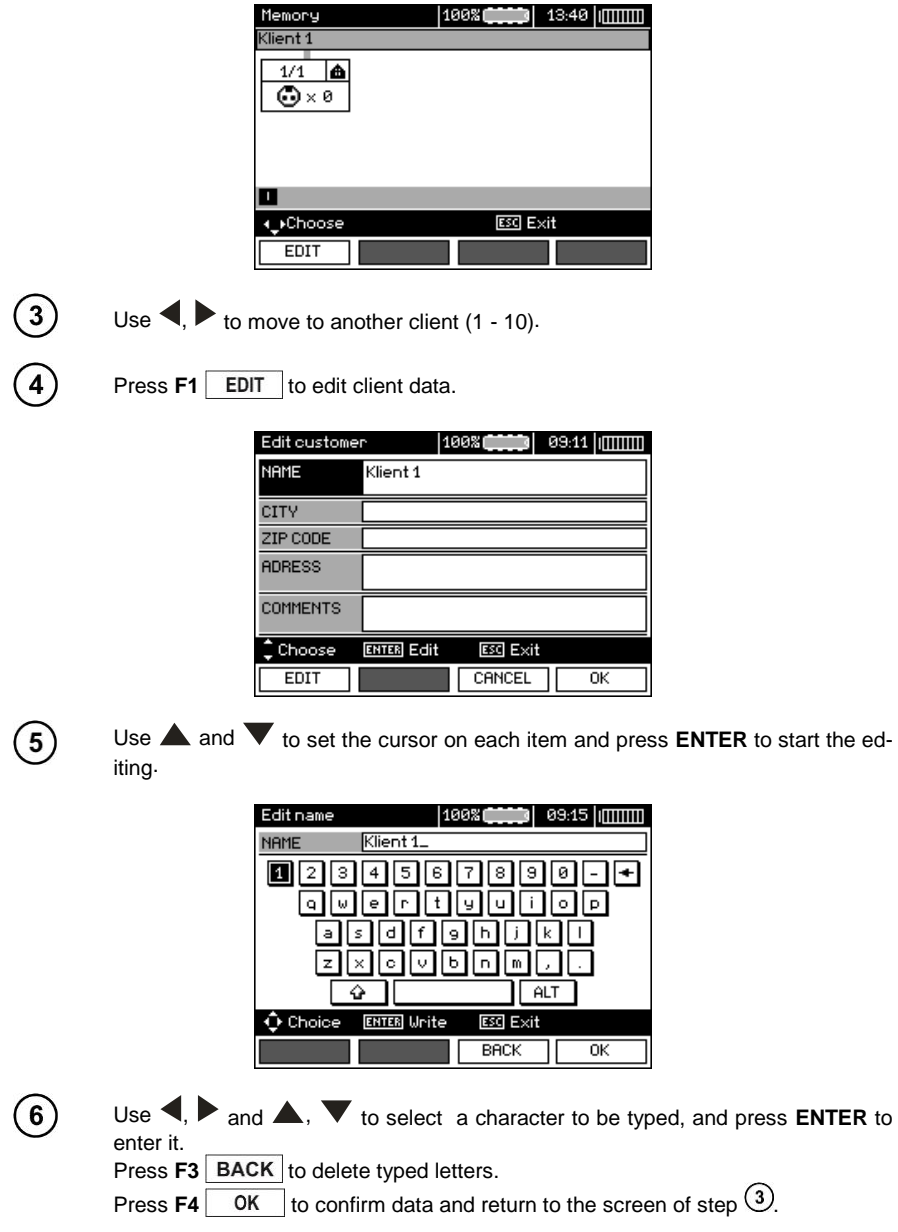

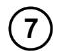

In this way, you may enter all client data.

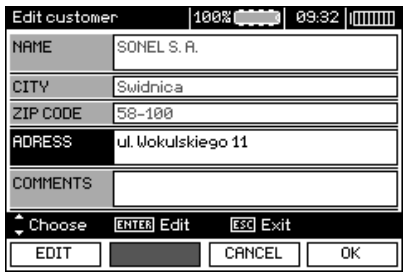

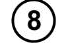

Press  $FA$   $\boxed{OK}$  to confirm data and return to the screen of step  $\boxed{O}$ .

Use  $\blacktriangledown$  to set the cursor on the object icon. Press **F1** NAME to start editing the object name.

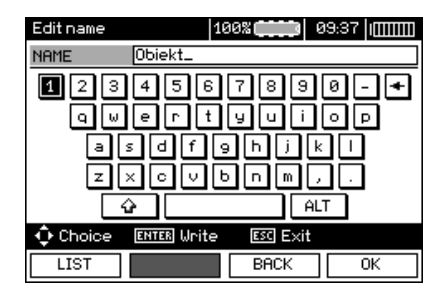

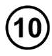

Enter the name of the object in the same way as for the customer data. You may use the list of proposed names that is available after pressing **F1** LIST.

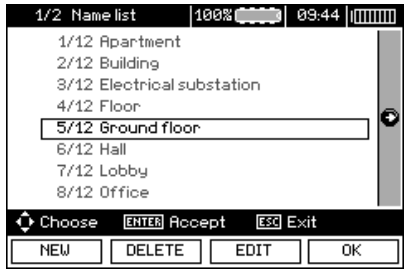

After pressing **F1** NEW you may add further names to the list (up to 99 items), and pressing **F2** DELETE deletes the items.

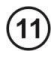

 $12$ 

 $(13)$ 

 $\overline{14}$ 

 $(15)$ 

Press **F4** oK to approve the name that appears on the screen.

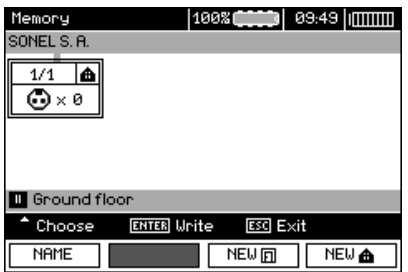

Press **ENTER**, go to the measurement point.

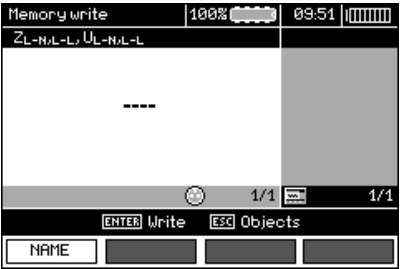

Press F1 NAME to enter the editing of the measuring point name.

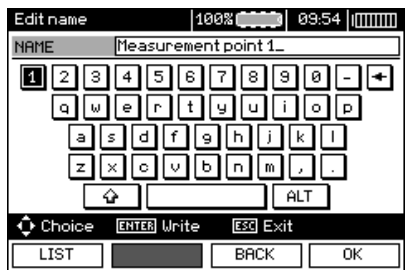

Enter the name of the measuring point in the same way as the object name.

Press **ENTER**, to save the measurement result.

After entering the memory, the user may extend its structure by adding new objects and sub-objects as needed.

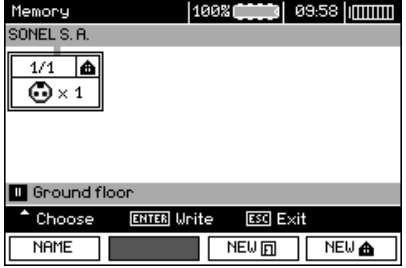

To add a new object, press **F4** NEW **A** 

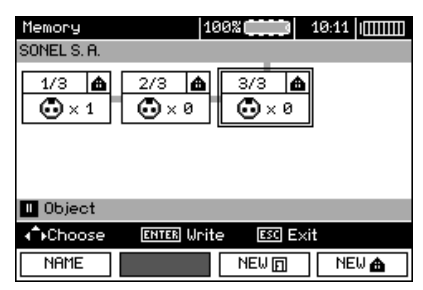

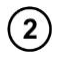

 $\mathbf{1}$ 

To add a new sub-object, set the cursor on the chosen object and press **F3** NEW **E** 

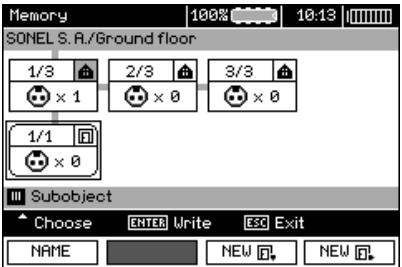

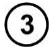

Using **F3** and **F4** you may add new objects and sub-objects (up to 5 levels).

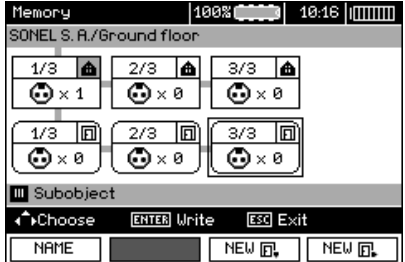

# **Note:**

- New objects (sub-objects in a level) are added on the right side of the object marked with the cursor (sub-object).

- The screen displays only sub-objects belonging to the object (sub-object) indicated by the cursor.

- Deleting objects and sub-objects is possible only in memory browse mode.

- The name of an object, sub-object or measurement is possible in memory browse mode or after entering entry into the memory after a measurement.

### *4.3 Browsing and editing the memory*

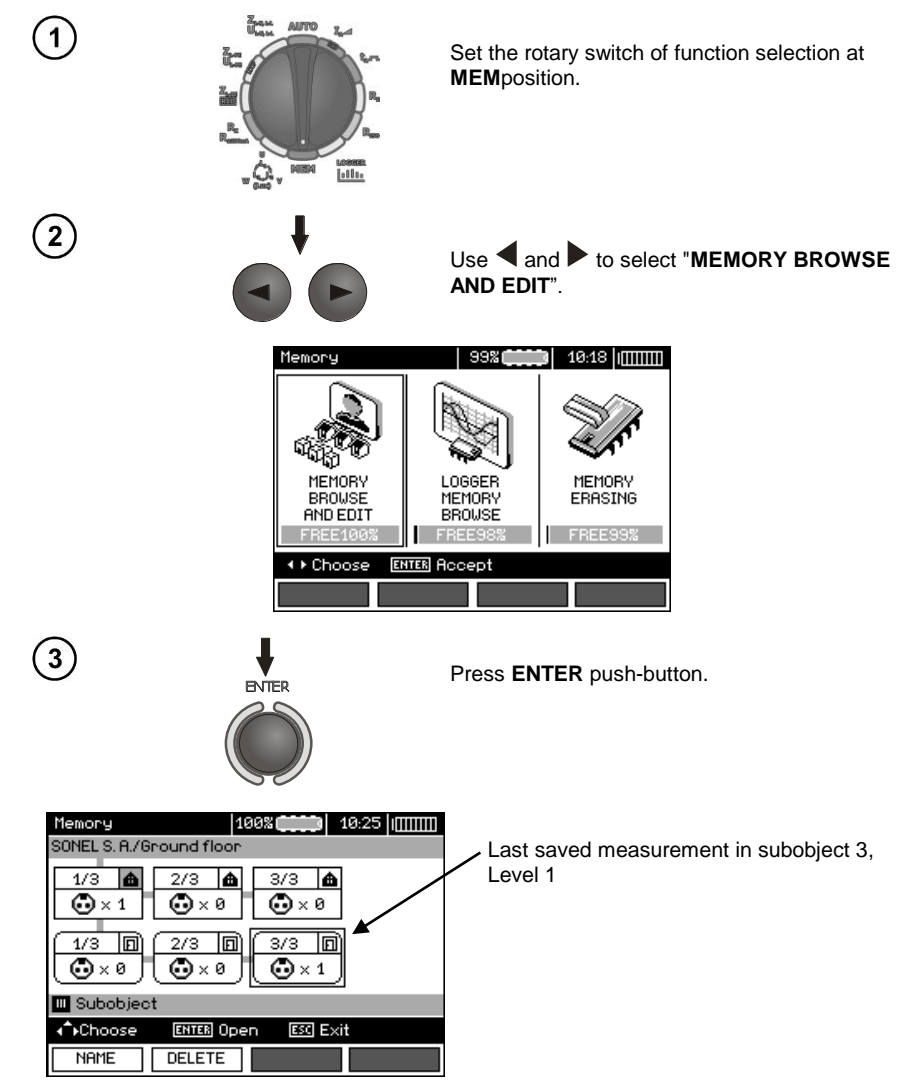

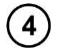

Use  $\triangle$  and  $\triangle$ ,  $\triangledown$  to move between objects and sub-objects using the existing connectors.

Press  $\overline{F1}$  NAME to enter the option for editing the name of object (subobject) and change it. Press **F2** DELETE to delete a chosen object (subobject) with all its results.

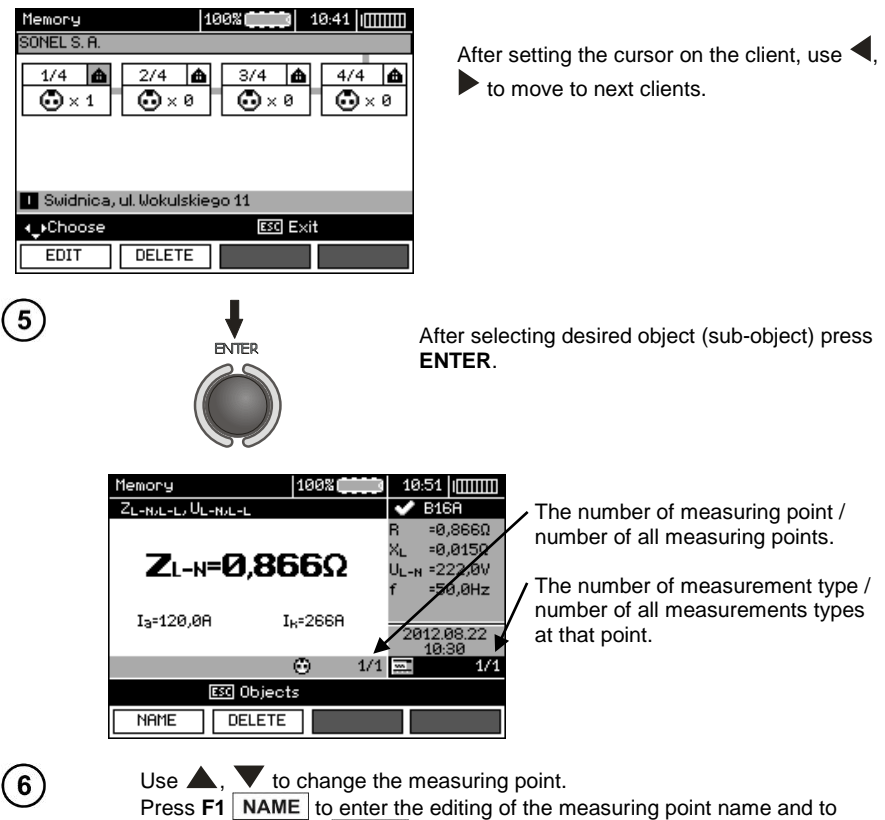

change it. Press **F2** DELETE to delete a chosen measuring point with all its results.

Press F3 <screen and F4 | Screen> to display all individual types of results for a given point.

## *4.4 Browsing the recorder memory*

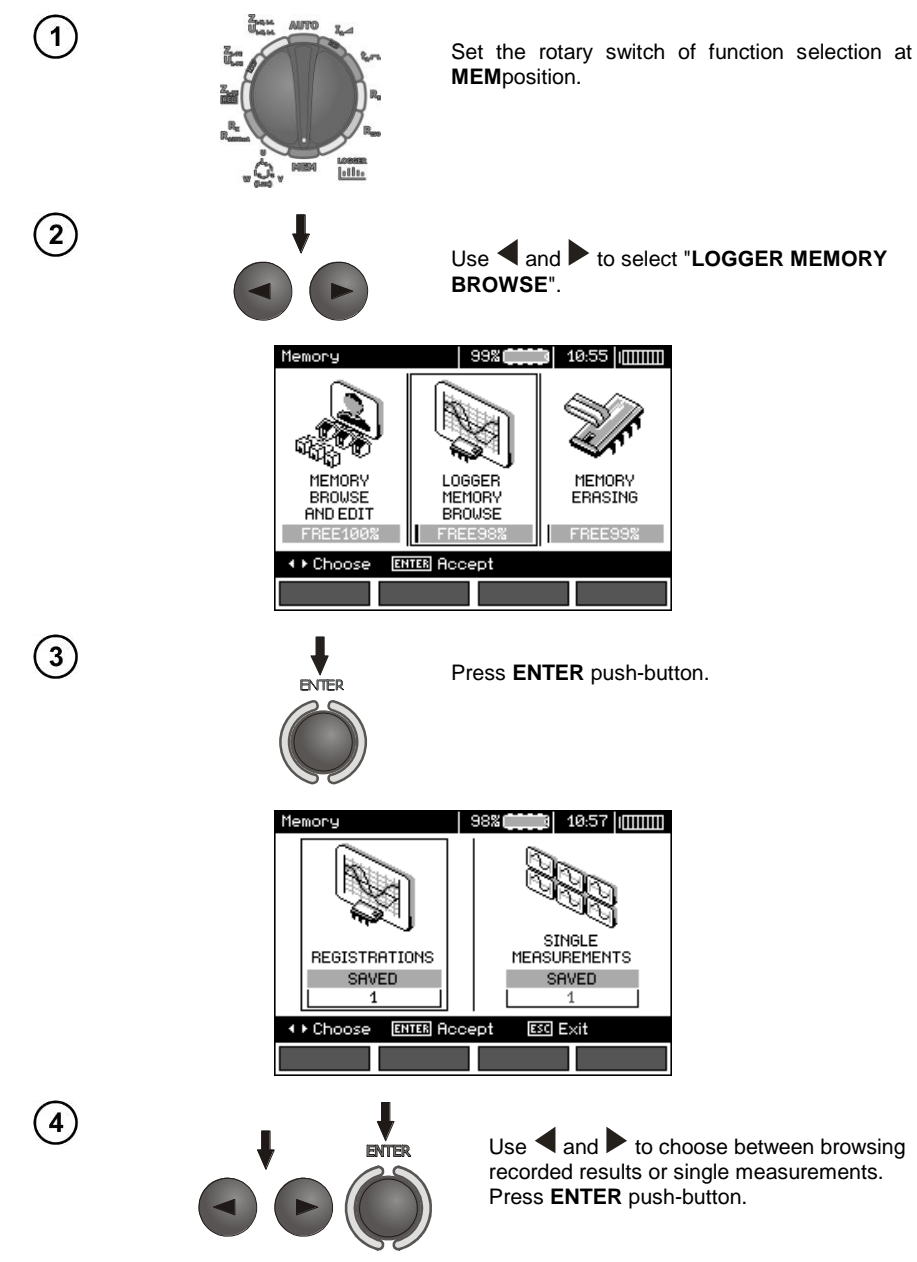

#### **Single measurements**

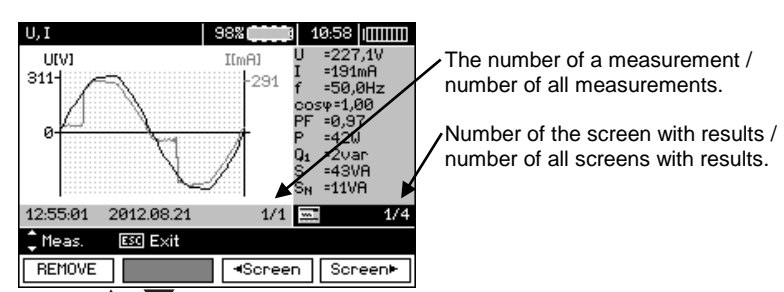

Use  $\blacktriangle$ .  $\blacktriangledown$  to display the results of subsequent measurements.

Press **F1** REMOVE to delete a chosen measurement with all its results.

Press **F3 EX EX EX**  $\overline{5}$  **F4** Screen **F4 EX** to display all individual results for a given measurement.

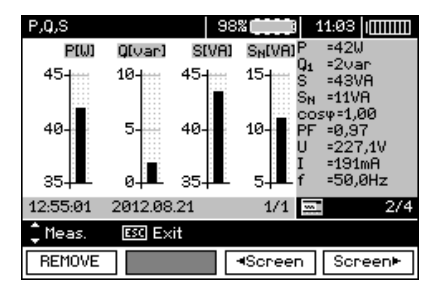

#### **Records**

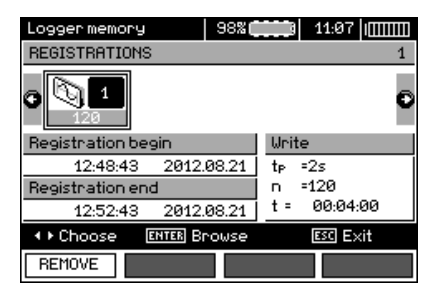

 $6$ 

 $\left[5\right]$ 

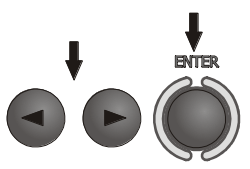

 $Use \n\triangleleft and \n\begin{bmatrix} \n\end{bmatrix}$  to select a record to browse. Press **ENTER** push-button.

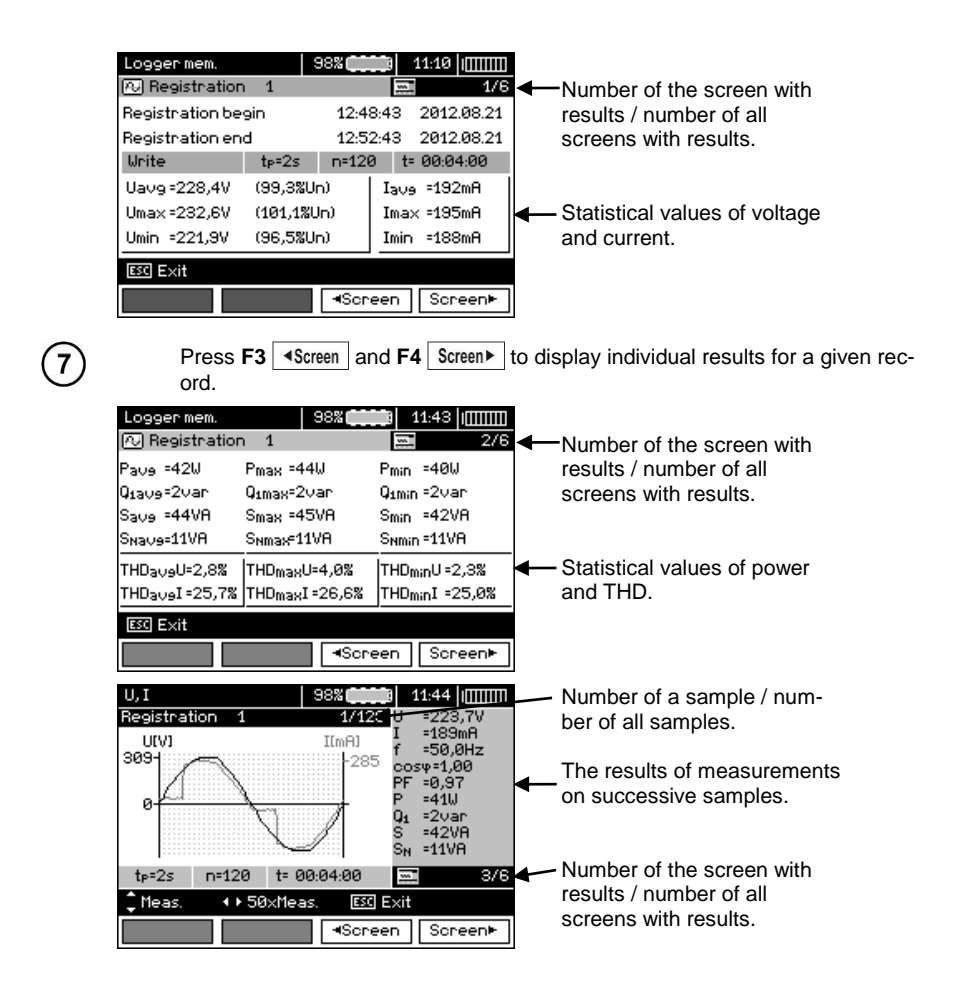

Press **F3 Example 3 E4** Screen **F4**  $\overline{S}$  Screen **F** to display the results of measurements in successive samples.

Now you can choose successive samples by using  $\blacktriangle$ ,  $\blacktriangledown$  and do the same during browsing through next screens.

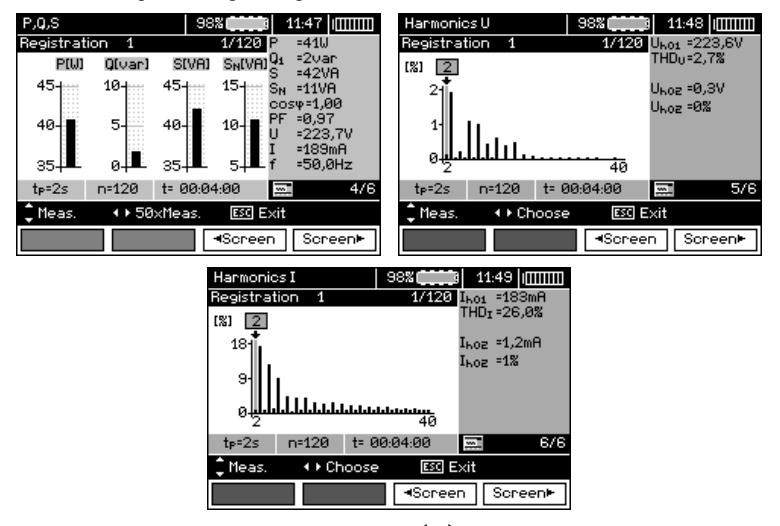

When displaying harmonics, use  $\blacktriangleleft$ ,  $\blacktriangleright$  to select the harmonic that you want to have expressed in numbers on the right side of the screen.

### *4.5 Deleting memory data*

 $\mathbf{8}$ 

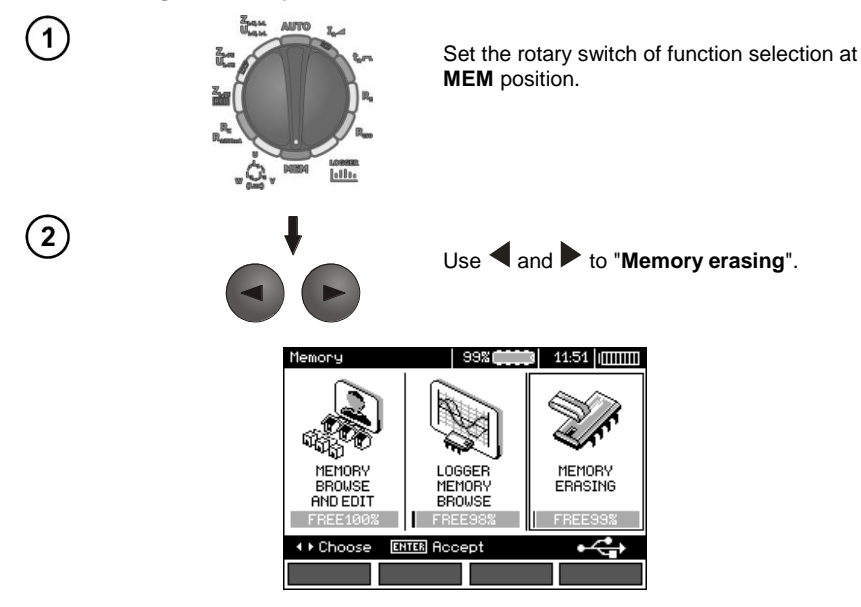

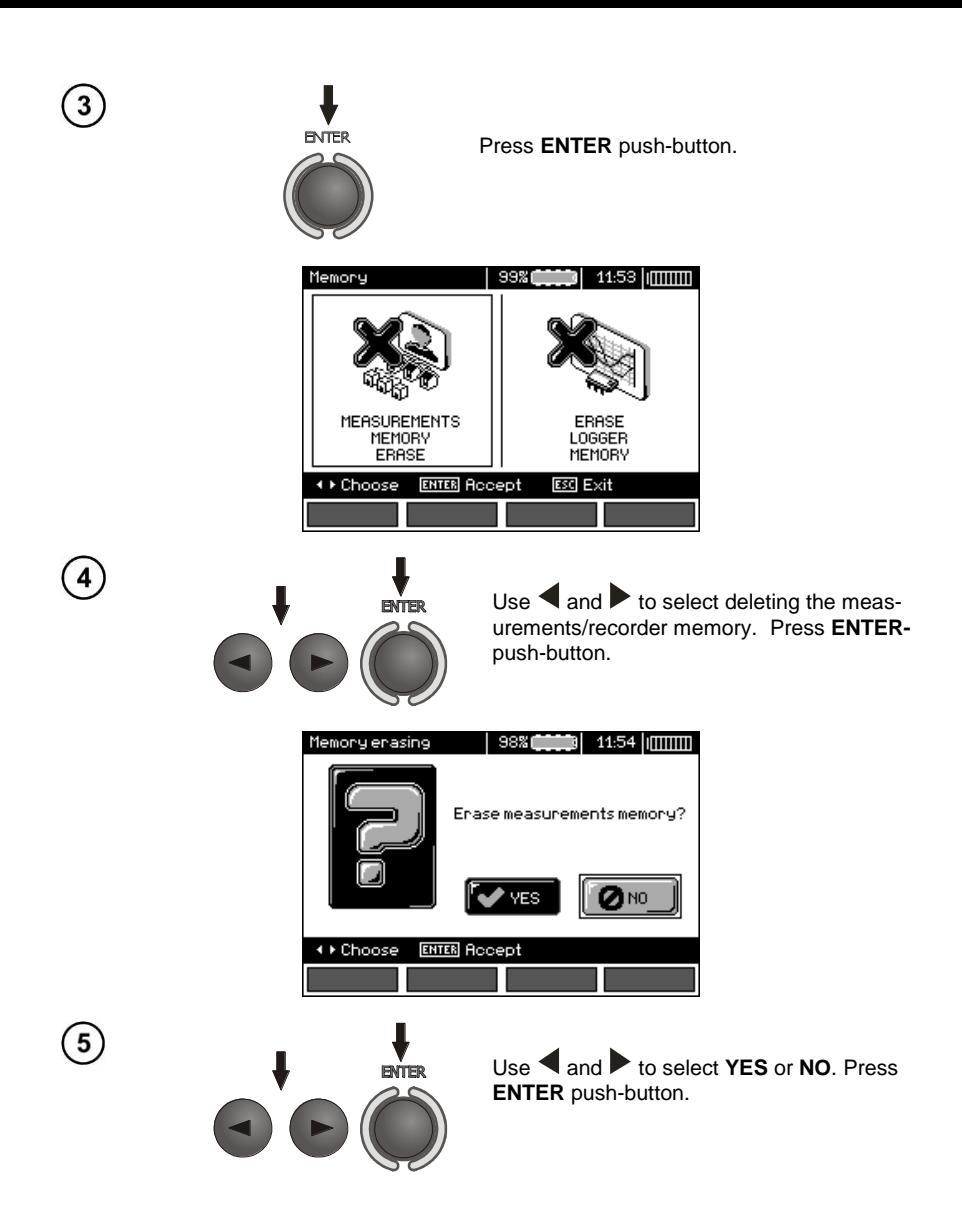

# **5 Data transmission**

### *5.1 Set of accessories to connect the meter to a PC*

In order to ensure the communication of the meter with a PC, a USB cable is required or Bluetooth module and appropriate software supplied with the meter.

The software may be used for many devices manufactured by SONEL S.A. which are equipped with the USB interface

Detailed information is available from the manufacturer and distributors.

### *5.2 Data transmission through USB port*

- 1. Set the rotational function selector at MEM.
- 2. Connect the cable to the USB port of the computer and the USB socket of the meter.

3. Start the software.

### *5.3 Data transmission using Bluetooth module*

1. Activate Bluetooth on your PC (if it is an external module, it must be connected to the computer before). Follow the instructions of the module.

2. Turn on the meter and set the function switch in **MEM** position.

3. On a PC enter Bluetooth connectivity mode, select MPI-530 / MPI-530-IT device and connect.

4. If the connection was successful, then the meter will display the following screen:

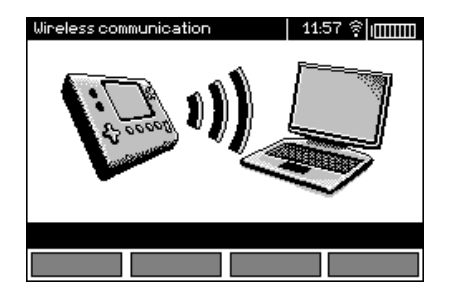

5. Start the software to read /save data (e.g., Sonel Reader, Sonel PE) and proceed in accordance with its instructions.

## *5.4 Read-out and change of PIN code for Bluetooth connections*

Select Wireless transmission in the main MENU of the meter,

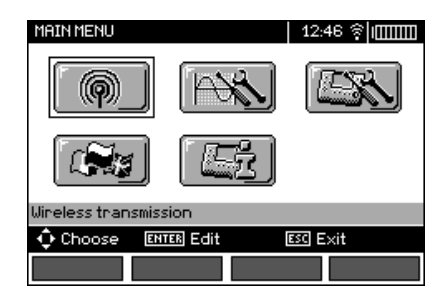

press **ENTER**.

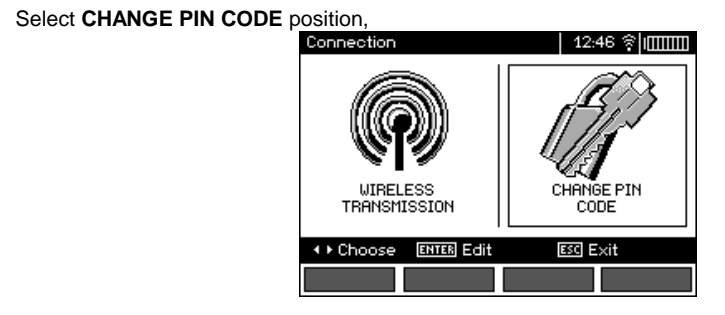

#### press **ENTER.**

Read the current PIN, and change it if necessary, confirming introduced change by pressing **ENTER**.

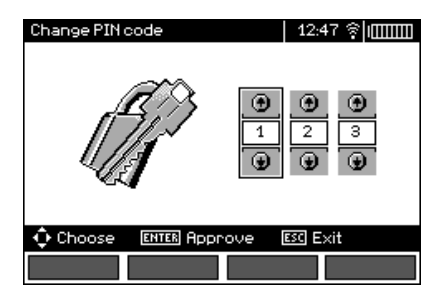

# **Note:**

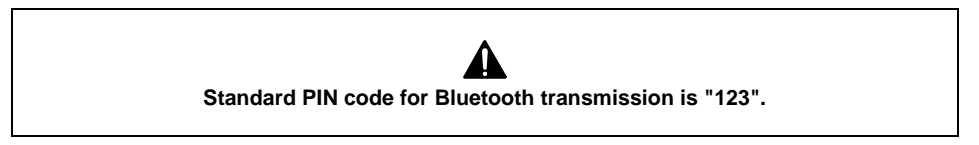

## *6.1 Monitoring the power supply voltage*

The level of the charge of the batteries or rechargeable batteries is currently indicated by the symbol in the right upper corner of the display:

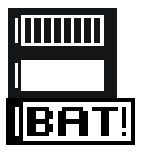

Batteries/ rechargeable batteries charged

Batteries/rechargeable batteries discharged

Batteries/rechargeable batteries fully discharged.

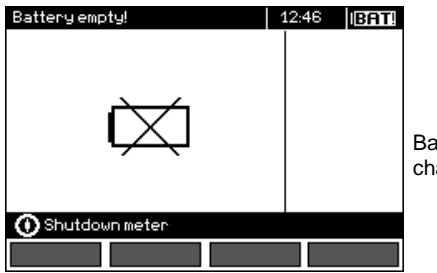

Batteries /rechargeable batteries are fully discharged, the measurement is stopped.

Note:

- Symbol **BAT!** in the display means that the supply voltage is too low and indicates that the batteries must be replaced or recharged,
- when **BAT!** is displayed, then all measurements except voltage measurements for Z and RCD functions are blocked.

## *6.2 Replacing batteries (rechargeable batteries)*

MPI-530 meter is powered from SONEL NiMH rechargeable battery pack. It is also possible to power the meter by using four LR14 batteries.

Battery charger is installed inside the meter and cooperates only with the manufacturer's rechargeable battery pack. The charger is powered by external power supply adapter. It can be also powered from the car cigarette lighter socket. Both the rechargeable battery pack and the adapter are standard components of the meter.

#### **WARNING:**

**If the test leads are left in the terminals during replacement of the batteries, there is a risk of electric shock with a dangerous voltage.**

In order to replace the package of rechargeable batteries it is necessary to do the following:

- Remove all the test leads from the sockets and turn the meter off,
- Remove the four screws of the rechargeable batteries/batteries compartment (in the lower part of the casing),
- Remove the compartment,
- Remove the compartment cover and remove the batteries (rechargeable batteries),
- Insert a new package of accumulators,
- Insert (snap) the compartment cover,
- Insert the compartment in the meter,
- Screw the four screws of the rechargeable batteries/batteries compartment.

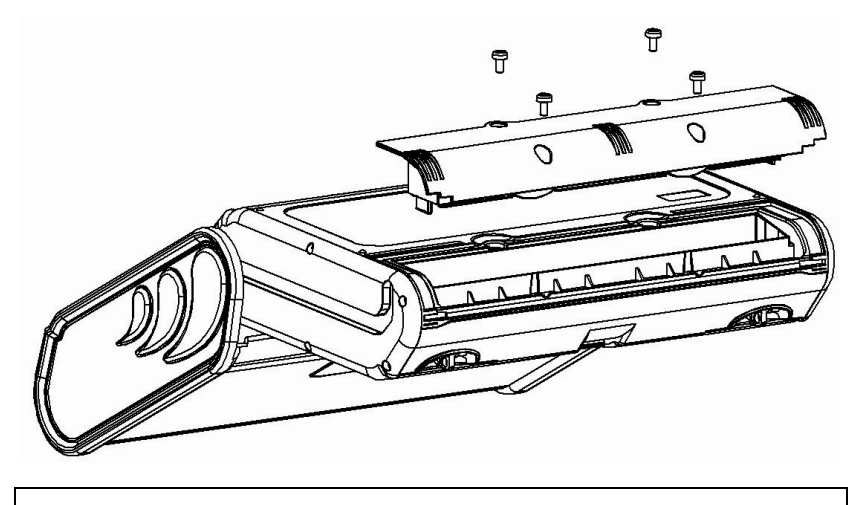

**ATTENTION! Do not use the meter when the accumulator compartment is removed or open or power it from other sources than those mentioned in this manual.**

### *6.3* **Charging rechargeable batteries**

Charging commences once the power supply has been connected to the meter regardless of the fact whether the meter is on or off. During charging the screen looks as it is presented in the following illustration. The rechargeable batteries are charged in accordance with the algorithm of "quick charge" – this process reduces the charging of fully discharged batteries to approx. four hours. The end of the charging process is signalled by the following message: **End of charging**. In order to turn the device off, unplug the power charger.

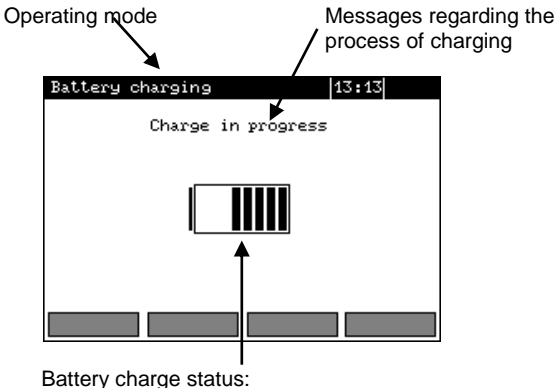

changing content of the status bar indicates charging.

# **Note:**

- Due to interferences in the network or to high ambient temperature, the charging process of rechargeable batteries may finish prematurely. When charging time is too short, turn off the meter and start charging again.

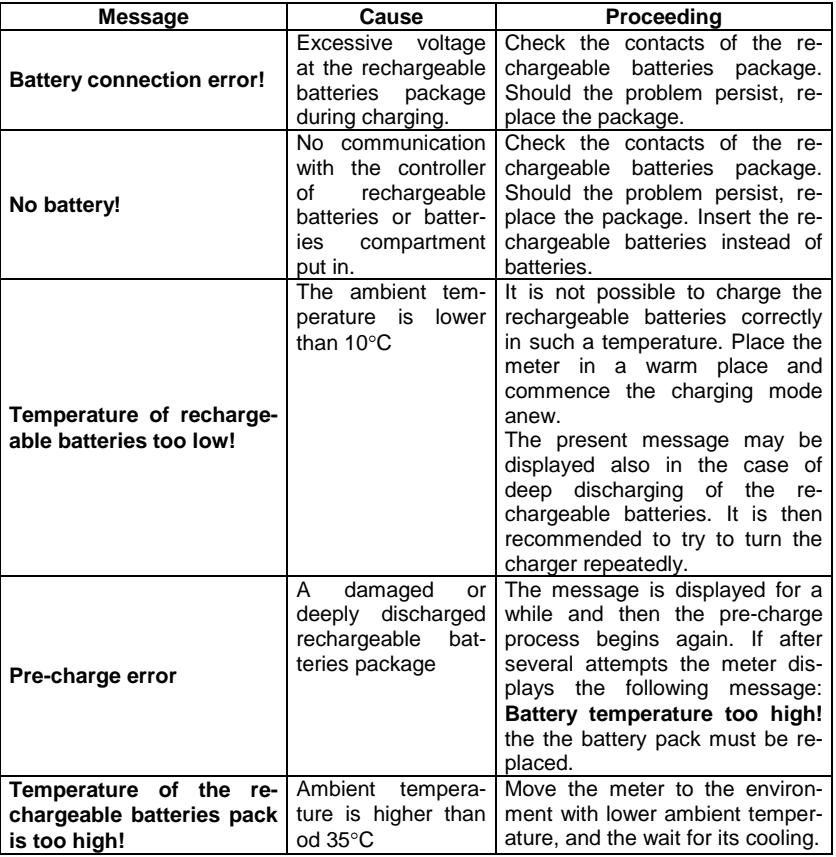

# **Additional information displayed by the meter**

## *6.4 General principles for using Ni-MH rechargeable batteries*

- If you do not use the device for a prolonged period of time, then it is recommended to remove the rechargeable batteries and store them separately.

Store the rechargeable batteries in a dry, cool and well ventilated place and protect them from direct sunlight. The temperature of the environment in the case of prolonged storage should not exceed 30°C. If the rechargeable batteries are stored for a long time in a high temperature, then the occurring chemical processes may reduce their lifetime.

- Rechargeable batteries NiMH usually lasts for 500-1000 charging cycles. These batteries reach their maximum capacity after being formatted (2-3 charge/discharge cycles).

The most important factor which influences the lifetime of rechargeable batteries is the level of their discharge. The deeper the discharge level of the batteries, the shorter their lifetime.

- The memory effect is limited in the case of NiMH batteries. These batteries may be charged at any point with no serious consequences. It is however, that every few cycles, they are completely discharged.

- During storage of Ni-MH rechargeable batteries they are discharged at the rate of approximately 30% per month. Keeping rechargeable batteries at high temperatures may accelerate this process even 100%. In order to prevent excessive discharge of rechargeable batteries, after which it would be necessary to format them, it is recommended to charge them from time to time (even if they are not used).

- Modern fast chargers detect both too low and too high a temperature of rechargeable batteries and react to the situation adequately. Too low temperature should prevent starting the process of charging, which might irreparably damage rechargeable batteries. An increase of the temperature of the rechargeable batteries is a signal to stop charging and is a typical phenomenon. However charging at a high ambient temperature apart from reducing batteries' lifetime causes an accelerated increase of their temperature and the result is that the batteries are not charged to their full capacity.

- Please note that when the batteries are charged with a fast-charger they are charged only to approx. 80% of their capacity - better results can be achieved by continuing charging: the charger enters trickle-charging mode and during the next few hours batteries are charged to their full capacity.

- Do not charge or use rechargeable batteries in extreme temperatures. Extreme temperatures reduce the lifetime of batteries and rechargeable batteries. Avoid placing devices powered by rechargeable batteries in very hot environments. The nominal working temperature must be absolutely observed.

# **7 Cleaning and maintenance**

### **ATTENTION!**

**Use only the maintenance methods specified by the manufacturer in this manual.** 

The casing of the meter may be cleaned with a soft, damp cloth using all-purpose detergents. Do not use any solvents or cleaning agents which might scratch the casing (powders, pastes, etc.).

Clean the probe with water and dry it. Before the probe is stored for a prolonged period of time it is recommended to grease it with any machine lubricant.

The reels and test leads should be cleaned with water and detergents, and then dried.

The electronic system of the meter does not require maintenance.

# **8 Storage**

In the case of storage of the device, the following recommendations must be observed:

- Disconnect all the test leads from the meter.
- Clean the meter and all its accessories thoroughly.
- Wind the long test leads onto the reels.
- In the case the meter is to be stored for a prolonged period of time, the batteries must be removed from the device.
- In order to prevent a total discharge of the rechargeable batteries in the case of a prolonged storage, charge them from time to time.

# **9 Dismantling and utilisation**

Worn-out electric and electronic equipment should be gathered selectively, i.e. it must not be placed with waste of another kind.

Worn-out electronic equipment should be sent to a collection point in accordance with the law of waste electrical and electronic equipment.

Before the equipment is sent to a collection point, do not dismantle any elements.

Observe the local regulations concerning disposal of packages and used batteries/rechargeable **batteries** 

# **10 Technical data**

### *10.1 Basic data*

 $\Rightarrow$  Abbreviation "m.v." used in the specification of accuracy means standard measured value

#### **Measurement of alternating voltages (True RMS)**

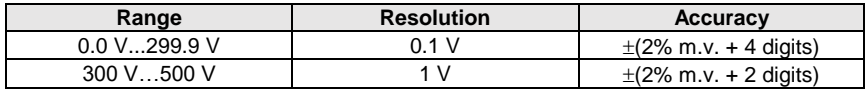

• Frequency range: 45...65Hz

### **Measurement of frequency**

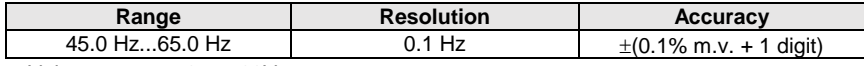

Voltage range: 50 ... 500V

#### **Recorder**

#### **Measurement of current (True RMS)**

Clamps C-6

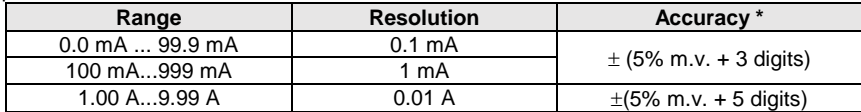

#### Clamps C-3

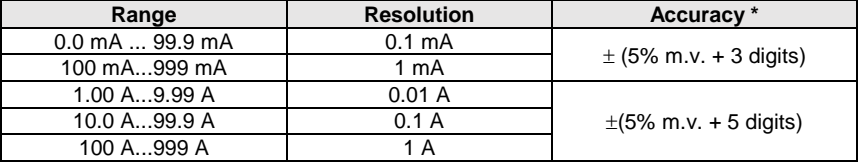

#### Clamps F-1, F-2, F-3

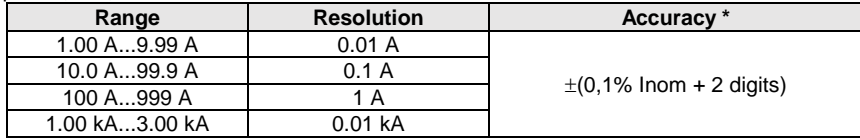

 $I_{nom} = 3000 \text{ A}$ 

\* - Additionally take into account the accuracy of current clamps.

#### **Measurement of active power P, reactive power Q<sup>1</sup> and apparent power S and cosφ**

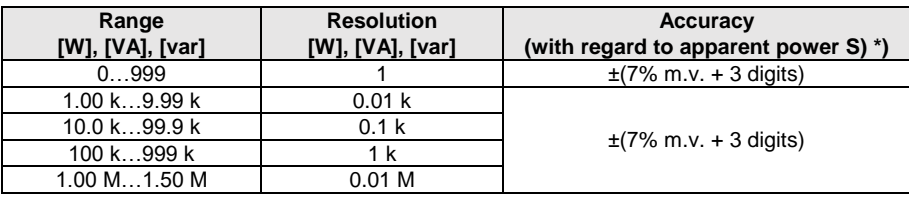

Voltage range: 0 V ... 500 V

- Current range: 0 A...1000 A (3000 A)
- Rated mains frequency  $f_n$ : 50 Hz, 60 Hz
- Number of phases of the circuit tested: 1
- Display range of cosφ: 0.00..1.00 (resolution 0.01)
- \*) U: 50 V…500 V, I: 10 mA…3000 A (depending on the type of clamps), error introduced by the current clamps should be taken into account

#### **Measuring voltage harmonics**

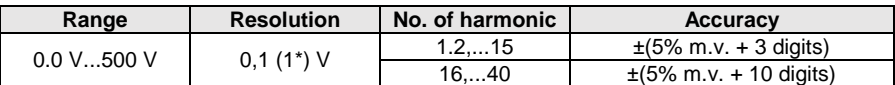

\* from 300 V to 500 V

Additionally h02…h40 values are displayed as a percent of h01 (up to 999%).

• No measurement for DC component.

### **Measuring current harmonics**

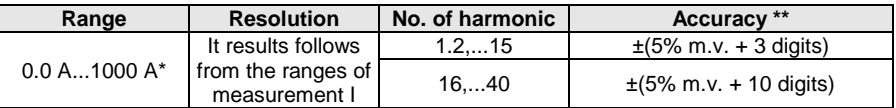

\* - For clamps C-3, for C-6 -10 A, for clamps of F series, up to 3000 A.

\*\* - Additionally take into account the accuracy of current clamps.

Additionally h02…h40 values are displayed as a percent of h01 (up to 999%).

• No measurement for DC component.

#### **THD (in relation to the first harmonic)**

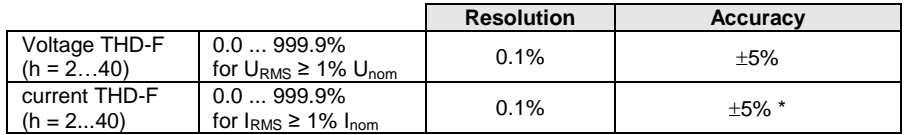

\* - Additionally take into account the accuracy of current clamps.
# **Measurement of fault loop impedance ZL-PE, ZL-N, ZL-L**

### **Measurement of fault loop impedance Z<sub>S</sub>**

Test range according to IEC 61557-3:

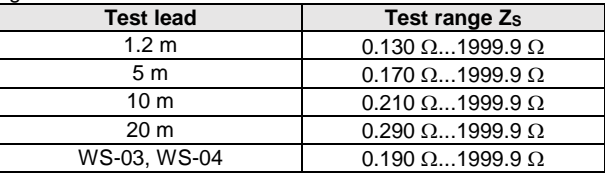

#### Display range:

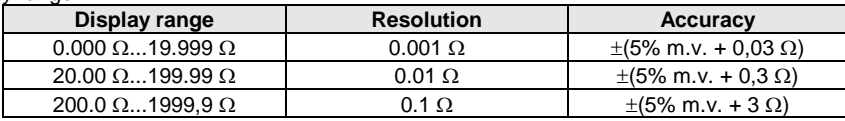

- Rated operating voltage U<sub>nL-N</sub>/ U<sub>nL-L</sub>: 110/190 V, 115/200 V, 127/220 V, 220/380 V, 230/400 V, 240/415 V
- Operating voltage range: 95 V...270 V (for  $Z_{L-PE}$  and  $Z_{L-N}$ ) and 95 V...440 V (for  $Z_{L-L}$ )
- Rated mains frequency  $f_n$ : 50 Hz, 60 Hz
- Operating frequency range: 45 Hz…65 Hz
- Maximum test current (for 415 V): 41.5 A (10 ms)
- Control of correctness of PE terminal connection by means of a touch electrode

#### **Indications of fault loop resistance R<sup>S</sup> and fault loop reactance X<sup>S</sup>**

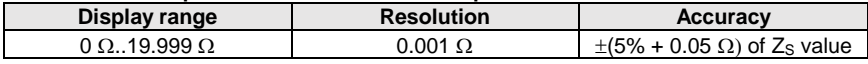

• Calculated and displayed for  $Z_s < 20 \Omega$ 

#### **Indications of short-circuit current I<sup>k</sup>**

Test range according to IEC 61557-3 can be calculated on the basis of test ranges for  $Z_s$  and nominal voltages.

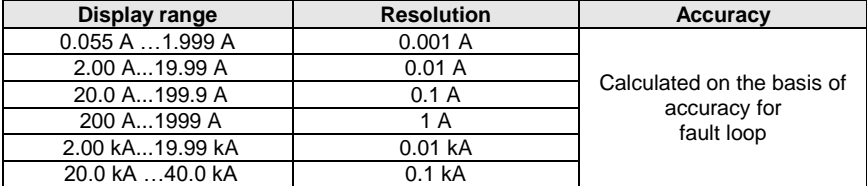

 Prospective fault current calculated and displayed by the meter may slightly differ from the value calculated by the user with a calculator, basing on the displayed value of the impedance, because the meter calculates the current from unrounded value of fault loop impedance (which is used for displaying). As the correct value, consider  $I_k$  current value, displayed by the meter or by firmware.

# **Measurement of fault loop impedance ZL-PE RCD (without triggering of RCD)**

# **Measurement of fault loop impedance Z<sup>S</sup>**

Test range according to IEC 61557-3: 0.50  $\Omega$ ...1999  $\Omega$  for 1.2m leads, WS-03 and WS-04 oraz  $0.51$   $\Omega_{\odot}$  1999  $\Omega$  for 5m, 10m and 20m leads

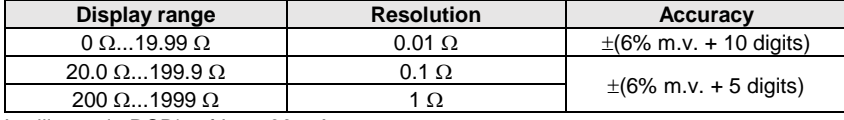

- It will not trip RCD's of  $I_{\Delta n} \geq 30$  mA
- Rated operating voltage  $U_n$ : 110 V, 115 V, 127 V, 220 V, 230 V, 240 V
- Operating voltage range: 95 V…270 V
- Rated mains frequency  $f_n$ : 50 Hz, 60 Hz
- Operating frequency range: 45 Hz…65 Hz
- Control of correctness of PE terminal connection by means of a touch electrode

# **Indications of fault loop resistance R<sup>S</sup> and fault loop reactance X<sup>S</sup>**

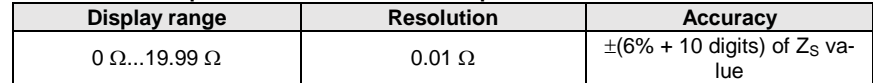

• Calculated and displayed for  $Z_s$ <20  $\Omega$ 

### **Indications of short-circuit current I<sup>k</sup>**

Test range according to IEC 61557-3 can be calculated on the basis of test ranges for  $Z<sub>S</sub>$  and nominal voltages

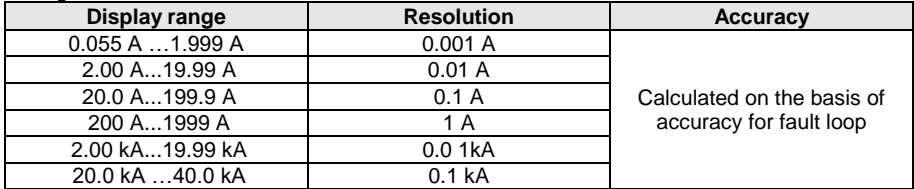

 Prospective fault current calculated and displayed by the meter may slightly differ from the value calculated by the user with a calculator, basing on the displayed value of the impedance, because the meter calculates the current from unrounded value of fault loop impedance (which is used for displaying). As the correct value, consider  $I_k$  current value, displayed by the meter or by firmware.

### **Measurement of parameters of RCD**

- $\bullet$  Measurement of RCD types: AC, A, B, B+, F
- Rated operating voltage Un: 110 V, 115 V, 127 V, 220 V, 230 V, 240 V
- Operating voltage range: 95 V…270 V
- Rated mains frequency  $f_n$ : 50 Hz, 60 Hz
- Operating frequency range: 45 Hz…65 Hz

### **RCD trigger and response time test t<sup>A</sup> (for measurement function tA)**

Test range according to IEC 61557-6: 0ms ... to the upper limit of displayed value

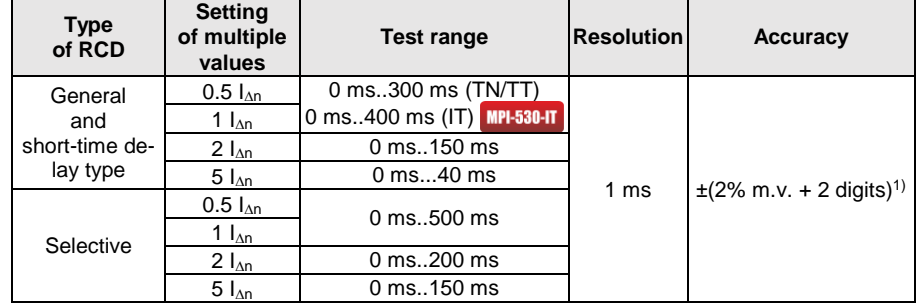

<sup>1)</sup> for  $I_{\Delta n}$  = 10 mA and 0.5  $I_{\Delta n}$  accuracy is  $\pm$ (2% m.v. + 3 digits)

 Accuracy of differential current setting: for 1\*In, 2\*I<sup>n</sup> and 5\*I<sup>n</sup> ............................................................. 0..8% for 0.5\*I<sup>n</sup> .................................................................................... –8..0%

### **Effective value of forced leakage current at measurement of RCD [mA] disconnection time**

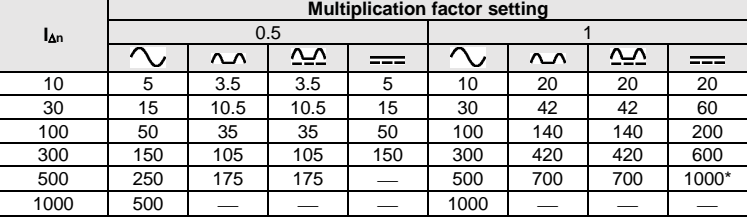

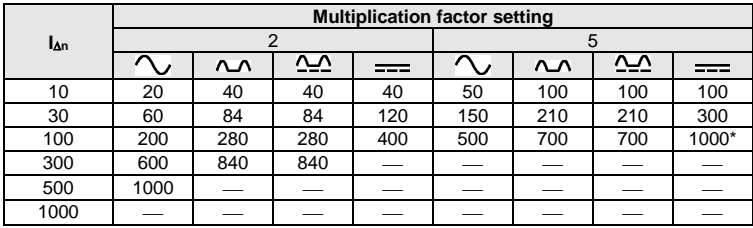

 $*$  does not apply to  $U_p = 110$  V, 115 V, 127 V

**MPI-530-IT** does not apply to IT network

#### **Measurement of resistance-to-earth R<sup>E</sup> (for TT)**

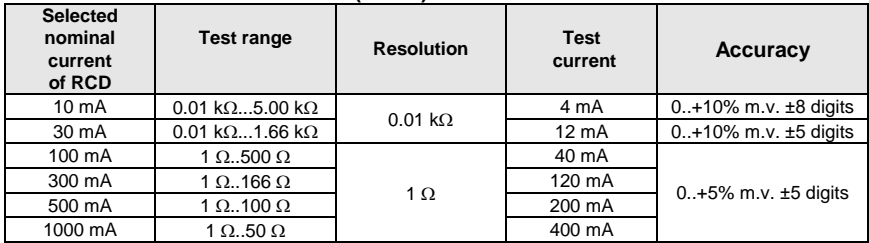

#### **Measurement of touch voltage U<sup>B</sup> in relation to nominal differential current**  Test range according to IEC 61557-6: 10.0 V...99.9 V

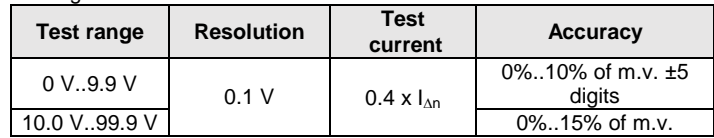

# **Measurement of RCD disconnection current I<sup>A</sup> for sinusoidal differential current**

Test range according to IEC 61557-6:  $(0.3...1.0)I_{\text{An}}$ 

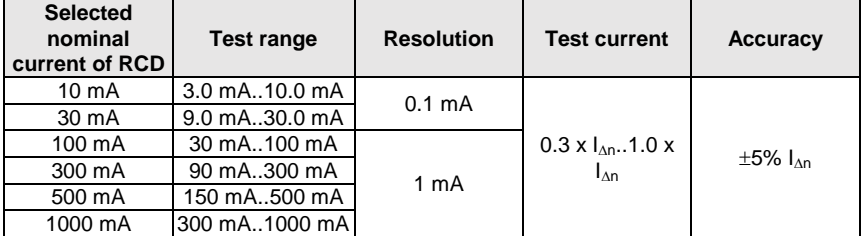

- it is possible to start the measurement from the positive of the negative half of forced leakage current
- test current duration ............................... max. 8,8 s

# **Measurement of RCD disconnection current I<sup>A</sup> for differential unidirectional pulsed current and unidirectional pulsed current with 6mA direct current offset**

Test range according to IEC 61557-6:  $(0.35...1,4)I_{\Delta n}$  for  $I_{\Delta n} \ge 30$  mA and  $(0.35...2)I_{\Delta n}$  for  $I_{\Delta n} = 10$  mA

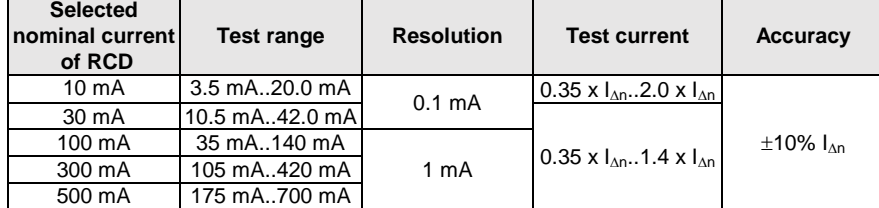

- measurement may be performed for positive or negative half-periods of forced leakage current
- test current duration ............................... max. 8,8 s

# **Measurement of RCD disconnection current I<sup>A</sup> for differential direct current**

Test range according to IEC 61557-6:  $(0.2...2)$ 

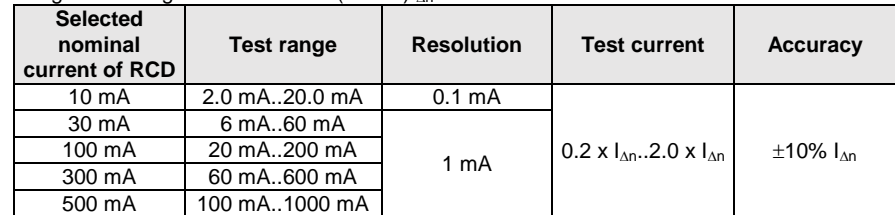

measurement can be performed for positive or negative forced leakage current

test current duration ................................ max. 5,2 s

### **Measurement of resistance-to-earth R<sup>E</sup>**

Test range according to IEC 61557-5: 0.50  $\Omega$ ...1.99 k $\Omega$  for test voltage of 50 V and  $0.56$   $\Omega$  = 1.99 k $\Omega$  for test voltage of 25 V

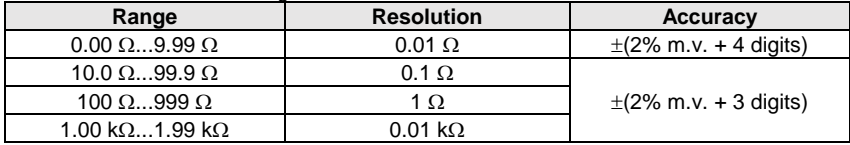

- test voltage: 25 V or 50 V rms
- test current: 20 mA, sinusoidal rms 125 Hz (for  $f<sub>n</sub>=50$  Hz) and 150 Hz (for  $f<sub>n</sub>=60$  Hz)
- $\bullet$  blocking of measurement at interference voltage of U<sub>N</sub>>24 V
- maximum measured voltage of interferences  $U_{Nmax}=100$  V
- maximum resistance of auxiliary earth electrodes 50 k $\Omega$

#### **Measurement of resistance of auxiliary earth electrodes RH, R<sup>S</sup>**

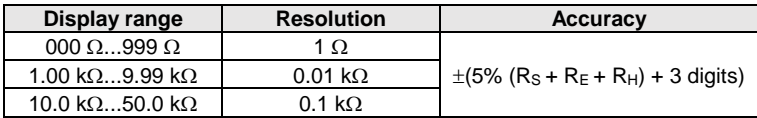

### **Measurement of interference voltages**

Internal resistance: about 8 M

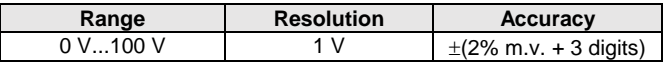

#### **Selective measurement of earthing with clamps**

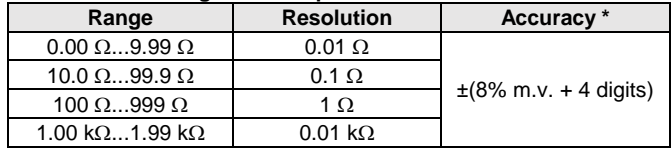

\* - at maximum interference current 1 A

- Measurement with additional current clamps,
- The range of interference current is up to 9.99 A.

### **Selective measurement of earthing with two clamps**

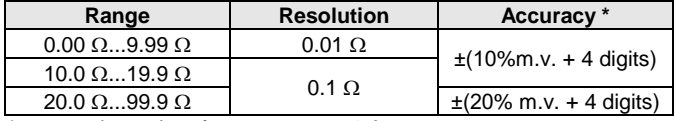

\* - at maximum interference current 1 A

- Measurement with transmitting and receiving clamps.
- The range of interference current is up to 9.99 A.

# **Measuring soil resistivity (ρ)**

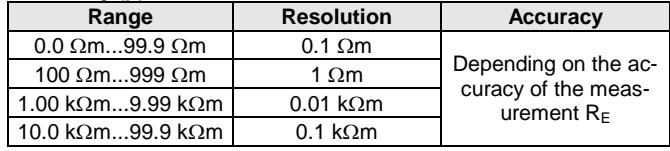

• Measurement with Wenner method.

- Option for setting the distance in meters or feet,
- Selecting a distance: 1 m ... 30 m (1 ft ... 90 ft).

#### **Low-voltage measurement of continuity of circuit and resistance**

#### **Measurement of continuity of protective conductors and equipotential bondings with 200 mA current**

Measurement range according to IEC 61557-4: 0.12  $\Omega$ ...400  $\Omega$ 

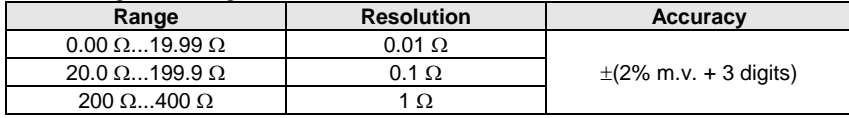

- Voltage at open terminals: 4 V…9 V
- Output current at R<2  $\Omega$ : min. 200 mA (Isc: 200 mA..250 mA)
- Compensation of test leads resistance
- Measurements for both current polarizations

#### **Measurement of resistance with low current**

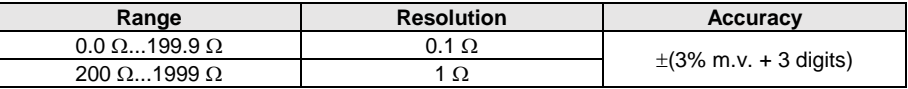

- Voltage at open terminals: 4…9V
- $\bullet$  Output current  $< 8$  mA
- Audio signal for measured resistance  $<$  30  $\Omega \pm 50\%$
- Compensation of test leads resistance

### **Measurement of insulation resistance**

#### Measurement range, according to IEC 61557-2 for  $U_N = 50$  V: 50 k $\Omega$ ...250 M $\Omega$

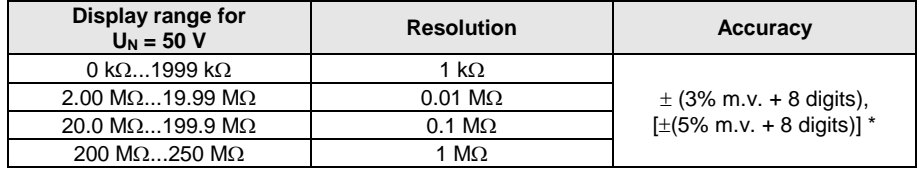

\* - for WS-03 and WS-04 leads

#### Test range according to IEC 61557-2 for  $U_N = 100$  V: 100 k $\Omega$ ...500 M $\Omega$

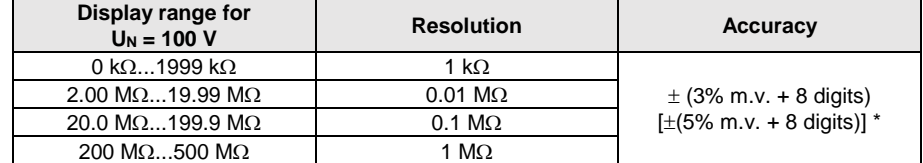

\* - for WS-03 and WS-04 leads

Measurement range, according to IEC 61557-2 for  $U_N = 250$  V: 250 k $\Omega$ ...999 M $\Omega$ 

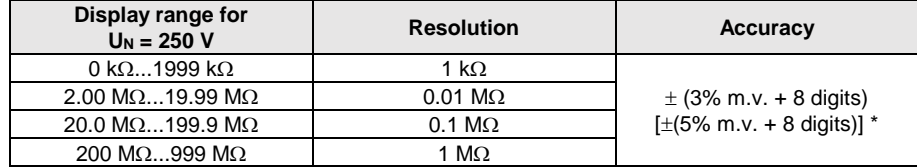

\* - for WS-03 and WS-04 leads

Measurement range, according to IEC 61557-2 for  $U_N = 500$  V: 500 k $\Omega$ ...2.00 G $\Omega$ 

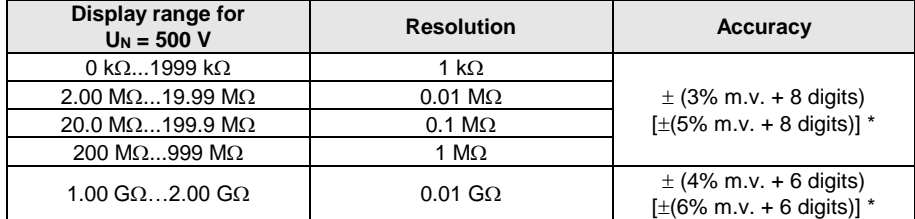

\* - for WS-03 and WS-04 leads

Test range according to IEC 61557-2 for  $U_N = 1000$  V: 1000 k $\Omega$ ...9.99 G $\Omega$ 

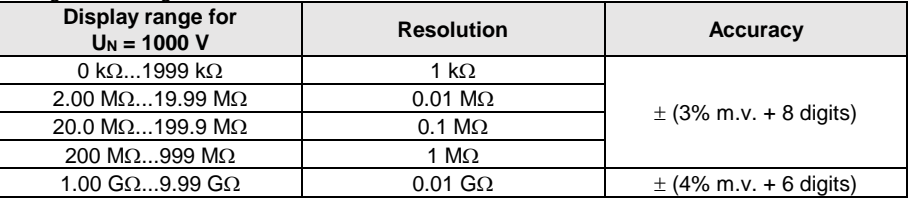

Test voltage: 50 V, 100 V, 250 V, 500 V i 1000 V

- Accuracy of generated voltage (Robc  $\Omega$   $\geq$  1000<sup>\*</sup>U<sub>N</sub> [V]): -0% +10% from the set value
- Detection of a dangerous voltage before commencing a measurement
- Discharging the object tested
- Measurement of insulation resistance with the use of UNI-Schuko plug (WS-03, WS-04) between all three terminals (for  $U<sub>N</sub>=1000$  V is not available)
- Insulation resistance measurement for multi-wire cables (max. 5) using an optional external AutoISO-1000c adapter
- Measurement of voltage on terminals  $+R_{\text{ISO}}$ ,  $-R_{\text{ISO}}$  within the range of: 0 V...440 V
- $\bullet$  Test current  $< 2$  mA

#### **Light measurements**

Range for LP-1 probe

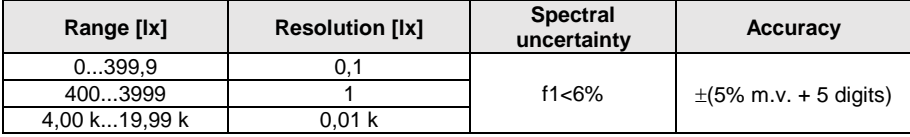

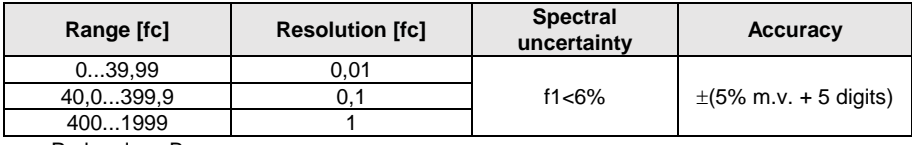

• Probe class B

### Range for LP-10B probe

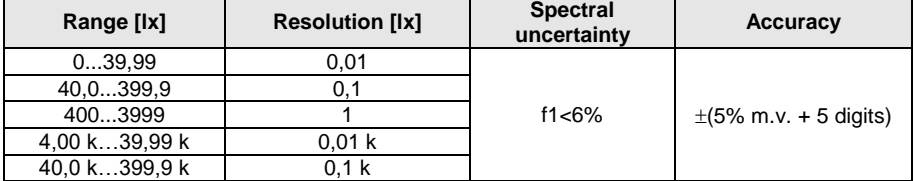

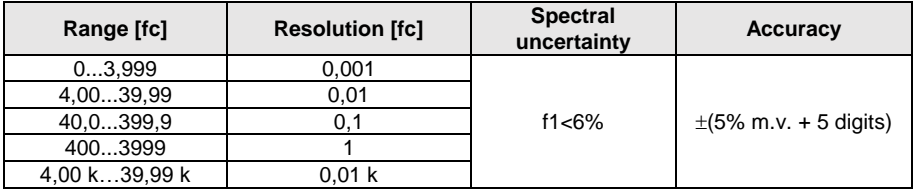

• Probe class B

# Range for LP-10A probe

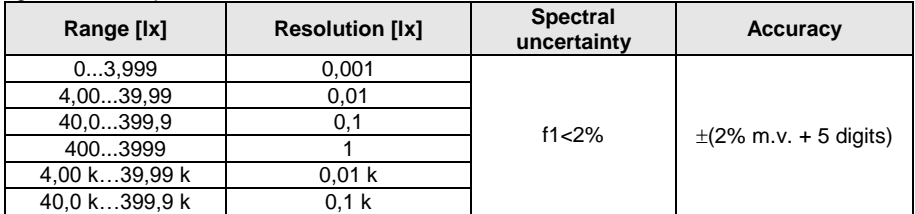

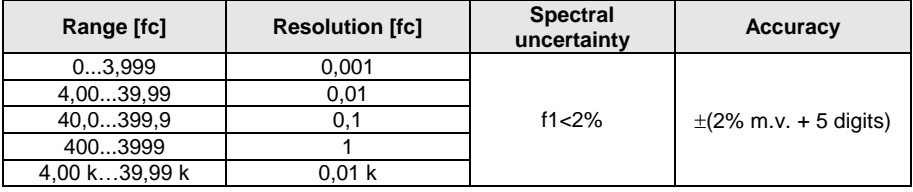

• Probe class A

### **Phase sequence**

- Phase sequence indication: in the same direction (correct), opposite direction (incorrect)
- Range of network voltages  $U_{L-L}$ : 95 V...500 V (45 Hz...65 Hz)
- Display of phase-to-phase voltages

### **Motor rotation**

- $\overline{\bullet}$  EMF motor voltage ranges: 1 V ÷ 760 V AC
- Test current (per phase): <3,5 mA

# *10.2 Other technical data*

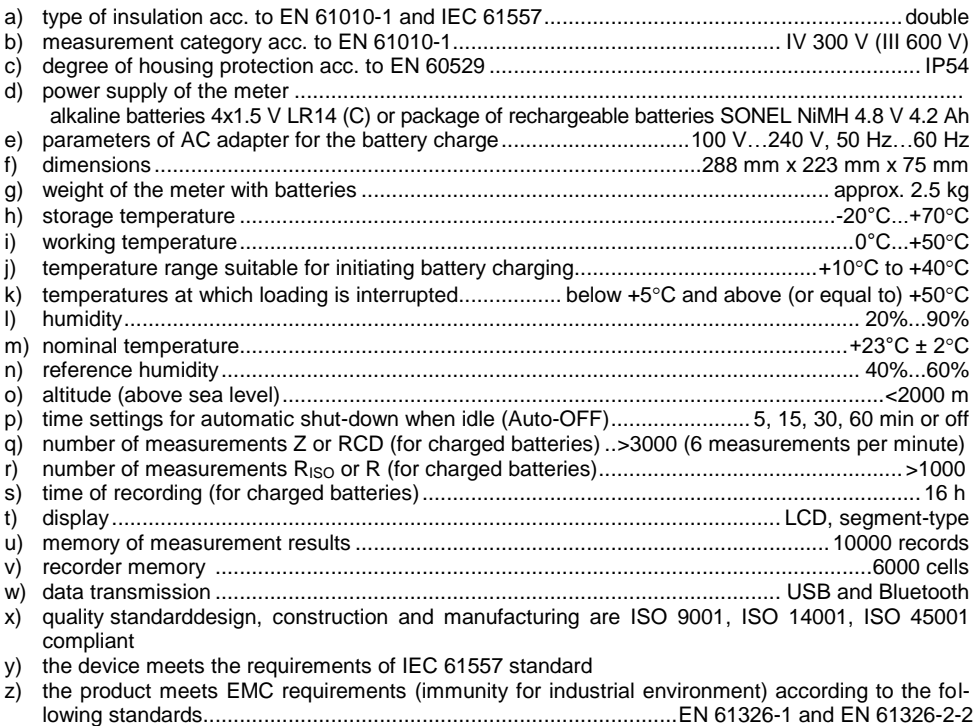

#### **EN 55022 Compliance statement**

**MPI-530 / MPI-530-IT is a class A product. In a domestic environment this product may cause radio interference in which case the user may be required to take adequate measures (e.g. increasing the distance between affected products).**

### **Note**

SONEL S.A. hereby declares that the radio device type MPI-530 / MPI-530-IT complies with Directive 2014/53/EU. The full text of the EU Declaration of Conformity is available at the following website address:<https://sonel.pl/en/download/declaration-of-conformity/>

# *10.3 Additional data*

Data on additional uncertainties are useful mainly when the meter is used in non-standard conditions and for metrological laboratories for the purpose of calibration.

# 10.3.1 Additional uncertainties according to IEC 61557-2 (R<sub>ISO</sub>)

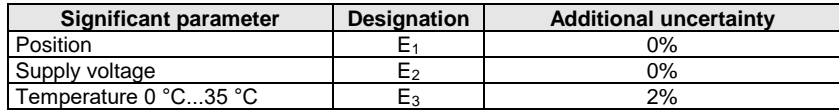

# **10.3.2 Additional uncertainties according to IEC 61557-3 (Z)**

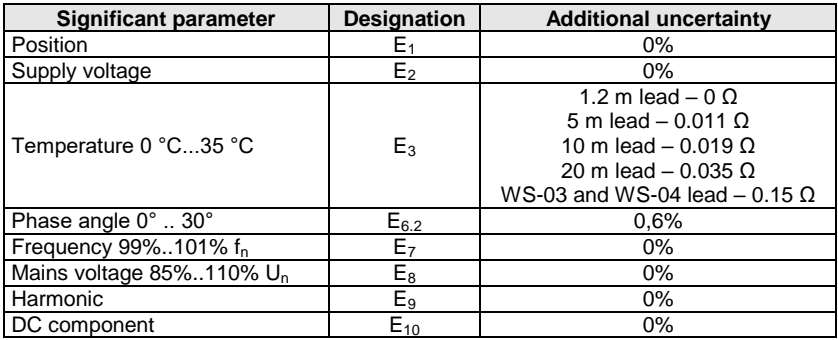

# **10.3.3 Additional uncertainties according to IEC 61557-4 (R ±200 mA)**

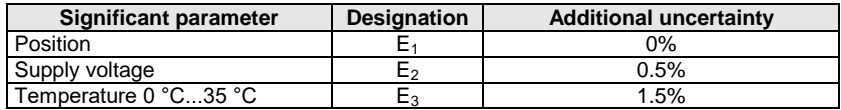

# **10.3.4 Additional uncertainties of earth resistance measurement (RE)**

**Additional uncertainties according to IEC 61557-5**

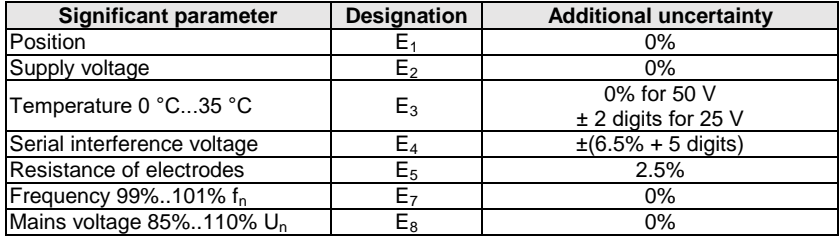

### **Additional uncertainty caused by serial interference voltage for 3p, 4p, 3p+clamps functions**

(for 25 V and 50 V)

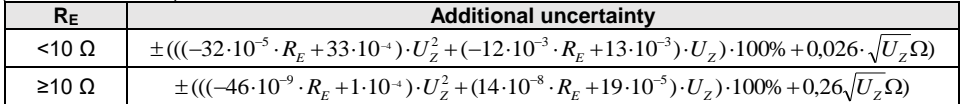

**Additional uncertainty caused by resistance of electrodes**

$$
\delta_{dod} = \pm \left( \frac{R_s}{R_s + 10^6} \cdot 300 + \frac{R_H^2}{R_E \cdot R_H + 200} \cdot 3 \cdot 10^{-3} + \left( 1 + \frac{1}{R_E} \right) \cdot R_H \cdot 5 \cdot 10^{-4} \right) [ \% ]
$$

Formula is valid for R<sub>S</sub> > 200 Ω and/or R<sub>H</sub> ≥ 200 Ω.

### **Additional uncertainty due to interference current for 3p + clamps function**

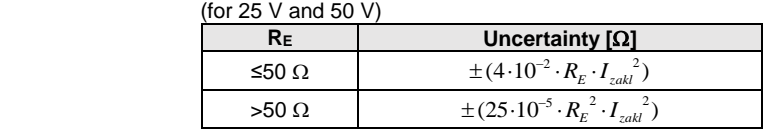

#### **Additional uncertainty due to interference current for double clamps function**

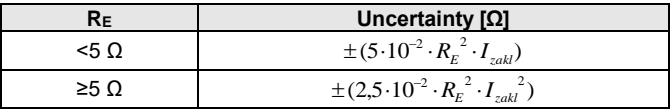

**Additional uncertainty for the ratio of the resistance measured with clamps on a branch of a multiple earthing, to the resultant resistance the as a function of 3p + clamps.**

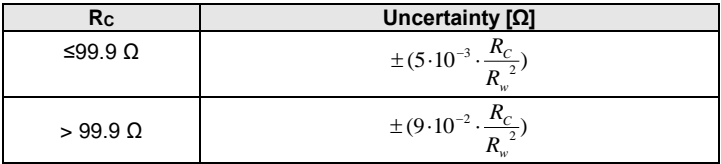

 $R_c[\Omega]$  is a value of resistance measured with clamps on the branch displayed by the device, whereas  $R_{W}[\Omega]$  is a value of resultant resistance of multiply earthing.

# **10.3.5 Additional uncertainties according to IEC 61557-6 (RCD)**

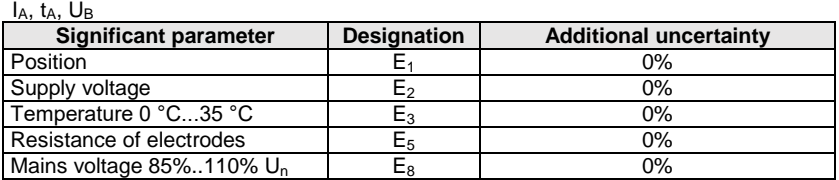

# *10.4 List of reference standards*

- EN 61010-1:2011
- EN 61557-1:2009,-2, 3, 4, 5, 7:2007, -6:2008, -10:2004
- EN 60529:2003

<u>in</u>

- EN 61326-1:2009
- EN 61326-2-2:2006
- [EN ISO 9001:2009/AC:2009](https://sklep.pkn.pl/?a=show&m=product&pid=564912&page=1)

# **11 Accessories**

The full list of accessories can be found on the manufacturer's website.

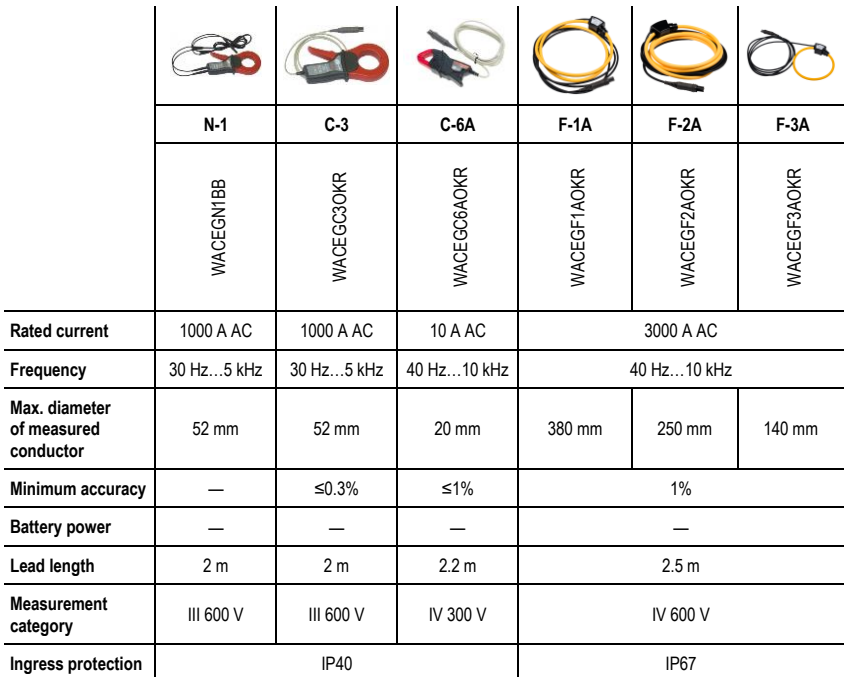

# **12 Positions of the meter's cover**

The movable cover enables using the meter in various positions.

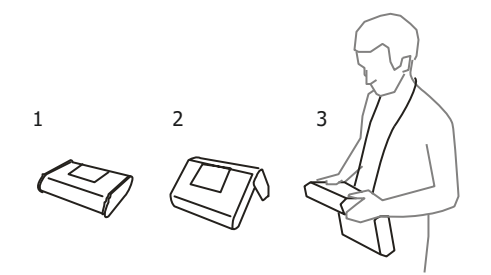

1 – Cover as the bottom of the meter

2 – Cover used as a support

3 – Cover in the position that enables convenient use of the meter suspended on the neck by means of hanging straps

# **13 Manufacturer**

The manufacturer of the device and provider of guarantee and post-guarantee service:

# **SONEL S.A.**

Wokulskiego 11 58-100 Świdnica Poland tel. +48 74 884 10 53 (Customer Service) e-mail[: customerservice@sonel.com](mailto:customerservice@sonel.com) web page[: www.sonel.com](http://www.sonel.com/)

**Note: Service repairs must be performed only by the manufacturer.**

### **NOTES**

# **WARNINGS AND GENERAL INFORMATION DISPLAYED BY THE METER**

# **ATTENTION!**

MPI-530 meter is designed to operate at the rated phase voltages of 110 V, 115 V, 127 V, 220 V, 230 V and 240 V and phase-to-phase voltages 190 V, 200 V, 220 V, 380 V, 400 V and 415 V.

Connecting voltage higher than allowed between any of the terminals may damage the meter and cause a hazard to the user.

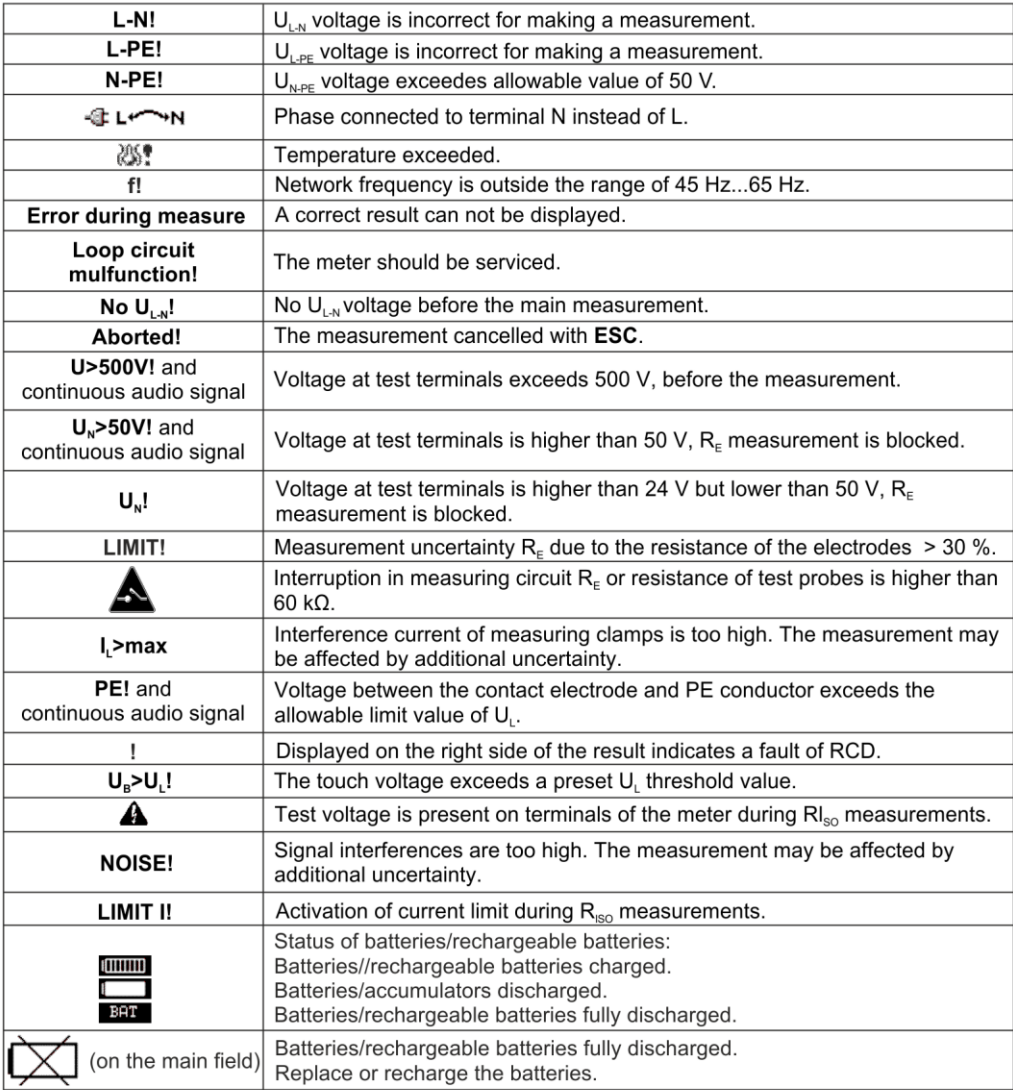

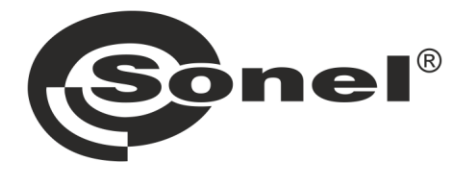

# **SONEL S.A.**

Wokulskiego 11 58-100 Świdnica Poland

# **Customer Service**

tel. +48 74 884 10 53 e-mail: customerservice@sonel.com

# www.sonel.com